# **SAMSUNG**

# E-MANUAL

Дякуємо за придбання цього виробу компанії Samsung. Для отримання повного спектру послуг зареєструйте свій виріб на веб-сайті

www.samsung.com/register

Моделі\_\_\_\_\_\_\_\_\_\_\_\_\_\_Серійний номер\_\_\_\_\_\_\_\_\_\_\_\_\_\_

## Контент

## [Короткі посібники](#page-6-0)

[Як підключити Смарт-пульт ДК Samsung до телевізора](#page-6-0)

[Як користуватися послугою Smart Hub](#page-7-0)

[Використання функції голосової взаємодії](#page-8-0)

- 3 [Запуск функції голосової взаємодії](#page-8-0)
- 5 [Прочитайте, перш ніж користуватися функцією голосової](#page-10-0)  [взаємодії.](#page-10-0)

[Оновлення програмного забезпечення телевізора](#page-11-0)

- 6 [Оновлення програмного забезпечення телевізора до](#page-11-0)  [найпізнішої версії](#page-11-0)
- 6 [Автоматичне оновлення телевізора](#page-11-0)

#### [Отримання підтримки](#page-12-0)

- 7 [Отримання підтримки за допомогою функції віддаленого](#page-12-0)  [керування](#page-12-0)
- 8 [Пошук контактної інформації для обслуговування](#page-13-0)
- 8 [Запит щодо послуги](#page-13-0)

## [Підключення](#page-14-0)

[Довідник із підключення](#page-14-0)

[Підключення антени \(Антена](#page-15-0))

#### [Під'єднання до Інтернету](#page-16-0)

- 11 [Підключення до мережі Інтернет](#page-16-0)
- 13 [Скидання налаштувань мережі](#page-18-0)

[Усунення несправностей, пов'язаних із підключенням до](#page-18-0)  [Інтернету](#page-18-0)

- 13 [Усунення несправностей, пов'язаних із підключенням до](#page-18-0)  [дротової мережі](#page-18-0)
- 14 [Усунення несправностей, пов'язаних із підключенням до](#page-19-0)  [бездротової мережі](#page-19-0)

#### [Під'єднання відеопристроїв](#page-20-0)

- 15 [Під'єднання через кабель HDMI](#page-20-0)
- 16 [Під'єднання за допомогою компонентного кабелю](#page-21-0)  [\(тільки для моделей із вхідними компонентними та](#page-21-0)  [аудіовідеороз'ємами\)](#page-21-0)
- 17 [Під'єднання за допомогою композитного кабелю](#page-22-0)  [\(тільки для моделей із вхідними компонентними та](#page-22-0)  [аудіовідеороз'ємами\)](#page-22-0)

#### [Вхідні та вихідні аудіороз'єми](#page-23-0)

- 18 [Під'єднання за допомогою кабелю HDMI \(](#page-23-0)ARC)
- 18 [Під'єднання за допомогою цифрового аудіокабелю](#page-23-0)  [\(оптичний](#page-23-0))
- 18 [Під'єднання за допомогою бездротової мережі](#page-23-0)
- 19 [Підключення пристроїв Bluetooth](#page-24-0)

#### [Під'єднання комп'ютера](#page-24-0)

19 [Під'єднання через роз'єм HDMI – спільний доступ до](#page-24-0)  [екрана \(HDMI\)](#page-24-0)

#### [Під'єднання мобільного пристрою](#page-25-0)

- 20 [Перегляд зображення з мобільного пристрою на екрані](#page-25-0)  [телевізора \(спільний доступ до екрана\)](#page-25-0)
- 20 [Обмін вмістом за допомогою програми Smart View](#page-25-0)
- 21 [Керування мобільним пристроєм](#page-26-0)

[Перемикання між під'єднаними до телевізора зовнішніми](#page-26-0)  [пристроями](#page-26-0)

- 21 [Зміна вхідного сигналу](#page-26-0)
- 22 [Зміна назви і значка зовнішнього пристрою](#page-27-0)
- 23 [Використання додаткових функцій](#page-28-0)

#### [Примітки щодо під'єднання](#page-28-0)

- 23 [Примітки щодо з'єднання HDMI](#page-28-0)
- 24 [Примітки щодо під'єднання аудіопристроїв](#page-29-0)
- 25 [Примітки щодо під'єднання комп'ютера](#page-30-0)
- 25 [Примітки щодо під'єднання мобільного пристрою](#page-30-0)

## [Дистанційне керування](#page-31-0)

[Про Смарт-пульт ДК Samsung](#page-31-0)

[Про Смарт-пульт ДК Samsung \(THE FRAME](#page-33-0))

[Під'єднання до пульта Смарт-пульт ДК Samsung](#page-35-0)

[Керування зовнішніми пристроями за допомогою пульта](#page-35-0)  [Смарт-пульт ДК Samsung – використання універсального](#page-35-0)  [пульта дистанційного керування](#page-35-0)

[Як користуватися функцією Anynet+ \(HDMI-CEC\)](#page-36-0)

31 [Під'єднання зовнішнього пристрою за допомогою послуги](#page-36-0)  [Anynet+ і використання меню такого пристрою](#page-36-0)

#### [Управління телевізором за допомогою клавіатури](#page-37-0)

- 32 [Підключення клавіатури USB](#page-37-0)
- 32 [Підключення клавіатури Bluetooth](#page-37-0)
- 32 [Як користуватися клавіатурою](#page-37-0)

#### [Введення тексту за допомогою екранної клавіатури QWERTY](#page-38-0)

- 34 [Використання додаткових функцій](#page-39-0)
- 34 [Введення тексту за допомогою мікрофона на пульті](#page-39-0)  [дистанційного керування та екранної клавіатури QWERTY](#page-39-0)

### [Розумні функції](#page-40-0)

#### [Smart Hub](#page-40-0)

- 36 [Відображення головного екрана](#page-41-0)
- 39 [Автоматичний запуск режиму Smart Hub](#page-44-0)
- 39 [Автоматичний запуск програми, яка використовувалася](#page-44-0)  [останньою](#page-44-0)
- 39 [Перевірка з'єднання Smart Hub](#page-44-0)
- 39 [Скидання налаштувань Smart Hub](#page-44-0)

#### [Використання облікового запису Samsung](#page-45-0)

- 40 [Створення та керування обліковим записом Samsung](#page-45-0)
- 41 [Вхід в обліковий запис Samsung](#page-46-0)

#### [Як користуватися послугою «Програми](#page-47-0)»

- 43 [Встановлення і запуск програми](#page-48-0)
- 44 [Керування придбаними або завантаженими програмами](#page-49-0)

#### [Робота із функцією «e-Manual](#page-51-0)»

- 46 [Запуск електронного посібника](#page-51-0)
- 46 [Використання кнопок в електронному посібнику](#page-51-0)

#### [Робота із функцією «Internet](#page-51-0)»

#### [Відтворення зображень/відео/музики](#page-52-0)

48 [Відтворення мультимедійного вмісту](#page-53-0)

#### [Користування музичною службою](#page-54-0)

#### [Використання функції голосової взаємодії](#page-55-0)

- 50 [Запуск функції голосової взаємодії](#page-55-0)
- 51 [Прочитайте, перш ніж користуватися функцією голосової](#page-56-0)  [взаємодії.](#page-56-0)

#### [Перегляд телепрограм](#page-58-0)

#### [Короткий огляд інформації про цифрове мовлення](#page-58-0)

53 [Використання довідника](#page-58-0)

#### [Запис програм](#page-60-0)

- 55 [Запис телепрограм](#page-60-0)
- 56 [Управління списком планування запису](#page-61-0)
- 56 [Перегляд записаних телепрограм](#page-61-0)

#### [Налаштування функції запланованого перегляду](#page-62-0)

- 57 [Налаштування функції запланованого перегляду для](#page-62-0)  [каналу](#page-62-0)
- 58 [Зміна сеансів запланованого перегляду](#page-63-0)
- 58 [Налаштування часу запланованого перегляду](#page-63-0)

#### [Як користуватися функцією Timeshift](#page-63-0)

59 [Кнопки і функції, доступні в режимі зсуву в часі або під час](#page-64-0)  [запису програми](#page-64-0)

#### [Робота із функцією «Список каналів](#page-65-0)»

#### [Редагування каналів](#page-66-0)

- 61 [Видалення зареєстрованих каналів](#page-66-0)
- 61 [Редагування зареєстрованих каналів](#page-66-0)

#### [Створення власного списку вибраних каналів](#page-67-0)

- 62 [Реєстрація каналів як вибраних](#page-67-0)
- 62 [Перегляд і вибір каналів лише зі списків вибраного](#page-67-0)

#### [Зміна списку вибраних каналів](#page-68-0)

- 63 [Додавання каналів до списку вибраного](#page-68-0)
- 63 [Видалення каналів зі списку вибраного](#page-68-0)
- 63 [Впорядкування списку вибраних каналів](#page-68-0)
- 63 [Перейменування списку вибраних каналів](#page-68-0)

#### [Функції перегляду телепрограм](#page-69-0)

- [Зміна сигналу мовлення](#page-69-0)
- [Пошук доступних каналів](#page-69-0)
- [Обмеження перегляду певних каналів](#page-70-0)
- [Вибір можливості трансляції аудіо](#page-70-0)
- [Як користуватися послугою Блок. прогр. за рей.](#page-70-0)
- [Налаштування додаткових параметрів мовлення](#page-70-0)
- [Прочитання цифрового тексту](#page-71-0)
- [Вибір мови звуку мовлення](#page-71-0)
- [Налаштування сигналів мовлення вручну](#page-72-0)
- [Точне налаштування аналогового мовлення](#page-72-0)
- [Перенесення списку каналів](#page-73-0)
- [Видалення профілю оператора CAM](#page-73-0)
- [Налаштування супутникової системи](#page-73-0)
- [Зміна мови телетексту](#page-73-0)
- [Відображення меню стандартного інтерфейсу](#page-74-0)

### [Зображення і звук](#page-75-0)

[Налаштування якості зображення](#page-75-0)

- [Вибір режиму зображення](#page-75-0)
- [Налаштування додаткових параметрів зображення](#page-76-0)

[Встановлення середовища перегляду для зовнішніх](#page-78-0)  [пристроїв](#page-78-0)

- [Відтворення оптимального зображення](#page-78-0)
- [Перегляд відео UHD](#page-78-0)
- [Використання рівня чорного HDMI](#page-78-0)
- [Реєстрація телевізора як пристрою із класом сертифікації](#page-79-0)  [DivX-Certified \(перегляд платних фільмів DivX\)](#page-79-0)

#### [Підтримувані функції зображення](#page-79-0)

- [Перегляд зображення в зображенні](#page-79-0)
- [Зміна формату зображення](#page-79-0)
- [Автоматична зміна формату зображення](#page-80-0)
- [Зміна формату зображення у режимі 4:3 або режимі](#page-80-0)  [приписування за розміром екрана](#page-80-0)

#### [Налаштування якості звуку](#page-81-0)

- [Вибір режиму звуку](#page-81-0)
- [Налаштування додаткових параметрів звуку](#page-81-0)

#### [Використання підтримуваних функцій звуку](#page-82-0)

- [Вибір гучномовців](#page-82-0)
- [Прослуховування звуку телевізора через пристрої](#page-82-0)  [Bluetooth](#page-82-0)
- [Прослуховування телепрограм через гучномовець](#page-83-0)  [Multiroom](#page-83-0)

### [Система і підтримка](#page-84-0)

#### [Налаштування часу і використання таймера](#page-84-0)

- [Налаштування поточного часу](#page-84-0)
- [Використання таймерів](#page-85-0)

[Використання функцій захисту від вигоряння екрана і](#page-86-0)  [заощадження електроенергії](#page-86-0)

- [Запобігання вигорянню екрана](#page-86-0)
- [Зменшення споживання електроенергії телевізором](#page-86-0)

[Оновлення програмного забезпечення телевізора](#page-87-0)

- [Оновлення програмного забезпечення телевізора до](#page-87-0)  [найпізнішої версії](#page-87-0)
- [Автоматичне оновлення телевізора](#page-87-0)

#### [Захист телевізора від хакерських атак і зловмисного коду](#page-88-0)

 [Перевірка телевізора і під'єднаного накопичувача на](#page-88-0)  [наявність зловмисного коду](#page-88-0)

#### [Робота з іншими функціями](#page-88-0)

- [Запуск спеціальних функцій](#page-88-0)
- [Увімкнення голосових підказок для людей із вадами зору](#page-89-0)
- [Аудіоопис](#page-89-0)
- [Перегляд телепрограм із субтитрами](#page-90-0)
- [Білий текст на чорному тлі \(висока контрастність\)](#page-91-0)
- [Збільшення шрифту \(для людей із вадами зору\)](#page-91-0)
- [Відомості про пульт дистанційного керування \(для людей](#page-91-0)  [із вадами зору\)](#page-91-0)
- [Опис меню телевізора](#page-91-0)
- [Прослуховування звуку телевізора через пристрій](#page-91-0)  [Bluetooth \(для людей із вадами слуху\)](#page-91-0)
- [Налаштування додаткових параметрів системи](#page-92-0)
- [Перевірка інформації і сили сигналу цифрового мовлення](#page-93-0)
- [Відновлення заводських установок телевізора](#page-93-0)

[Автоматичне виконання служби передачі даних](#page-94-0)

[HbbTV](#page-94-0)

[Використання картки для перегляду телепрограм \(CI або](#page-95-0)   $($  $|+$  $)$ 

- 90 [Під'єднання картки СІ або СІ+ через гніздо COMMON](#page-95-0)  [INTERFACE](#page-95-0)
- 91 [Використання картки CI або СI+](#page-96-0)

#### [Функція телетексту](#page-96-0)

93 [Типова сторінка телетексту](#page-98-0)

## [Усунення несправностей](#page-99-0)

#### [Отримання підтримки](#page-99-0)

- 94 [Отримання підтримки за допомогою функції віддаленого](#page-99-0)  [керування](#page-99-0)
- 95 [Пошук контактної інформації для обслуговування](#page-100-0)
- 95 [Запит щодо послуги](#page-100-0)

[Діагностування проблем із роботою телевізора](#page-100-0)

[Наявні проблеми із зображенням.](#page-101-0)

96 [Перевірка зображення](#page-101-0)

#### [Звук нечіткий](#page-103-0)

98 [Перевірка звуку](#page-103-0)

[Наявні проблеми з мовленням](#page-104-0)

[Неможливо під'єднати комп'ютер](#page-105-0)

[Телевізор не під'єднується до Інтернету](#page-105-0)

[Служба передачі даних](#page-106-0)

[Функція планування запису/зсуву в часі \(«Timeshift»\) не](#page-106-0)  [працює](#page-106-0)

[Функція Anynet+ \(HDMI-CEC\) не працює](#page-107-0)

[Проблеми із запуском/використанням програм](#page-108-0)

[Файл не відтворюється](#page-108-0)

[Я хочу скинути налаштування телевізора](#page-108-0)

[Інші проблеми](#page-109-0)

## [Примітки і застереження](#page-111-0)

[Перш ніж користуватися функціями Запис та Timeshift](#page-111-0)

- 106 [Перш ніж користуватися функціями запису та планування](#page-111-0)  [запису](#page-111-0)
- 108 [Перш ніж використовувати функцію зсуву в часі](#page-113-0)

[Підтримувані можливості трансляції звуку](#page-113-0)

[Прочитайте, перш ніж користуватися функцією Програми](#page-114-0)

[Прочитайте, перш ніж користуватися функцією Internet](#page-115-0)

[Прочитайте, перш ніж відтворювати фотографії, відео- та](#page-117-0)  [аудіофайли](#page-117-0)

- 112 [Обмеження щодо використання фотографій, відео- та](#page-117-0)  [аудіофайлів](#page-117-0)
- 113 [Підтримувані зовнішні субтитри](#page-118-0)
- 113 [Підтримувані внутрішні субтитри](#page-118-0)
- 114 [Підтримувані формати зображення і роздільна здатність](#page-119-0)
- 114 [Підтримувані аудіоформати і кодеки](#page-119-0)
- 115 [Підтримувані відеокодеки](#page-120-0)

#### [Прочитайте після встановлення телевізора](#page-122-0)

- 117 [Формат зображення і вхідні сигнали](#page-122-0)
- 118 [Встановлення замка проти крадіжок](#page-123-0)
- 118 [Прочитайте перед налаштуванням бездротового інтернет](#page-123-0)[з'єднання.](#page-123-0)

[Підтримувані значення роздільної здатності для вхідних](#page-124-0)  [сигналів UHD](#page-124-0)

- 119 [Якщо для параметра HDMI UHD Color встановлено](#page-124-0)  [значення Вимк](#page-124-0)
- 119 [Якщо для параметра HDMI UHD Color встановлено](#page-124-0)  [значення Вмк](#page-124-0)

[Прочитайте, перш ніж підключати комп'ютер \(підтримувані](#page-125-0)  [значення роздільної здатності](#page-125-0))

- 120 [IBM](#page-125-0)
- 120 [MAC](#page-125-0)
- 121 [VESA DMT](#page-126-0)
- 121 [CEA-861](#page-126-0)

[Підтримувані значення роздільної здатності для відеосигналів](#page-127-0)

122 [CEA-861](#page-127-0)

[Прочитайте, перш ніж користуватися пристроями Bluetooth](#page-128-0)

123 [Обмеження щодо користування функцією Bluetooth](#page-128-0)

[Кнопки і функції](#page-129-0)

124 [Кнопки і функції, доступні в режимі відтворення](#page-129-0)  [мультимедійного вмісту](#page-129-0)

## [Вказівки щодо спеціальних](#page-133-0)  [функцій](#page-133-0)

[Користування пультом дистанційного керування](#page-133-0)

- 128 [Орієнтація Смарт-пульт ДК Samsung](#page-133-0)
- 128 [Опис Смарт-пульт ДК Samsung](#page-133-0)

[Використання меню спеціальних функцій](#page-135-0)

- 130 [Меню швидкого доступу до спеціальних функцій](#page-135-0)
- 131 [Покрокові інструкції.](#page-136-0)
- 133 [Встановлення параметрів спеціальних функцій за](#page-138-0)  [допомогою функції Голосова взаємодія](#page-138-0)

[Робота з телевізором з увімкненою функцією Голосовий гід](#page-139-0)

134 [Перегляд телевізійних програм](#page-139-0)

[Використання довідника](#page-141-0)

[Налаштування функції «Запланувати перегляд](#page-144-0)»

#### [Робота із функцією «Список каналів](#page-145-0)»

141 [Створення власного списку вибраних каналів](#page-146-0)

#### [Запис](#page-149-0)

- 144 [Використання функцій миттєвого і запланованого запису з](#page-149-0)  [екрана довідника](#page-149-0)
- 145 [Використання функції миттєвого і запланованого запису з](#page-150-0)  [вікна з інформацією про програму](#page-150-0)
- 145 [Запис програми прямого мовлення, яку ви переглядаєте](#page-150-0)  [на цю мить](#page-150-0)
- 145 [Зміна часу запису](#page-150-0)
- 146 [Перегляд записаних телепрограм](#page-151-0)
- 146 [Видалення записаної програми](#page-151-0)

#### [Як користуватися послугою Smart Hub](#page-152-0)

- 147 [Smart Hub](#page-152-0)
- 148 [Відображення головного екрана в режимі Smart Hub](#page-153-0)

#### [Робота із функцією «e-Manual](#page-155-0)»

150 [Запуск режиму e-Manual](#page-155-0)

#### [Як користуватися послугою Голосова взаємодія](#page-156-0)

151 [Запуск функції Голосова взаємодія](#page-156-0)

# <span id="page-6-0"></span>Короткі посібники

Ви можете швидко дізнатися як виконувати та застосовувати часто використовувані функції.

## Як підключити Смарт-пульт ДК Samsung до телевізора

#### Підключіть Смарт-пульт ДК Samsung до телевізора, щоб керувати його роботою.

Коли ви вперше вмикаєте телевізор, пульт Смарт-пульт ДК Samsung спарюється з телевізором автоматично. Якщо Смарт-пульт ДК Samsung не спарюється з телевізором автоматично, спрямуйте його на сенсор пульта дистанційного керування на телевізорі, тоді одночасно натисніть і утримуйте кнопки  $\bigodot$  та  $\bigcirc$  упродовж щонайменше 3 секунд.

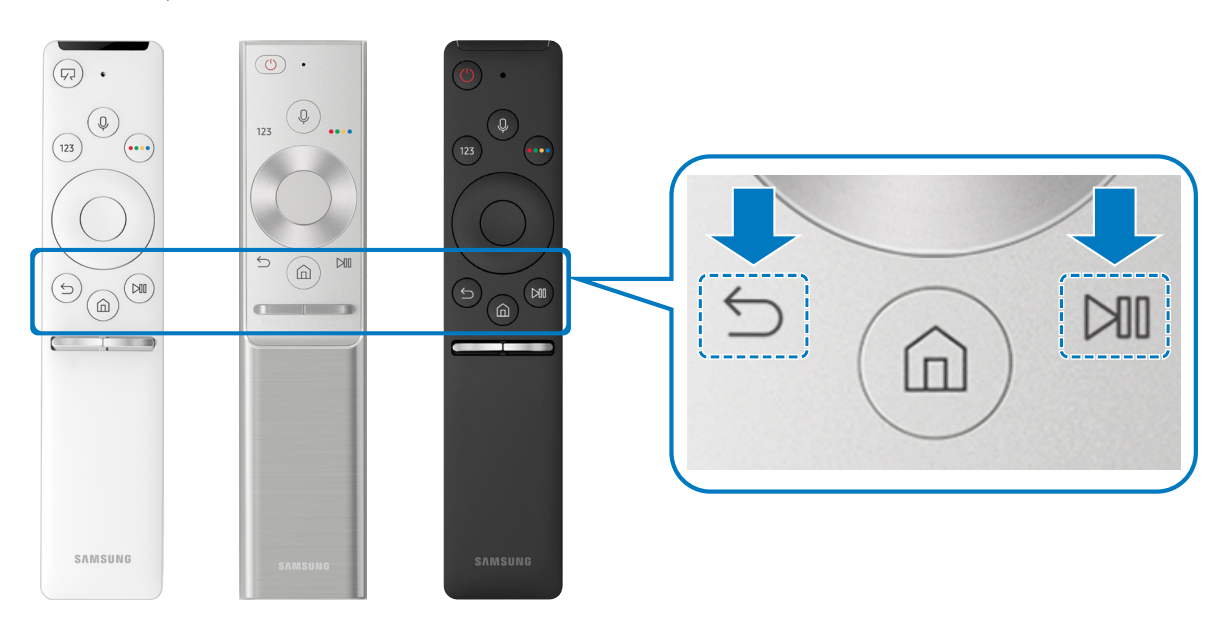

- " Вигляд, кнопки та функції Смарт-пульт ДК Samsung можуть різнитися залежно від моделі.
- $\ell$  Докладніше про це читайте в розділі [«Про Смарт-пульт ДК Samsung»](#page-31-1).
- " Наявність функції залежить від конкретної моделі.

## <span id="page-7-0"></span>Як користуватися послугою Smart Hub

Підключіть виріб до Smart Hub для доступу до програм, ігор, відео тощо.

Користуйтеся різноманітними функціями Smart Hub одночасно на одному екрані.

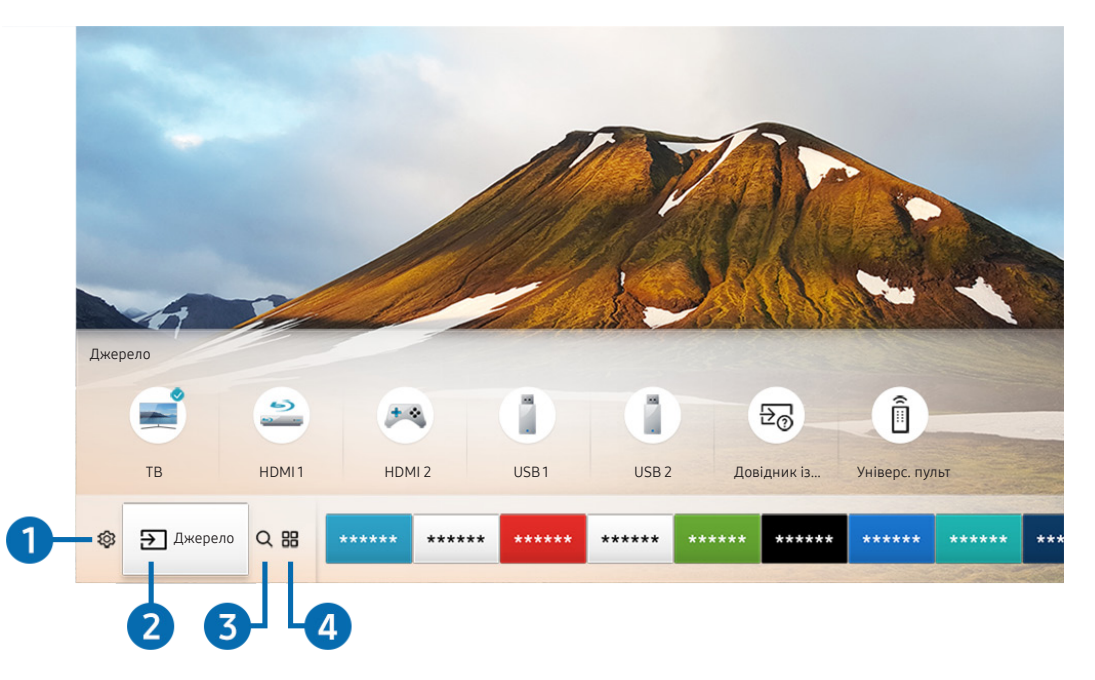

" Зображення на вашому телевізорі може відрізнятися від зображення вище, залежно від моделі та регіону.

Натиснувши на пульті дистанційного керування кнопку  $\bigcap$ , ви можете скористатися переліченими нижче функціями.

### 1 © Параметри

Якщо змістити фокус у напрямку значка  $\mathcal{Q}$ , вгорі меню з'явиться список піктограм швидких налаштувань. Можна швидко встановити часто використовувані функції, просто клацнувши значки.

### 2 Джерело

Можна вибрати зовнішній пристрій, під'єднаний до телевізора.

" Докладніше про це читайте в розділі [«Перемикання між під'єднаними до телевізора зовнішніми пристроями](#page-26-1)».

### 3 Пошук

Можна здійснювати пошук каналів, телепрограм, фільмів і прикладних програм зі Smart Hub.

" Докладніше про це читайте в розділі [«Smart Hub»](#page-40-1).

## <span id="page-8-0"></span>**4 APPS**

Переглядайте різноманітний вміст, зокрема новини, спортивні програми, прогноз погоди та ігри, встановивши відповідне програмне забезпечення на телевізорі.

- " Щоб мати змогу користуватися цією функцією, телевізор має бути під'єднаний до Інтернету.
- $\ell$  Докладніше про це читайте в розділі [«Як користуватися послугою «Програми»»](#page-47-1).

### Мистецтво

Функція Мистецтво дозволяє редагувати зображення, як-от витвір мистецтва, коли ви не переглядаєте телепрограми або коли телевізор вимкнено; і відображати вміст на весь екран.

- " Цю функцію підтримує лише модель THE FRAME.
- " Детальнішу інформацію читайте в посібнику користувача.

## Використання функції голосової взаємодії

Промовляйте у мікрофон на Смарт-пульт ДК Samsung, щоб керувати роботою телевізора.

" Наявність функції залежить від конкретної моделі.

## Запуск функції голосової взаємодії

Натисніть і утримуйте кнопку  $\bm{0}$  на Смарт-пульт ДК Samsung, промовте команду, тоді відпустіть кнопку  $\bm{0}$ . Телевізор розпізнає голосову команду.

- $\Box$  Якщо один раз натиснути кнопку  $\mathbb O$ , з'явиться довідник. Використовуйте функцію голосової взаємодії, як описано в довіднику.
- " Під час аналізу голосу система не може отримувати голосові команди.

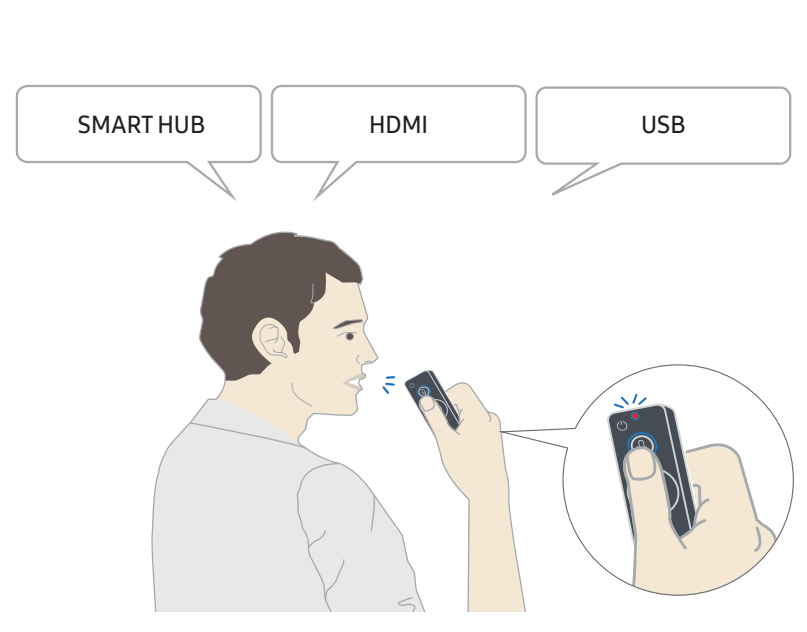

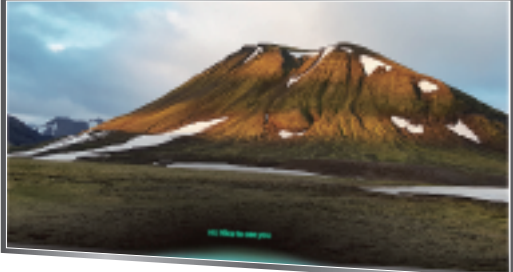

- Якщо промовити команду, пов'язану зі спеціальними функціями, як-от «Субтитри» або «Голосовий гід», команду буде застосовано і на екрані з'явиться сповіщення про те, що функція працює.
- Під час відтворення мультимедійного вмісту можна виконувати такі команди: «Відтворити», «Пауза», «Зупинити», «Прокрутити назад» і «Швидко прокрутити вперед».
	- " Ця функція працює не з усіма програмами.
- Можна встановити таймер за допомогою команди «Перейти в режим сну через 30 хвилин».
- Щоб змінити джерело сигналу, промовте «HDMI» «Телевізор» або «USB».
- Щоб змінити режим зображення, промовте «Режим фільму» або «Перемкнути режим зображення на стандартний».
- Шоб виконати пошук, промовте «Шукати \*\*\*\*» або «Шукати \*\*\*\* в YouTube».
- Щоб переглянути довідку, промовте «Довідка», «Що сказати» або «Довідник користувача».
	- " Підтримувані мови можуть різнитися, залежно від регіону.
	- $\gg$  Якщо один раз натиснути кнопку  $\textcircled{1}$ , з'явиться довідник. Використовуйте функцію голосової взаємодії, як описано в довіднику.

## <span id="page-10-0"></span>Прочитайте, перш ніж користуватися функцією голосової взаємодії.

#### Застереження щодо функції голосової взаємодії

- Щоб користуватися послугою голосової взаємодії, вам потрібен обліковий запис Samsung. Докладніше про це читайте в розділі «[Використання облікового запису Samsung»](#page-45-1).
- Підтримувані мови та параметри функції голосової взаємодії можуть різнитися залежно від регіону.
- Якщо налаштована мова відрізняється від мови вашої країни, деякі параметри можуть бути недоступними.
- Ця функція доступна лише коли телевізор підключений до Інтернету.
- Функція голосової взаємодії доступна лише на телевізорах, які підтримують її і постачаються з пультом дистанційного керування, оснащеним мікрофоном.
- Спеціальні символи, зокрема «-», не підтримуються. Відповідно, якщо слово чи речення містить цифри або спеціальні символи, ця функція може не працювати належним чином.
- Результати пошуку можуть не бути повними.
- Можливо, вам доведеться заплатити за окремі програми. Відповідно, вам може бути запропоновано прийняти спеціальні умови з обслуговування чи угоду.
- Щоб змінити поточний канал шляхом промовляння назви каналу як голосової команди, потрібно завершити налаштування функції Налаштув. інфо про постач. послуг. ( $\bigcap_{i=1}^{\infty}$ )  $\bigotimes_{i=1}^{\infty}$  Параметри  $\bigtriangleup$  Загальні Почати налаштування)
- Щоб користуватися функцією голосового введення тексту і розумного пошуку, вам слід прийняти умови, які дозволяють третім сторонам збирати та використовувати ваші голосові дані.
- Шоб використовувати функцію голосової взаємодії, вам слід зробити таке:
	- прийняти умови використання послуги Smart Hub;
	- прийняти умови збору та використання особистої інформації для послуги Smart Hub;
	- дати згоду на збір і використання особистої інформації для послуги голосової взаємодії.

#### Вимоги щодо роботи з функцією голосової взаємодії

- Швидкість голосової взаємодії різниться залежно від гучності/тону, вимови та навколишніх звуків (звуку телевізора та навколишнього шуму).
- Оптимальна гучність для голосових команд 75 80 дБ.

## <span id="page-11-0"></span>Оновлення програмного забезпечення телевізора

Дізнайтеся версію програмного забезпечення телевізора і оновіть його в разі потреби.

#### $\mathbf{m}$  >  $\mathfrak{B}$  Параметри > Підтримка > Оновлення ПЗ

### Оновлення програмного забезпечення телевізора до найпізнішої версії

 $\triangle$  НЕ вимикайте живлення телевізора, поки виконується оновлення. Телевізор вимкнеться і увімкнеться автоматично після завершення оновлення програмного забезпечення. Після оновлення програмного забезпечення відео- та аудіоналаштування буде скинуто до заводських значень.

#### Оновлення через Інтернет

 $\textbf{A}$  >  $\textcircled{\tiny{R}}$  Параметри > Підтримка > Оновлення ПЗ > Оновити зараз

" Оновлення через Інтернет потребує активного інтернет-з'єднання.

#### Оновлення за допомогою пристрою USB

#### $\langle \widehat{\mathsf{n}} \rangle$  >  $\hat{\otimes}$  Параметри > Підтримка > Оновлення ПЗ > Оновити зараз

Завантаживши файл оновлення з веб-сайту Samsung і зберігши його на пристрої USB, підключіть пристрій USB до телевізора, щоб оновити програми.

" Щоб оновити програмне забезпечення за допомогою накопичувача USB, завантажте пакет оновлень із Samsung.com на комп'ютер. Тоді збережіть пакет оновлень у папку верхнього рівня на пристрої USB. Інакше телевізор не зможе визначити розташування пакета оновлення.

### Автоматичне оновлення телевізора

#### $\textbf{A}$  >  $\textcircled{3}$  Параметри > Підтримка > Оновлення ПЗ > Автооновлення

Якщо телевізор підключено до Інтернету, можна встановити можливість автоматичного оновлення програмного забезпечення під час перегляду телепрограм. Після завершення фонового оновлення його буде застосовано наступного разу після ввімкнення телевізора.

Якщо ви приймете умови і положення послуги Smart Hub, для функції Автооновлення буде автоматично встановлено значення Вмк. Щоб вимкнути цю функцію, скористайтеся кнопкою вибору.

- " Ця функція може тривати довше, якщо одночасно виконується інша мережева функція.
- " Ця можливість вимагає під'єднання до Інтернету.

## <span id="page-12-0"></span>Отримання підтримки

У разі проблем із телевізором отримайте підтримку безпосередньо у компанії Samsung.

### Отримання підтримки за допомогою функції віддаленого керування

## **(@)** > © Параметри > Підтримка > Віддалене керування

Прийнявши умови нашої угоди про надання послуг, ви можете користуватися послугою Віддалене керування для доступу до служби віддаленої підтримки; таким чином спеціаліст Samsung зможе віддалено, через мережу, виконати діагностику телевізора, вирішити проблеми та оновити програмне забезпечення телевізора. Послугу Віддалене керування можна ввімкнути та вимкнути.

- " Ця можливість вимагає під'єднання до Інтернету.
- **Видитиров віддалене керування** можна також запустити натисненням і утримуванням кнопки **(n)** упродовж щонайменше 5 секунд.

#### Що розуміють під віддаленою підтримкою?

Послуга віддаленої підтримки Samsung забезпечує можливість підтримки спеціаліста Samsung, який віддалено може

- здійснити діагностику телевізора
- налаштувати параметри телевізора
- скинути налаштування телевізора до заводських значень
- встановити рекомендовані оновлення програмного забезпечення

#### Як працює служба віддаленої підтримки?

Служба технічної підтримки Samsung може виконати обслуговування вашого телевізора у віддаленому режимі.

- 1. Зателефонуйте у центр обслуговування Samsung і подайте запит щодо віддаленої підтримки.
- 2. Відкрийте меню на телевізорі і перейдіть до розділу Підтримка.
- 3. Виберіть Віддалене керування, тоді прочитайте і прийміть умови угоди з обслуговування. Коли з'явиться екран із проханням ввести PIN-код, введіть PIN-код для агента.
- 4. Тоді агент отримає доступ до вашого телевізора.

## <span id="page-13-0"></span>Пошук контактної інформації для обслуговування

#### $\binom{2}{10}$  >  $\binom{3}{2}$  Параметри > Підтримка > Про цей телевізор

Можна переглянути інформацію про адресу веб-сайту Samsung, номер телефону центру обслуговування, номер моделі телевізора, версію програмного забезпечення телевізора, ліцензію на відкритий вихідний код та іншу інформацію, яка може знадобитися для отримання обслуговування від агента Samsung телефоном чи через веб-сайт Samsung.

- " Інформацію можна переглянути також, зчитавши QR-код телевізора.
- $\Box$  Цю функцію також можна запустити натисненням і утриманням кнопки  $\Box$ ) упродовж щонайменше 5 секунд.

### Запит щодо послуги

#### $\textbf{a} > \textbf{\$}$  Параметри > Підтримка > Запит на отримання підтримки

Якщо з телевізором виникає проблема, ви можете подати запит щодо обслуговування. Виберіть пункт відповідно до проблеми, тоді виберіть Запитати зараз або Запланувати зустріч > Надіс. Ваш запит щодо послуги буде зареєстровано. Працівник центру обслуговування клієнтів Samsung зв'яжеться з вами, щоб узгодити або підтвердити домовленість про обслуговування.

- " Ця функція недоступна в окремих регіонах.
- " Потрібно прийняти положення та умови щодо подачі запиту на обслуговування.
- " Ця можливість вимагає під'єднання до Інтернету.

# <span id="page-14-0"></span>Підключення

Пряме мовлення можна переглянути, підключивши антену і кабель антени до телевізора; доступ до Інтернету можна отримати, скориставшись кабелем локальної мережі чи бездротовим маршрутизатором. Різноманітні роз'єми дозволяють підключати зовнішні пристрої.

## Довідник із підключення

Перегляньте докладну інформацію про зовнішні пристрої, які можна підключити до телевізора.

#### $\left(\widehat{\mathbf{m}}\right) > \frac{1}{2}$ Джерело > Довідник із підключення

Тут подані ілюстрації із вказівками щодо підключення різноманітних зовнішніх пристроїв, як-от декодера каналів кабельного мовлення, ігрової консолі і комп'ютера. Після того, як ви виберете спосіб підключення до зовнішнього пристрою, з'явиться докладна інформація.

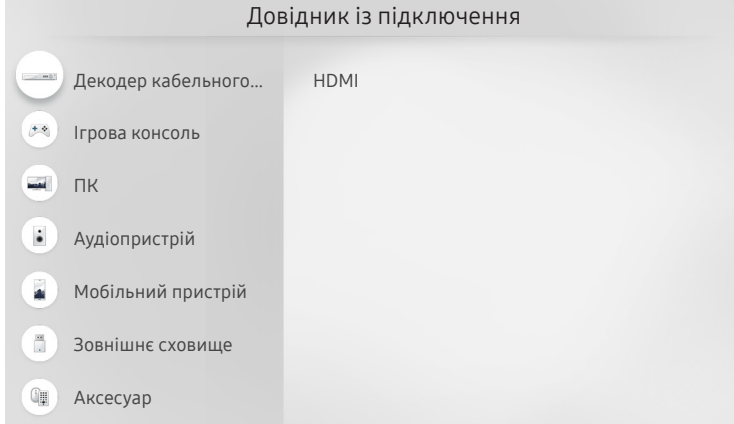

" Зображення на вашому телевізорі може відрізнятися від зображення вище, залежно від моделі та регіону.

## <span id="page-15-0"></span>Підключення антени (Антена)

Можна підключити кабель антени до телевізора.

" У разі використання декодера каналів кабельного або супутникового мовлення під'єднувати антену не обов'язково.

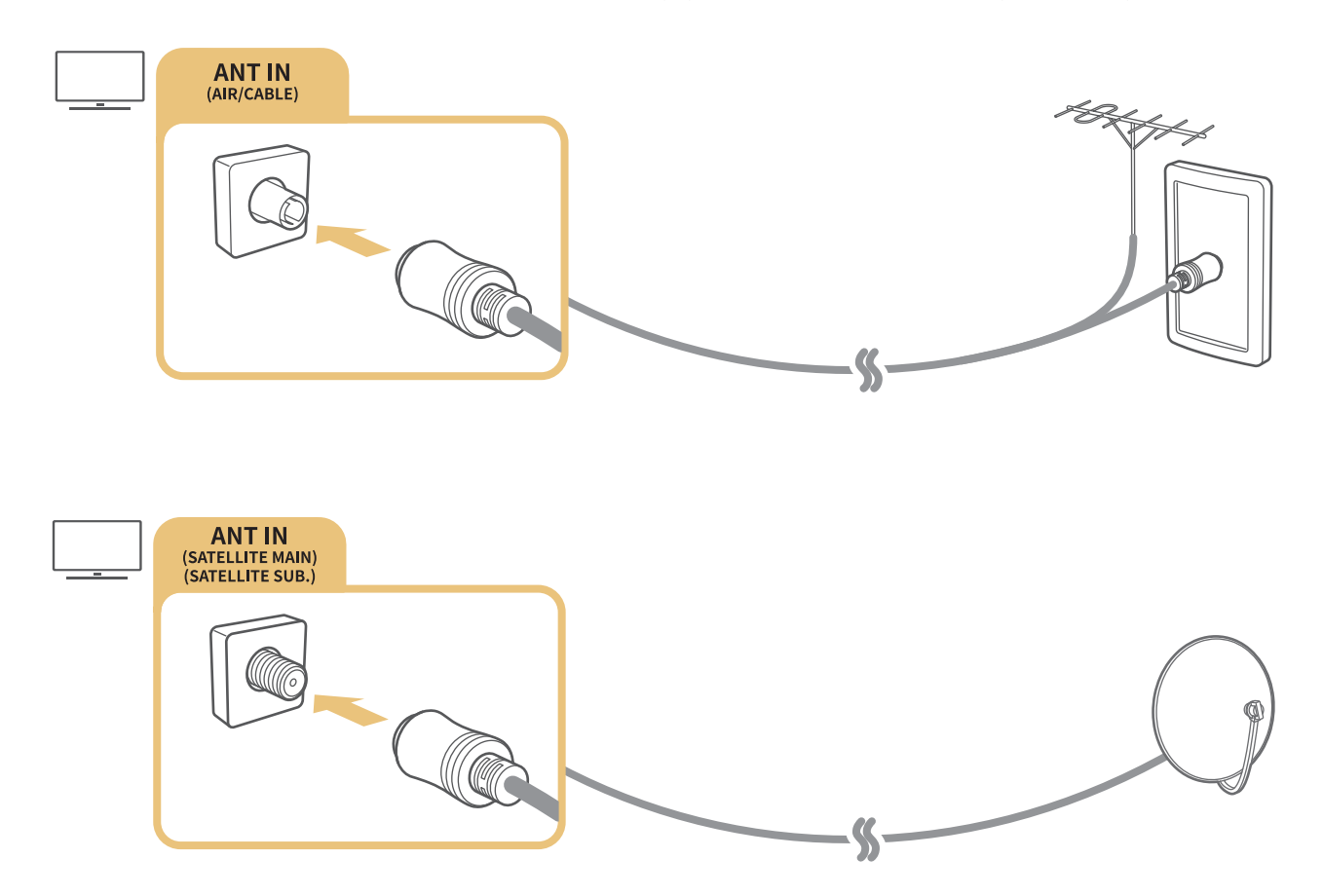

Краще під'єднувати обидва роз'єми за допомогою мультиперемикача чи перемикача DiSEqC. тощо і встановити для параметра Тип підключення антени значення Подвійний осцилятор.

- " Спосіб з'єднання залежить від моделі.
- $\bullet$  Система DVB-T2 може бути недоступною в окремих регіонах.
- " Доступність функції залежить від конкретної моделі та географічного регіону.

## <span id="page-16-0"></span>Під'єднання до Інтернету

З телевізора можна отримати доступ до Інтернету.

## Підключення до мережі Інтернет

#### **(6)** > © Параметри > Загальні > Мережа > Відкрити параметри мережі Спробувати

Під'єднайтеся до доступної мережі.

#### Встановлення дротового під'єднання до Інтернету

#### $\textbf{G} > \textbf{D}$  Параметри > Загальні > Мережа > Відкрити параметри мережі > Дротова

У разі підключення кабелю локальної мережі телевізор автоматично отримає доступ до Інтернету.

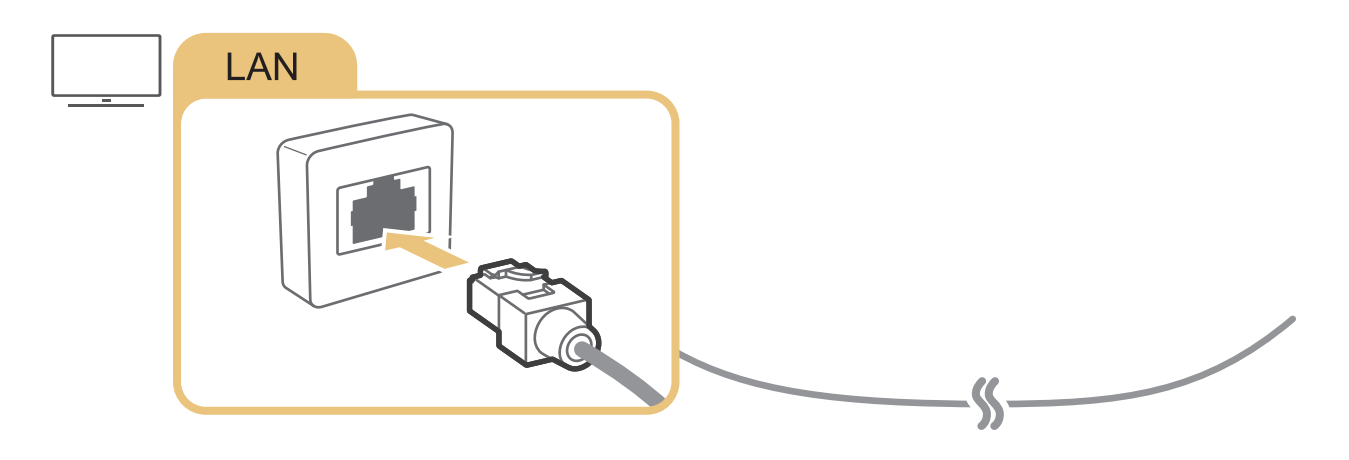

 $\bullet$  Для з'єднання слід використовувати кабель САТ 7 (тип \*STP). \* Shielded Twist Pair

" Телевізор не зможе підключитися до Інтернету, якщо мережева швидкість є нижчою за 10 Мбіт/с.

#### $\langle \widehat{\mathsf{n}} \rangle$  >  $\hat{\mathcal{D}}$  Параметри > Загальні > Мережа > Відкрити параметри мережі > Безпровод.

Перш ніж під'єднатись до мережі, перевірте, чи ви маєте дані ключа SSID (ім'я) і пароль для бездротового маршрутизатора, тоді виконайте вказівки на екрані.

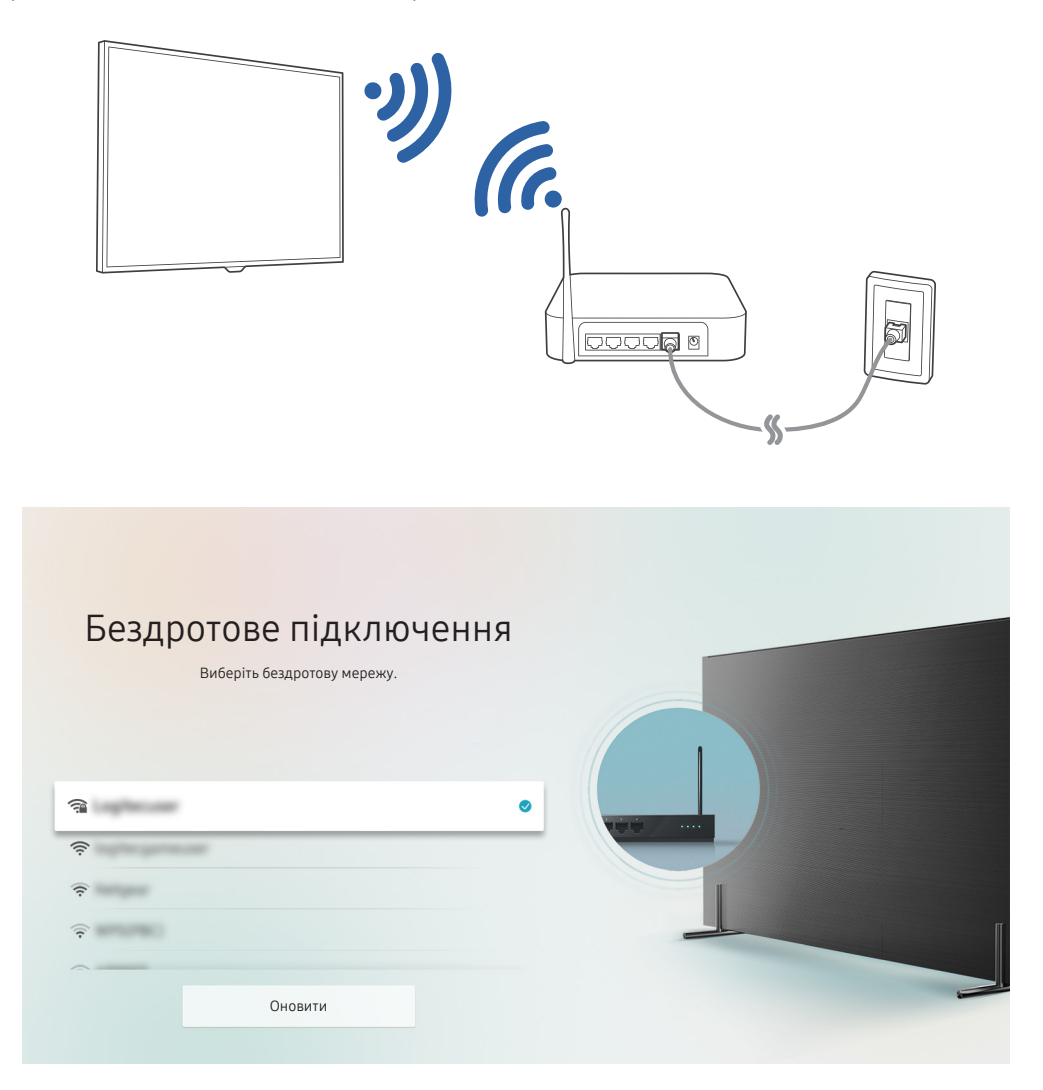

- " Зображення на вашому телевізорі може відрізнятися від зображення вище, залежно від моделі та регіону.
- И Якщо бездротового маршрутизатора не знайдено, виберіть **Додати мережу** внизу списку і введіть ім'я мережі (SSID).
- Якщо ваш бездротовий маршрутизатор підтримує кнопку WPS або PBC, виберіть Використовувати WPS внизу списку, тоді натисніть кнопку WPS або PBC на маршрутизаторі впродовж 2 хвилин. Телевізор підключиться автоматично.

#### <span id="page-18-0"></span>Перевірка стану підключення до Інтернету

 $\langle \widehat{\mathsf{n}} \rangle$  >  $\hat{\mathcal{C}}$  Параметри > Загальні > Мережа > Стан мережі Спробувати

Перегляд інформації про поточний стан мережі та Інтернету.

### Скидання налаштувань мережі

 $\langle \widehat{\mathsf{m}} \rangle$   $\otimes$  Параметри  $\geq$  Загальні  $\geq$  Мережа  $\geq$  Скинути мережу

Скидання всіх параметрів мережі до заводських значень.

#### Зміна імені телевізора в мережі

 $\langle \hat{\mathbf{n}} \rangle$  >  $\hat{\mathcal{C}}$  Параметри > Загальні > Диспетчер системи > Ім'я пристрою Спробувати

Ім'я телевізора в мережі можна змінити. Виберіть Кор. введення внизу списку і змініть ім'я.

## Усунення несправностей, пов'язаних із підключенням до Інтернету

Якщо телевізор не підключається до Інтернету, спробуйте рішення нижче.

### Усунення несправностей, пов'язаних із підключенням до дротової мережі

Спробувати

Переглянувши відомості, викладені нижче, усуньте несправність, пов'язану з дротовим інтернет-з'єднанням. Якщо проблему усунути не вдасться, зверніться до свого постачальника інтернет-послуг.

#### Мережевого кабелю не знайдено

Упевніться, що з кабель локальної мережі підключено з обох кінців. Якщо кабель підключено, перевірте, чи ввімкнено маршрутизатор. Якщо маршрутизатор увімкнений, вимкніть і увімкніть його знову.

#### <span id="page-19-0"></span>Помилка автоматичного налаштування IP-адреси

- 1. Налаштуйте параметри в меню Парам. IP.
- 2. Упевніться, що на маршрутизаторі увімкнено сервер DHCP, і скиньте налаштування маршрутизатора.

#### Неможливо підключитися до мережі

- 1. Перевірте усі налаштування пункту Парам. IP.
- 2. Перевіривши стан сервера DHCP (має бути активним) на маршрутизаторі, від'єднайте кабель локальної мережі і під'єднайте знову.

#### З'єднання з локальною мережею встановлено, але під'єднатися до Інтернету неможливо

- 1. Перевірте, чи кабель локальної мережі під'єднано до роз'єму локальної мережі маршрутизатора.
- 2. Перевірте значення DNS у пункті Парам. IP.

#### Мережу налаштовано, однак не вдається під'єднатись до Інтернету

Якщо проблему усунути не вдасться, зверніться до свого постачальника інтернет-послуг.

## Усунення несправностей, пов'язаних із підключенням до бездротової мережі

Переглянувши відомості, викладені нижче, усуньте несправність, пов'язану з бездротовим інтернетз'єднанням. Якщо проблему усунути не вдасться, зверніться до свого постачальника інтернет-послуг.

#### Не вдається під'єднатися до бездротової мережі

Якщо вибраний бездротовий маршрутизатор не знайдено, відкрийте меню Відкрити параметри мережі і виберіть правильний маршрутизатор.

#### Неможливо під'єднатися до бездротового маршрутизатора

- 1. Перевірте, чи маршрутизатор увімкнено. Якщо маршрутизатор увімкнений, вимкніть і увімкніть його знову.
- 2. Якщо потрібно, введіть правильний пароль.

#### <span id="page-20-0"></span>Помилка автоматичного налаштування IP-адреси

- 1. Налаштуйте параметри в меню Парам. IP.
- 2. Упевніться, що увімкнено сервер DHCP на маршрутизаторі. Тоді від'єднайте маршрутизатор і під'єднайте його знову.
- 3. Якщо потрібно, введіть правильний пароль.

#### Неможливо підключитися до мережі

- 1. Перевірте усі налаштування пункту Парам. IP.
- 2. Якщо потрібно, введіть правильний пароль.

#### З'єднання з локальною мережею встановлено, але під'єднатися до Інтернету неможливо

- 1. Перевірте, чи кабель локальної мережі під'єднано до роз'єму локальної мережі маршрутизатора.
- 2. Перевірте значення DNS у пункті Парам. IP.

#### Мережу налаштовано, однак не вдається під'єднатись до Інтернету

Якщо проблему усунути не вдасться, зверніться до свого постачальника інтернет-послуг.

## Під'єднання відеопристроїв

Належним чином підключіть відеокабелі між телевізором і зовнішніми пристроями.

### Під'єднання через кабель HDMI

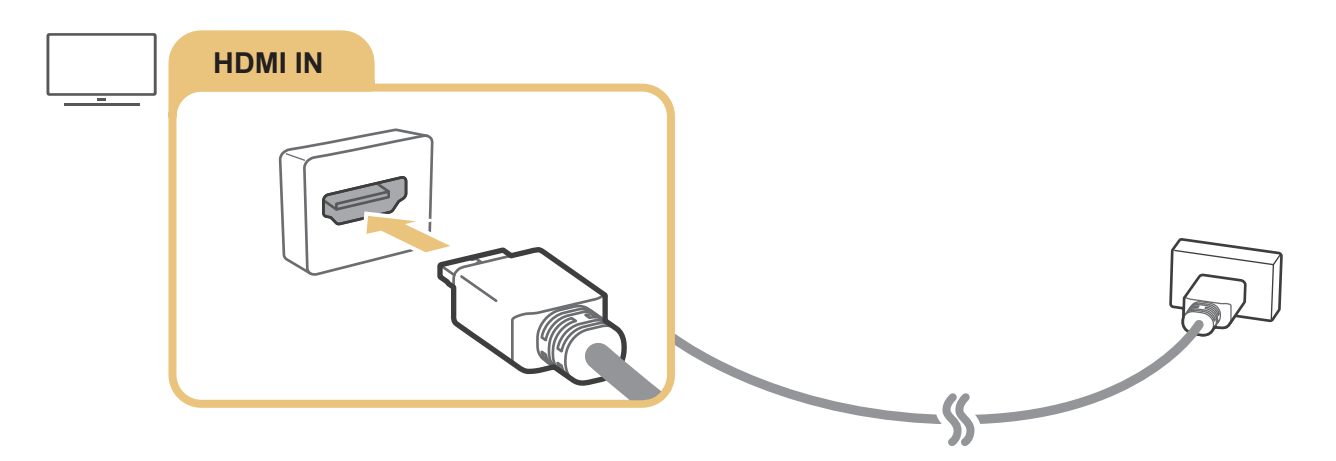

## <span id="page-21-0"></span>Під'єднання за допомогою компонентного кабелю (тільки для моделей із вхідними компонентними та аудіовідеороз'ємами)

Компонентне з'єднання дає вам змогу переглядати відео із роздільною здатністю до 1080p. Для перегляду відео з програвачів дисків DVD та Blu-ray використовуйте компонентне з'єднання.

Перегляньте малюнок нижче і з'єднайте компонентний та аудіовідеовходи на телевізорі з компонентними виходами на зовнішньому пристрої за допомогою перехідників для компонентного та аудіовідеосигналу, які додаються. Упевніться, що з'єднали роз'єми однакових кольорів (синій до синього, жовтий до жовтого тощо).

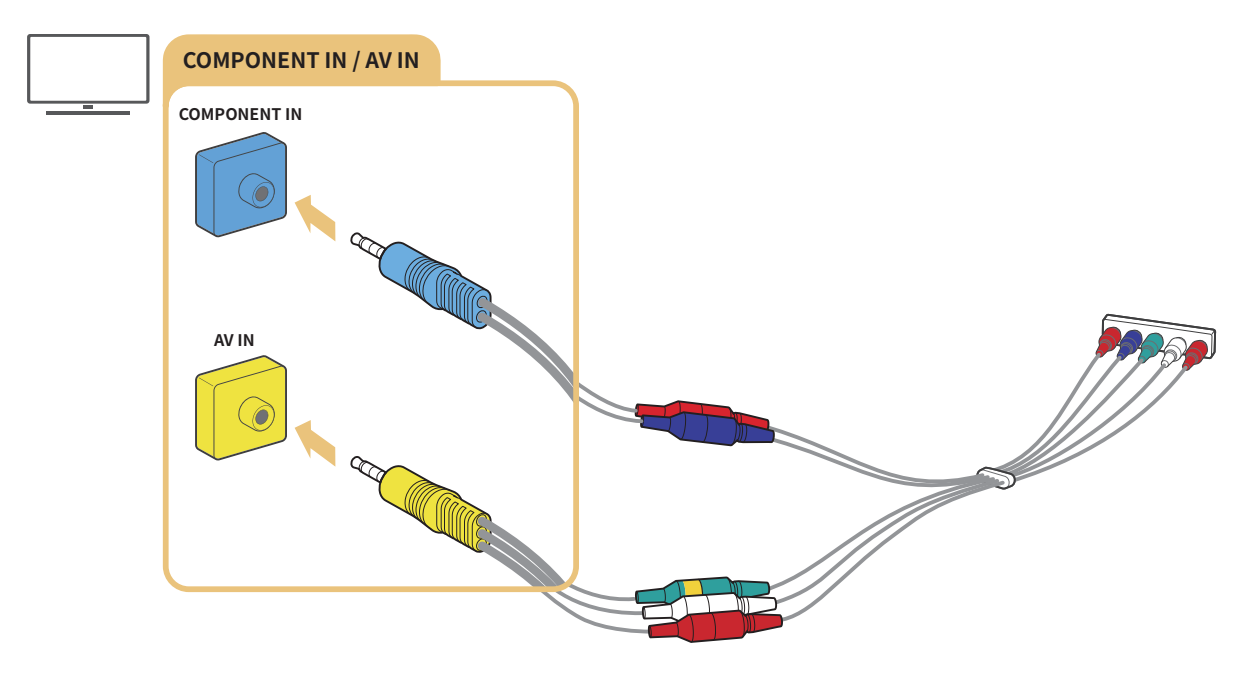

" Щоб використовувати компонентне обладнання, під'єднуйте обидва перехідники: перехідник для компонентного сигналу (синій) та аудіовідеосигналу (жовтий).

## <span id="page-22-0"></span>Під'єднання за допомогою композитного кабелю (тільки для моделей із вхідними компонентними та аудіовідеороз'ємами)

Композитне з'єднання дає змогу переглядати зображення з роздільною здатністю до 576i.

Перегляньте малюнок нижче і з'єднайте аудіовідеовходи на телевізорі з аудіовідеовиходами на зовнішньому пристрої за допомогою перехідника для аудіовідеосигналу та композитного кабелю, які додаються. Під'єднуйте кабелі до роз'ємів того самого кольору.

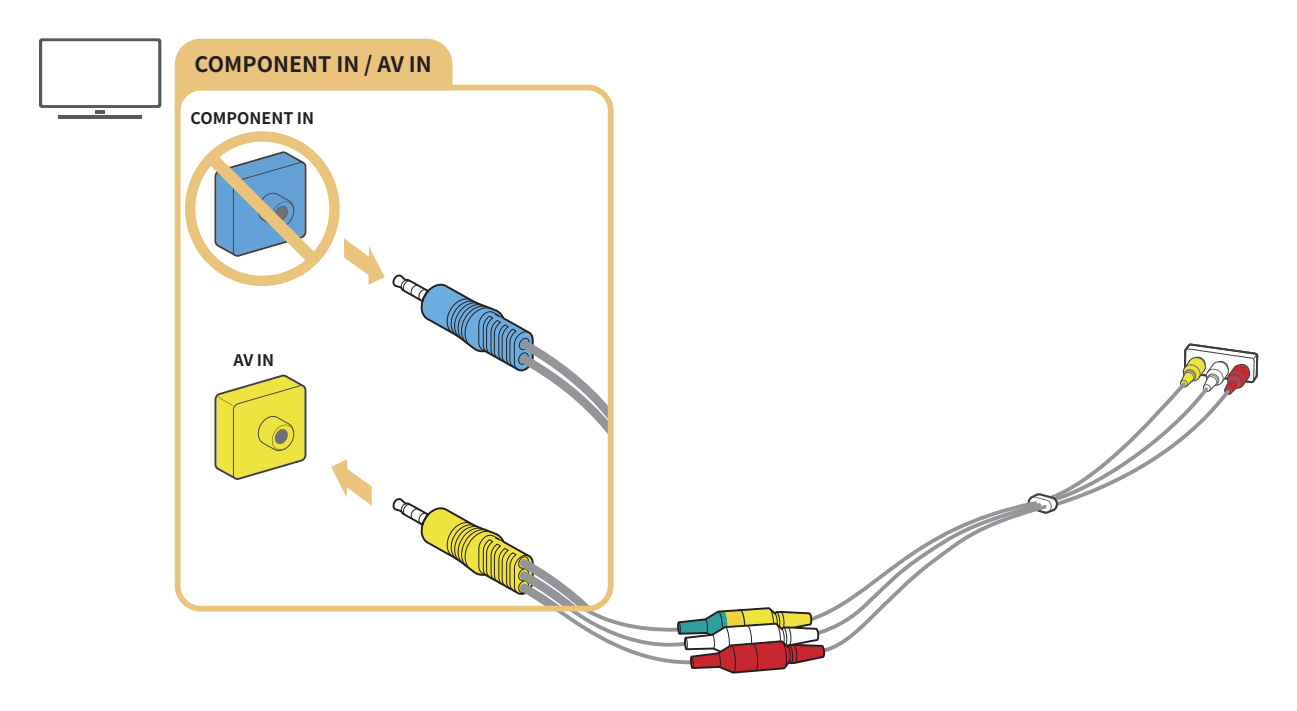

" Підключайте аудіовідеообладнання (композитне) лише до аудіовідеовходу. Не підключайте його до компонентного входу.

## <span id="page-23-0"></span>Вхідні та вихідні аудіороз'єми

Належним чином підключіть аудіокабелі між телевізором та зовнішніми пристроями.

" Докладніше про вибір зовнішніх гучномовців читайте в розділі [«Вибір гучномовців»](#page-82-1).

## Під'єднання за допомогою кабелю HDMI (ARC)

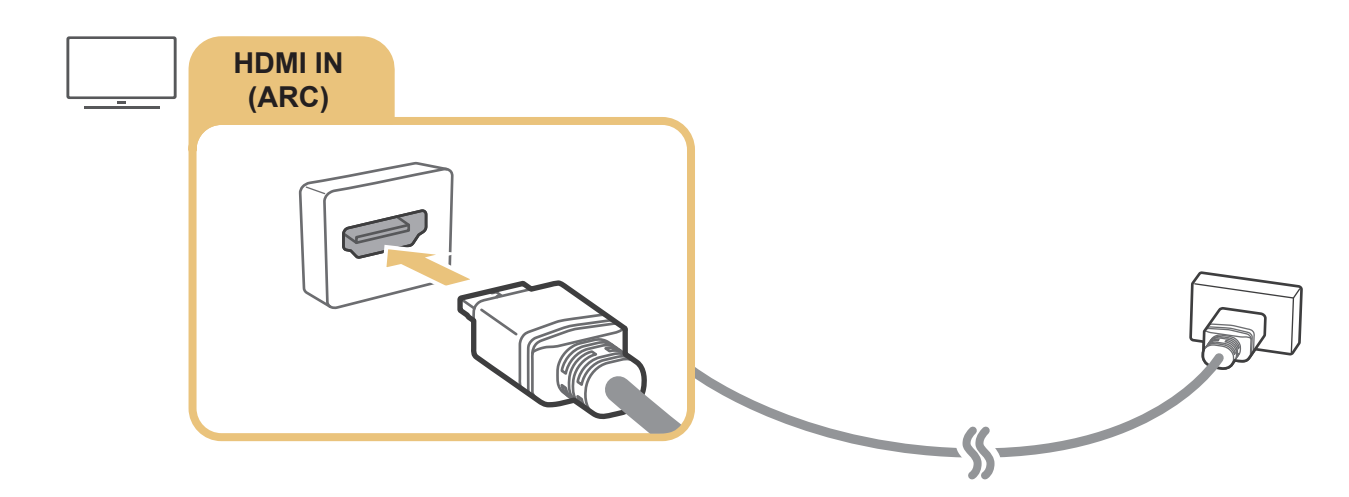

## Під'єднання за допомогою цифрового аудіокабелю (оптичний)

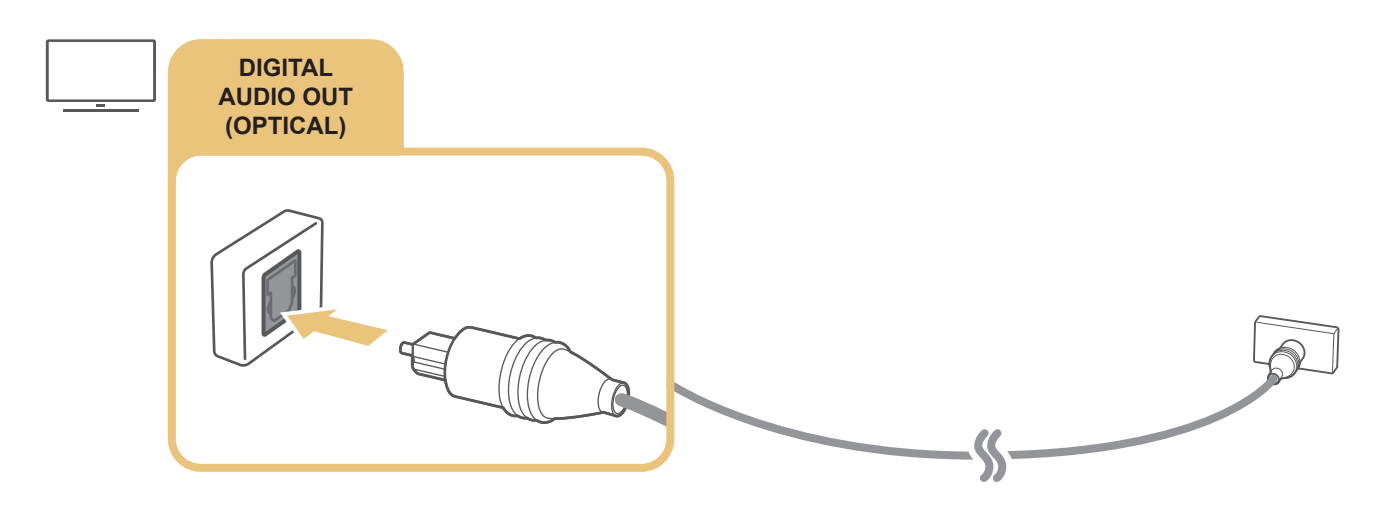

## Під'єднання за допомогою бездротової мережі

Телевізор можна підключити до бездротового аудіопристрою Samsung через бездротову мережу. Обидва пристрої мають бути підключені до однієї мережі. Докладніше про з'єднання та використання читайте в посібнику аудіопристрою.

## <span id="page-24-0"></span>Підключення пристроїв Bluetooth

Докладніше про те, як підключати та використовувати зовнішні гучномовці, читайте у розділі Довідник із підключення ( $\left(\widehat{\mathbf{n}}\right) > \frac{1}{2}$ Джерело > Довідник із підключення) і посібнику користувача гучномовців.

Ця функція недоступна на окремих моделях та в окремих регіонах.

## <span id="page-24-1"></span>Під'єднання комп'ютера

Використовуйте телевізор як монітор комп'ютера або підключіть телевізор до комп'ютера через мережеве з'єднання і отримайте доступ до вмісту комп'ютера.

## Під'єднання через роз'єм HDMI – спільний доступ до екрана (HDMI)

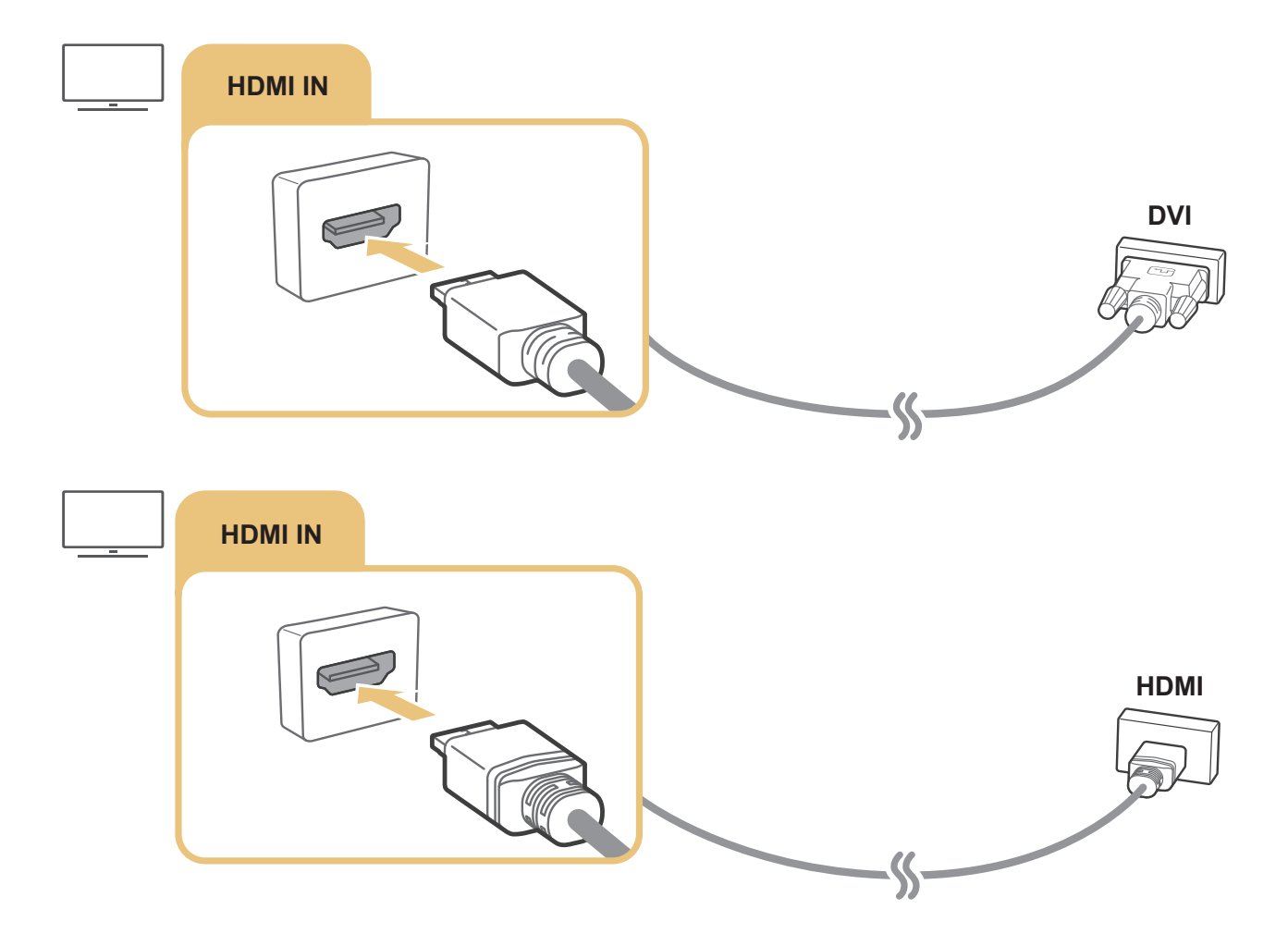

<u>◆ Якщо підключено комп'ютер, виберіть його як значення пункту П**іктограма пристрою**. Докладніше про налаштування</u> роз'ємів читайте в розділі «[Зміна назви і значка зовнішнього пристрою»](#page-27-1).

## <span id="page-25-0"></span>Під'єднання мобільного пристрою

Підключіть мобільний пристрій до телевізора чи мережі і переглядайте зображення з мобільного пристрою та мультимедійний вміст.

Якщо підключити мобільний пристрій, який підтримує віддзеркалення екрана, до телевізора, за допомогою цієї функції можна переглядати зображення з мобільного пристрою на екрані телевізора у бездротовому режимі і відтворювати на екрані телевізора відео-, аудіофайли чи фотографії, які на цю мить відтворюються на мобільному пристрої. Якщо мобільний пристрій не підтримує функції віддзеркалення екрана, завантажте і встановіть програму Smart View (віддзеркалення екрана).

## Перегляд зображення з мобільного пристрою на екрані телевізора (спільний доступ до екрана)

Якщо запустити програму Smart View на мобільному пристрої, зображення з мобільного пристрою можна переглядати на екрані телевізора.

- 1. Запустіть програму Smart View на мобільному пристрої. Пристрій виконає пошук телевізорів, які можна підключити.
- 2. Виберіть телевізор у з-поміж результатів пошуку. Телевізор і мобільний пристрій з'єднано.
- Якщо не знайдено жодного телевізора, повторіть спробу, спершу вимкнувши та увімкнувши обидва пристрої.
- Якщо доступно кілька телевізорів, призначте кожному телевізору назву в меню  $\textcircled{a} \rightarrow \textcircled{a}$  Параметри  $\rightarrow$ Загальні > Диспетчер системи > Ім'я пристрою для зручнішого вибору.

## Обмін вмістом за допомогою програми Smart View

Якщо на мобільному пристрої встановлено та запущено програму Samsung Smart View, ви можете відтворювати мультимедійний вміст із мобільного пристрою на екрані телевізора. Програму можна завантажити із сайтів Google Play, Samsung Apps або App Store.

Мобільний пристрій і розумний телевізор мають бути під'єднані до однієї мережі.

" Ця функція недоступна на окремих моделях та в окремих регіонах.

### <span id="page-26-0"></span>Керування мобільним пристроєм

### $\langle \hat{\mathbf{n}} \rangle >$   $\hat{\mathcal{D}}$  Параметри  $>$  Загальні  $>$  Диспетчер зовнішніх пристроїв  $>$  Диспетчер підключення пристроїв Спробувати

#### ● Сповіщення щодо доступу

Вкажіть, чи відображати сповіщення, коли мобільний пристрій намагається підключитися до телевізора вперше.

Сп-к пристроїв

Перегляд і керування списком мобільних пристроїв, які подали запит на підключення до телевізора.

## <span id="page-26-1"></span>Перемикання між під'єднаними до телевізора зовнішніми пристроями

Можна перемикатися між телепрограмами і вмістом із зовнішніх пристроїв.

## Зміна вхідного сигналу

## Джерело

Якщо на екрані Джерело вибрано підключений зовнішній пристрій, сигнал із вибраного пристрою відображатиметься на екрані телевізора.

#### На стандартному пульті дистанційного керування натисніть кнопку SOURCE.

- " Для керування пристроєм (програвачем дисків Blu-ray, ігровою консоллю тощо), який підтримує універсальний пульт дистанційного керування, підключіть пристрій до роз'єму HDMI на телевізорі і увімкніть пристрій. Дозволяє перемкнутися на сигнал пристрою або автоматично налаштувати універсальний пульт дистанційного керування для пристрою. Щоб автоматично налаштувати пристрій для роботи з універсальним пультом дистанційного керування, спрямуйте пульт дистанційного керування телевізора на пристрій. Зауважте, що ця функція може не підтримуватися, залежно від пристрою або регіону.
- " Якщо під'єднати USB-пристрій до роз'єму USB, з'явиться спливне повідомлення, що дозволить легко перейти до мультимедійного вмісту на пристрої.

### <span id="page-27-1"></span><span id="page-27-0"></span>Зміна назви і значка зовнішнього пристрою

## **m** >  $\Xi$  Джерело

Можна змінити назву роз'єму для під'єднаного зовнішнього пристрою або додати цей пристрій до головного екрана.

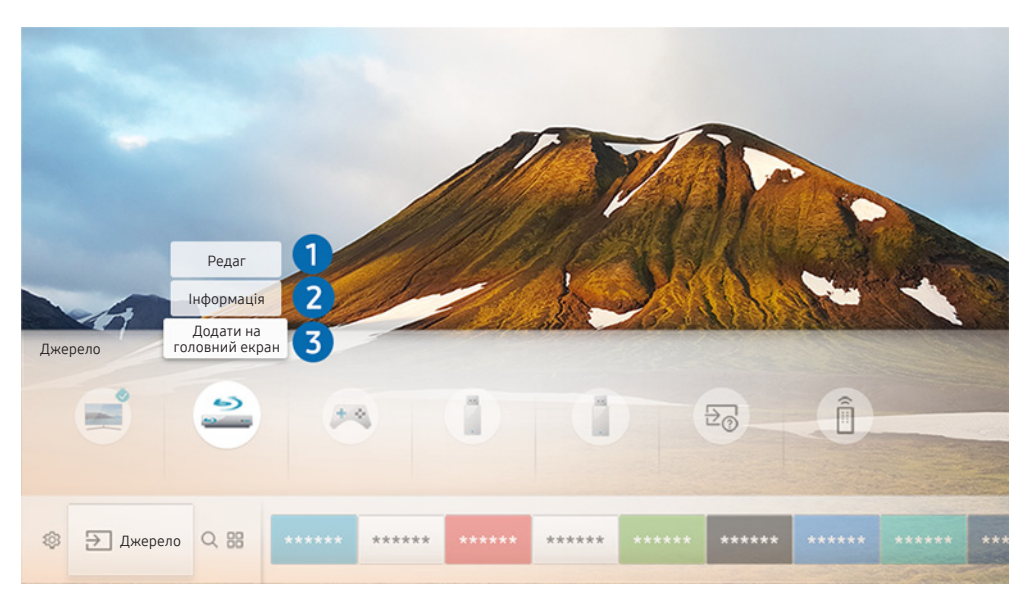

- " Зображення на вашому телевізорі може відрізнятися від зображення вище, залежно від моделі та регіону.
- 1. Перемістіть фокус до під'єднаного зовнішнього пристрою.
- 2. Натисніть кнопку «вгору». Будуть доступними 2 функції (пам'ятайте, що наявність функцій залежить від типу роз'єму).

### 1 Редаг

Назву роз'єму зовнішнього пристрою можна змінити для простішої ідентифікації.

## 2 Інформація

Перегляд докладної інформації про зовнішні пристрої, підключені до телевізора.

#### 3 Додати на головний екран

Додайте роз'єм зовнішнього пристрою до головного екрана для швидкого перемикання.

## <span id="page-28-0"></span>Використання додаткових функцій

На екрані Джерело доступні описані нижче функції.

- Довідник із підключення: вказівки щодо підключення пристрою
- Універс. пульт: функція, яка дозволяє реєструвати зовнішні пристрої для Смарт-пульт ДК Samsung і керувати ними за допомогою стандартного пульта дистанційного керування.
	- " Ця функція недоступна на окремих моделях та в окремих регіонах.
	- " Докладніше про це читайте в розділі «[Керування зовнішніми пристроями за допомогою пульта Смарт-пульт ДК](#page-35-1)  [Samsung – використання універсального пульта дистанційного керування](#page-35-1)».

## Примітки щодо під'єднання

Підключаючи зовнішній пристрій, зважте таке:

- " Кількість роз'ємів, їх назви і розташування можуть бути дещо іншими, залежно від моделі.
- " Коли під'єднуєте зовнішній пристрій до телевізора, використовуйте посібник користувача такого зовнішнього пристрою. Кількість роз'ємів зовнішнього пристрою, їх назви і розташування можуть бути дещо іншими, залежно від виробника пристрою.

## Примітки щодо з'єднання HDMI

- Рекомендовано використовувати такі типи кабелів HDMI:
	- високошвидкісний кабель HDMI
	- високошвидкісний кабель HDMI із підтримкою Ethernet
- Використовуйте кабель HDMI товщиною не більше 17 мм.
- Використання несертифікованого кабелю HDMI може призвести до відображення порожнього екрана або помилки з'єднання.
- Деякі кабелі і пристрої HDMI можуть бути не сумісними з телевізором через відмінності в характеристиках HDMI.
- Цей телевізор не підтримує функції HDMI Ethernet Channel. Мережа Ethernet це локальна мережа (LAN), яка працює через коаксіальні кабелі, стандартизовані IEEE.
- <span id="page-29-0"></span>Щоб отримати найкращу якість вмісту UHD, використовуйте кабель, коротший за 3 м.
- Чимало графічних адаптерів комп'ютерів не обладнано роз'ємами HDMI, натомість вони мають роз'єми DVI. Якщо комп'ютер не підтримує відеовиходу HDMI, підключіть комп'ютер за допомогою кабелю HDMI-DVI.

 $\sum$  Докладніше про це читайте в розділі «[Під'єднання комп'ютера»](#page-24-1).

- Для підтримуваних моделей One Connect або One Connect Mini, коли до телевізора за допомогою з'єднання HDMI підключено інше обладнання, як-от програвач дисків DVD/BD або приставка, автоматично вмикається режим очікування мережі. У цьому режимі очікування мережі телевізор і надалі виявляє та підключає пристрої HDMI. Цю функцію можна вимкнути натисненням описаних нижче кнопок на пульті дистанційного керування.
	- На Смарт-пульт ДК Samsung: VOL  $\geq$  (кнопка вгору)  $\geq$  (кнопка ліворуч)  $\geq$  (кнопка вгору)  $\geq$  (кнопка вниз) > VOL >  $\bigcirc$ .
	- $\mathsf H$ а стандартному пульті дистанційного керування:  $\mathbb{R} \searrow$  (кнопка вгору)  $\searrow$  (кнопка ліворуч)  $\searrow$  (кнопка вгору) > (кнопка вниз) >  $\leqslant$  > RETURN.
	- " Якщо цю функцію вимкнути і вимкнути телевізор, вона автоматично ввімкнеться наступного разу з увімкненням телевізора.

## Примітки щодо під'єднання аудіопристроїв

- Для кращої якості звуку рекомендовано використовувати аудіовідеоприймач.
- У разі під'єднання пристрою за допомогою оптичного кабелю виведення звуку не перемикається автоматично на гучномовці. Щоб перемкнути виведення звуку на пристрій, зробіть одне з такого:
	- Використовуйте екран Параметри швидкого доступу, щоб перемкнутися на підключений пристрій:

За допомогою кнопки вибору виберіть пункт Аудіовихід/оптичний вихід в меню Виведення звуку. (  $\left(\bigcap_{i=1}^{\infty} a_i\right)$  Параметри > кнопка «вгору» > Виведення звуку).

– Використовуйте екран Параметри, щоб перемкнутися на підключений пристрій:

Виберіть Аудіовихід/оптичний вихід в меню Виведення звуку. ( $\bigcap$ )  $\otimes$  Параметри  $\geq$  Звук  $\geq$ Виведення звуку).

- Незвичний шум, який лунає з підключеного аудіопристрою під час роботи, може вказувати на проблеми з самим пристроєм. У такому випадку зверніться по допомогу до виробника аудіопристрою.
- Цифровий звук доступний лише для 5,1-канального мовлення.

## <span id="page-30-0"></span>Примітки щодо під'єднання комп'ютера

- Відомості щодо підтримуваних телевізором значень роздільної здатності дивіться в розділі «[Прочитайте,](#page-125-1)  [перш ніж підключати комп'ютер \(підтримувані значення роздільної здатності\)»](#page-125-1).
- Допоки увімкнено функцію спільного доступу до файлів, доти до них може бути дозволено несанкціонований доступ. Якщо вам не потрібен доступ до даних, вимкніть функцію спільного доступу до файлів.
- Комп'ютер і розумний телевізор мають бути під'єднані до однієї мережі.
- У разі обміну вмістом з іншими мережевими пристроями, як-от мережевим накопичувачем, вам може не вдатися надіслати вміст, що пов'язано з налаштуваннями мережі, якістю чи підтримуваними функціями, наприклад, чи підтримує мережа систему зберігання даних NAS (Network-Attached Storage).

## Примітки щодо під'єднання мобільного пристрою

- Щоб користуватися функцією Smart View, мобільний пристрій має підтримувати функцію обміну вмістом, наприклад AllShare Cast або Smart View. Щоб перевірити, чи мобільний пристрій підтримує функцію обміну вмістом, відвідайте веб-сайт виробника мобільного пристрою.
- Щоб користуватися мережею Wi-Fi Direct, мобільний пристрій має підтримувати функцію Wi-Fi Direct. Перевірте, чи ваш мобільний пристрій підтримує функцію Wi-Fi Direct.
- Мобільний пристрій і розумний телевізор мають бути під'єднані до однієї мережі.
- Відтворення відео чи аудіо може періодично зупинятися, залежно від стану мережі.
- У разі обміну вмістом з іншими мережевими пристроями, як-от мережевим накопичувачем, вам може не вдатися надіслати вміст, що пов'язано з налаштуваннями мережі, якістю чи підтримуваними функціями, наприклад, чи підтримує мережа систему зберігання даних NAS (Network-Attached Storage).

# <span id="page-31-0"></span>Дистанційне керування

Керуйте операціями телевізора за допомогою Смарт-пульт ДК Samsung. Спарте зовнішні пристрої, наприклад клавіатуру, для зручності.

## <span id="page-31-1"></span>Про Смарт-пульт ДК Samsung

Дізнайтеся про кнопки на Смарт-пульт ДК Samsung.

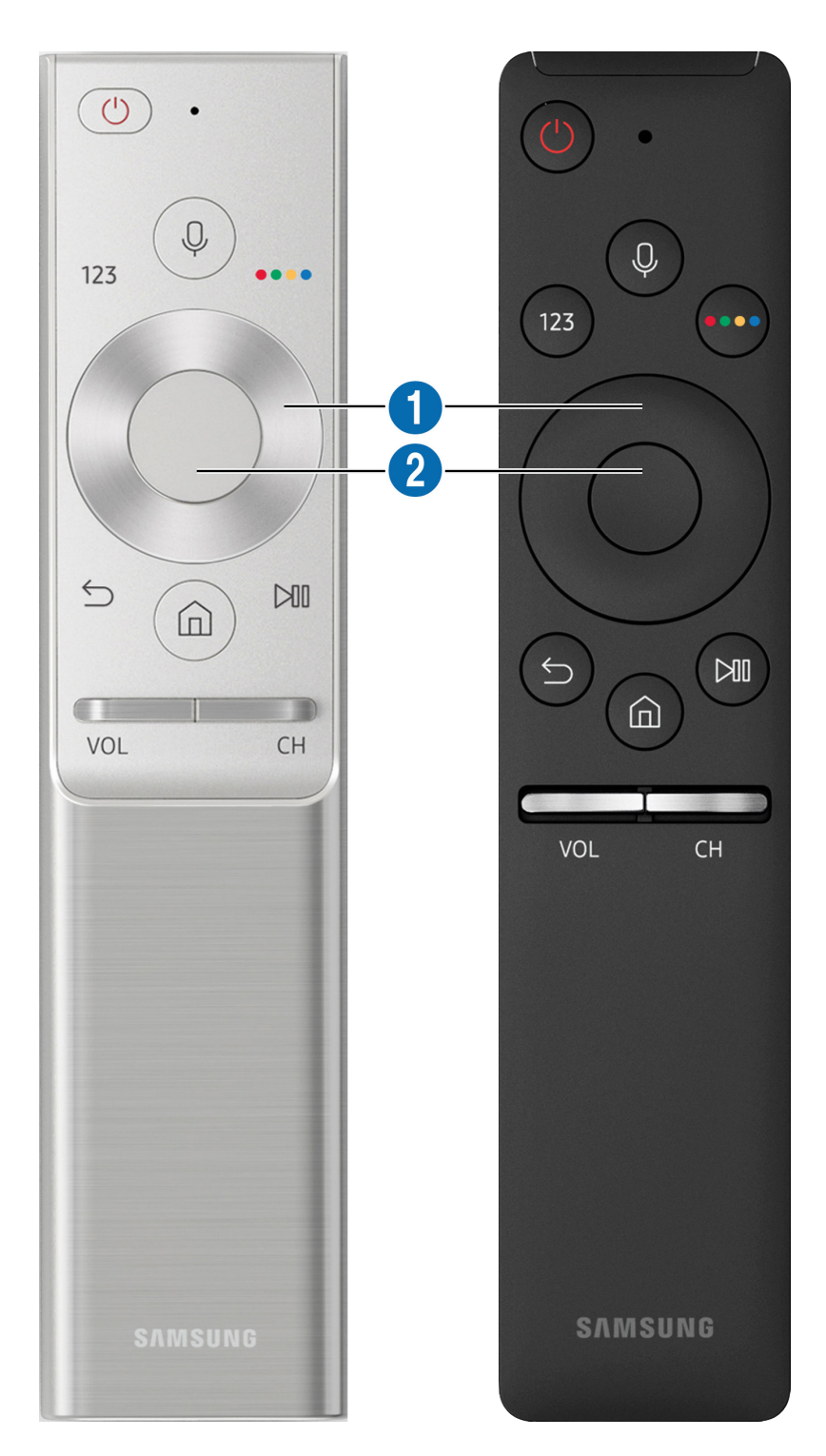

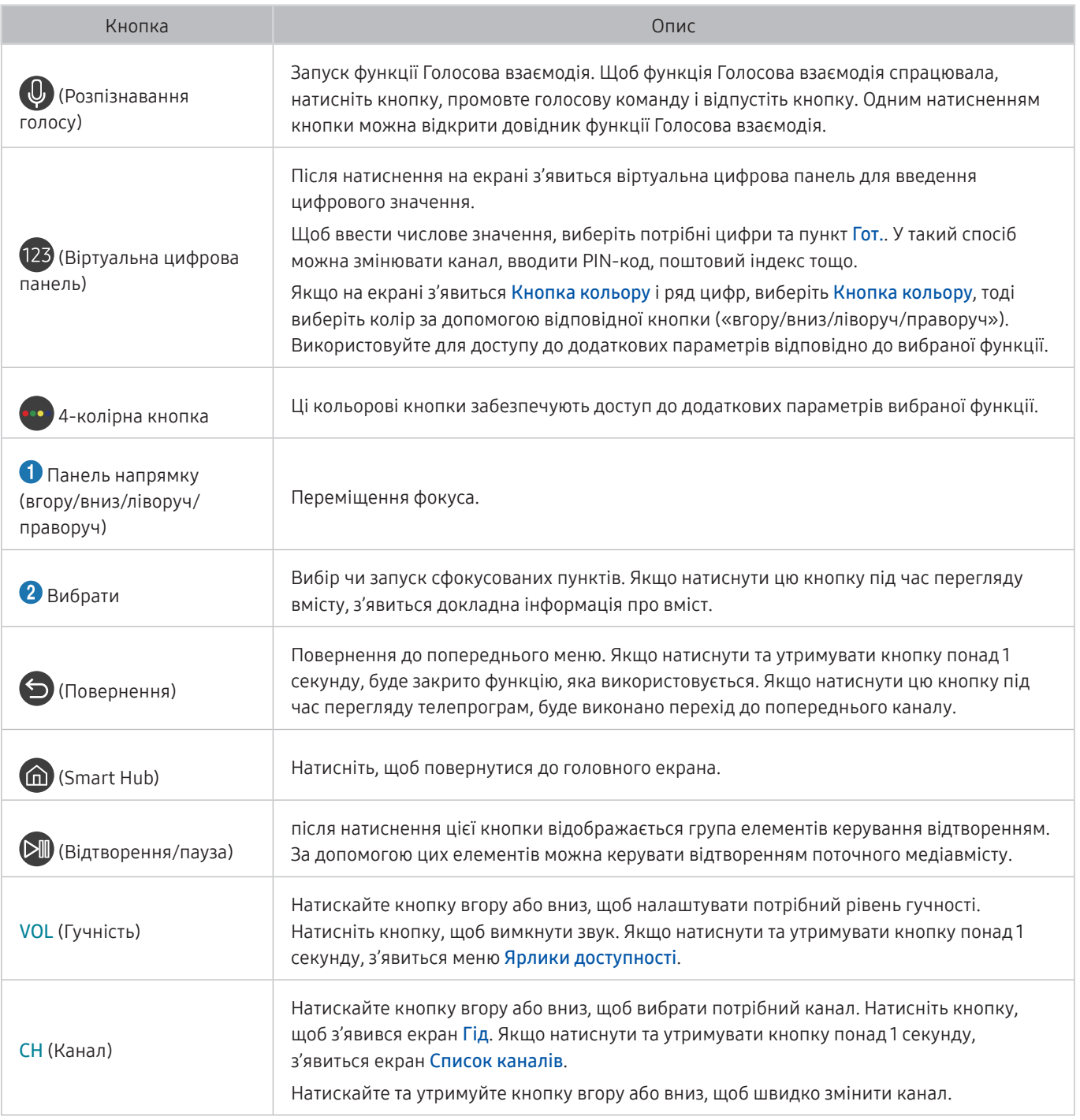

" Використовуйте Смарт-пульт ДК Samsung у межах 6 метрів від телевізора. Рекомендована відстань може різнитися, залежно від умов бездротового середовища.

" Вигляд, кнопки та функції Смарт-пульт ДК Samsung можуть різнитися, залежно від моделі.

" Щоб користуватися смарт-пультом ДК Samsung для керування сумісним зовнішнім пристроєм, який не підтримує HDMI-CEC (Anynet+), вам слід налаштувати універсальний пульт дистанційного керування для пристрою. Докладніше про це читайте в розділі «[Керування зовнішніми пристроями за допомогою пульта Смарт-пульт ДК Samsung –](#page-35-1)  [використання універсального пульта дистанційного керування»](#page-35-1).

" Щоб користуватися смарт-пультом ДК Samsung для керування сумісним пристроєм, який не підтримує HDMI-CEC (Anynet+), підключіть пристрій до роз'єму HDMI на телевізорі за допомогою кабелю HDMI. Докладніше про це читайте в розділі [«Як користуватися функцією Anynet+ \(HDMI-CEC\)»](#page-36-1).

" Ця функція може не підтримуватись, залежно від моделі чи географічного регіону.

## <span id="page-33-0"></span>Про Смарт-пульт ДК Samsung (THE FRAME)

Дізнайтеся про кнопки на Смарт-пульт ДК Samsung.

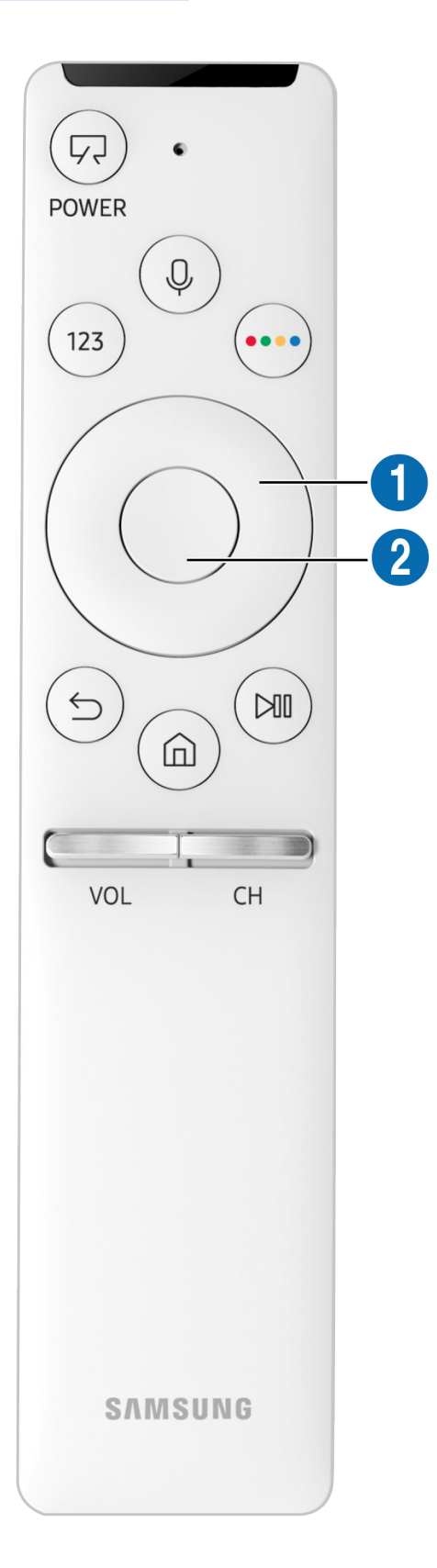

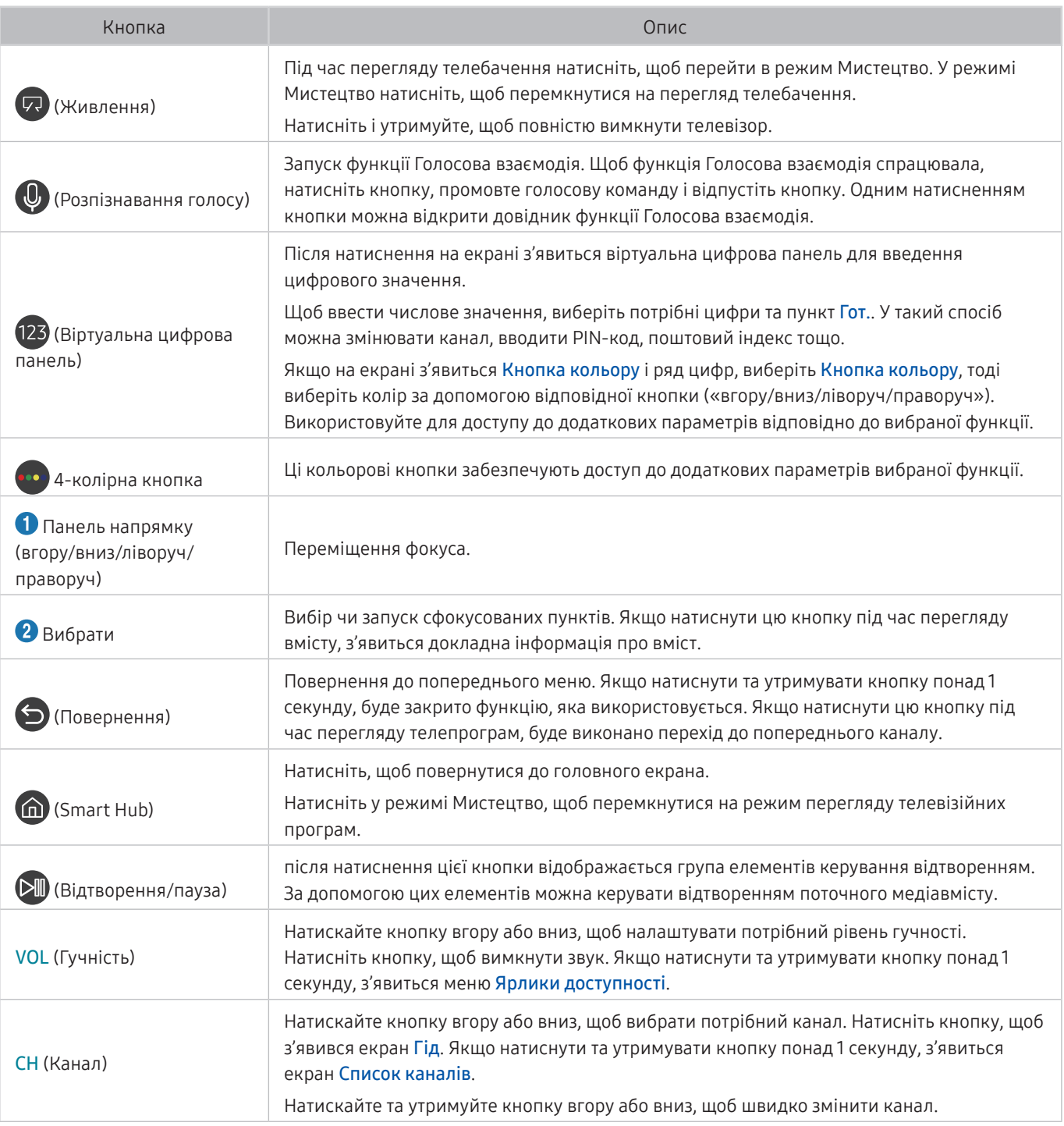

" Використовуйте Смарт-пульт ДК Samsung у межах 6 метрів від телевізора. Рекомендована відстань може різнитися, залежно від умов бездротового середовища.

" Вигляд, кнопки та функції Смарт-пульт ДК Samsung можуть різнитися, залежно від моделі.

- " Щоб користуватися смарт-пультом ДК Samsung для керування сумісним зовнішнім пристроєм, який не підтримує HDMI-CEC (Anynet+), вам слід налаштувати універсальний пульт дистанційного керування для пристрою. Докладніше про це читайте в розділі «[Керування зовнішніми пристроями за допомогою пульта Смарт-пульт ДК Samsung –](#page-35-1)  [використання універсального пульта дистанційного керування»](#page-35-1).
- " Щоб користуватися смарт-пультом ДК Samsung для керування сумісним пристроєм, який не підтримує HDMI-CEC (Anynet+), підключіть пристрій до роз'єму HDMI на телевізорі за допомогою кабелю HDMI. Докладніше про це читайте в розділі [«Як користуватися функцією Anynet+ \(HDMI-CEC\)»](#page-36-1).
- " Ця функція може не підтримуватись, залежно від моделі чи географічного регіону.

## <span id="page-35-0"></span>Під'єднання до пульта Смарт-пульт ДК Samsung

Спарення телевізора з пультом Смарт-пульт ДК Samsung.

Коли ви вперше вмикаєте телевізор, пульт Смарт-пульт ДК Samsung спарюється з телевізором автоматично. Якщо Смарт-пульт ДК Samsung не спарюється з телевізором автоматично, спрямуйте його на сенсор пульта дистанційного керування на телевізорі, тоді одночасно натисніть і утримуйте кнопки  $\bigodot$  та  $\bigcircledast$  упродовж щонайменше 3 секунд.

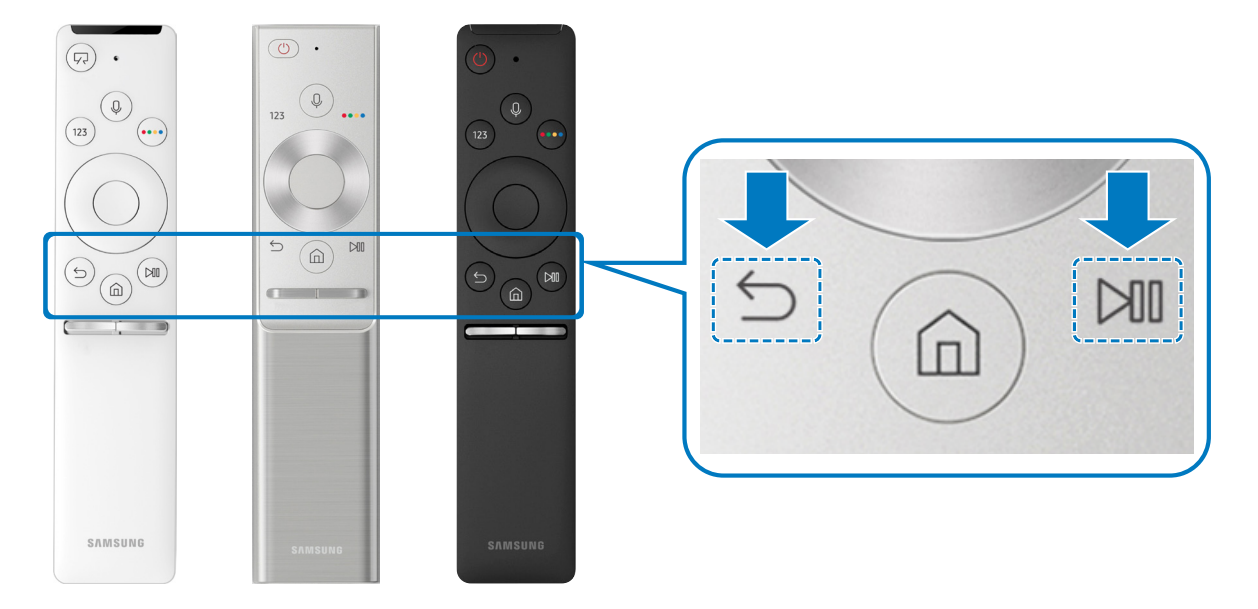

Наявність функції залежить від конкретної моделі.

## <span id="page-35-1"></span>Керування зовнішніми пристроями за допомогою пульта Смарт-пульт ДК Samsung – використання універсального пульта дистанційного керування

Керуйте телевізором і підключеним зовнішнім пристроєм за допомогою Смарт-пульт ДК Samsung.

### **M** >  $\geq$  Джерело > Універс. пульт

За допомогою пульта дистанційного керування можна керувати зовнішніми пристроями, підключеними до телевізора. Щоб керувати зовнішніми пристроями, зареєструйте їх, дотримуючись вказівок на екрані.

- " Наявність функції залежить від конкретної моделі.
- " Щоб керувати зовнішніми пристроями Samsung за допомогою пульта дистанційного керування телевізора без жодного додаткового налаштування, можна також скористатися функцією Anynet+ (HDMI-CEC).
- " Деякі під'єднані до телевізора зовнішні пристрої можуть не підтримувати функції універсального дистанційного керування.
- " Не ставте перед зовнішнім пристроєм будь-які предмети, які створюють перешкоди. Це може призвести до неналежної передачі сигналів пульта дистанційного керування.
- " Телевізор запам'ятає як зовнішній пристрій, так і роз'єм для його під'єднання (HDMI 1, HDMI 2 тощо).
## Як користуватися функцією Anynet+ (HDMI-CEC)

Керування зовнішнім пристроєм, підключеним через Anynet+ (HDMI-CEC), за допомогою пульта дистанційного керування.

За допомогою пульта дистанційного керування телевізора можна керувати зовнішніми пристроями, які під'єднані до телевізора за допомогою кабелю HDMI і які підтримують функцію Anynet+ (HDMI-CEC). Зауважте, що функцію Anynet+ (HDMI-CEC) можна налаштувати і використовувати лише за допомогою пульта дистанційного керування.

## Під'єднання зовнішнього пристрою за допомогою послуги Anynet+ і використання меню такого пристрою

### $\textbf{a} > \textbf{\$}$  Параметри > Загальні > Диспетчер зовнішніх пристроїв > Anynet+ (HDMI-CEC) .<br>Спробувати

- 1. Виберіть для параметра Anynet+ (HDMI-CEC) значення Вмк.
- 2. Під'єднайте HDMI-CEC-сумісний пристрій до телевізора.
- 3. Увімкніть під'єднаний зовнішній пристрій. Тепер пристрій автоматично підключено до телевізора. Коли всі під'єднання буде виконано, за допомогою пульта дистанційного керування телевізора можна отримати доступ до меню під'єднаного пристрою і керувати таким пристроєм.
- " Цей процес може тривати до 2 хвилин.

#### Прочитайте, перш ніж підключати пристрій Anynet+ (HDMI-CEC)

- " Можна налаштувати універсальний пульт дистанційного керування телевізора для керування декодером каналів кабельного мовлення, програвачем дисків Blu-ray і домашнім кінотеатром інших виробників, які не підтримують HDMI-CEC. Докладніше про це читайте в розділі «[Керування зовнішніми пристроями за допомогою пульта Смарт](#page-35-0)[пульт ДК Samsung – використання універсального пульта дистанційного керування](#page-35-0)».
- " Функція Anynet+ (HDMI-CEC) не працює із зовнішніми пристроями, які не підтримують режиму HDMI-CEC.
- " Пристрої Anynet+ (HDMI-CEC) слід підключати до телевізора за допомогою кабелю HDMI. Певні кабелі HDMI можуть не підтримувати функції Anynet+ (HDMI-CEC).
- " Пульт дистанційного керування телевізора за певних умов може не працювати. У такому разі знову налаштуйте пристрій як пристрій із підтримкою Anynet+ (HDMI-CEC).
- " Функція Anynet+ (HDMI-CEC) працює лише із зовнішніми пристроями, які підтримують HDMI-CEC, і лише коли ці пристрої перебувають у режимі очікування або увімкнені.
- " Функція Anynet+ (HDMI-CEC) здатна контролювати до 12 сумісних зовнішніх пристроїв (до 3 одного типу), окрім домашніх кінотеатрів. Функція Anynet+ (HDMI-CEC) може контролювати лише один домашній кінотеатр.
- " Щоб увімкнути 5,1-канальний звук із зовнішнього пристрою, підключіть пристрій до телевізора за допомогою кабелю HDMI, а домашній кінотеатр 5,1 – безпосередньо до цифрового аудіовиходу зовнішнього пристрою.
- " Якщо зовнішнім пристроєм можна керувати як за допомогою функції Anynet+, так і за допомогою універсального пульта дистанційного керування, керувати цим пристроєм можна лише за допомогою універсального пульта дистанційного керування.

## Управління телевізором за допомогою клавіатури

Під'єднання клавіатури полегшить управління телевізором.

## Підключення клавіатури USB

Вставте кабель клавіатури у роз'єм USB.

## Підключення клавіатури Bluetooth

## $\textcircled{a}$  >  $\textcircled{3}$  Параметри > Загальні > Диспетчер зовнішніх пристроїв > Диспетчер клавіатури > Додати клавіатуру Bluetooth

- " Ця функція недоступна на окремих моделях та в окремих регіонах.
- **В** Якщо вашої клавіатури не виявлено, розташуйте її ближче до телевізора і виберіть **Оновити**. Телевізор знову виконає пошук доступних пристроїв.

## Як користуватися клавіатурою

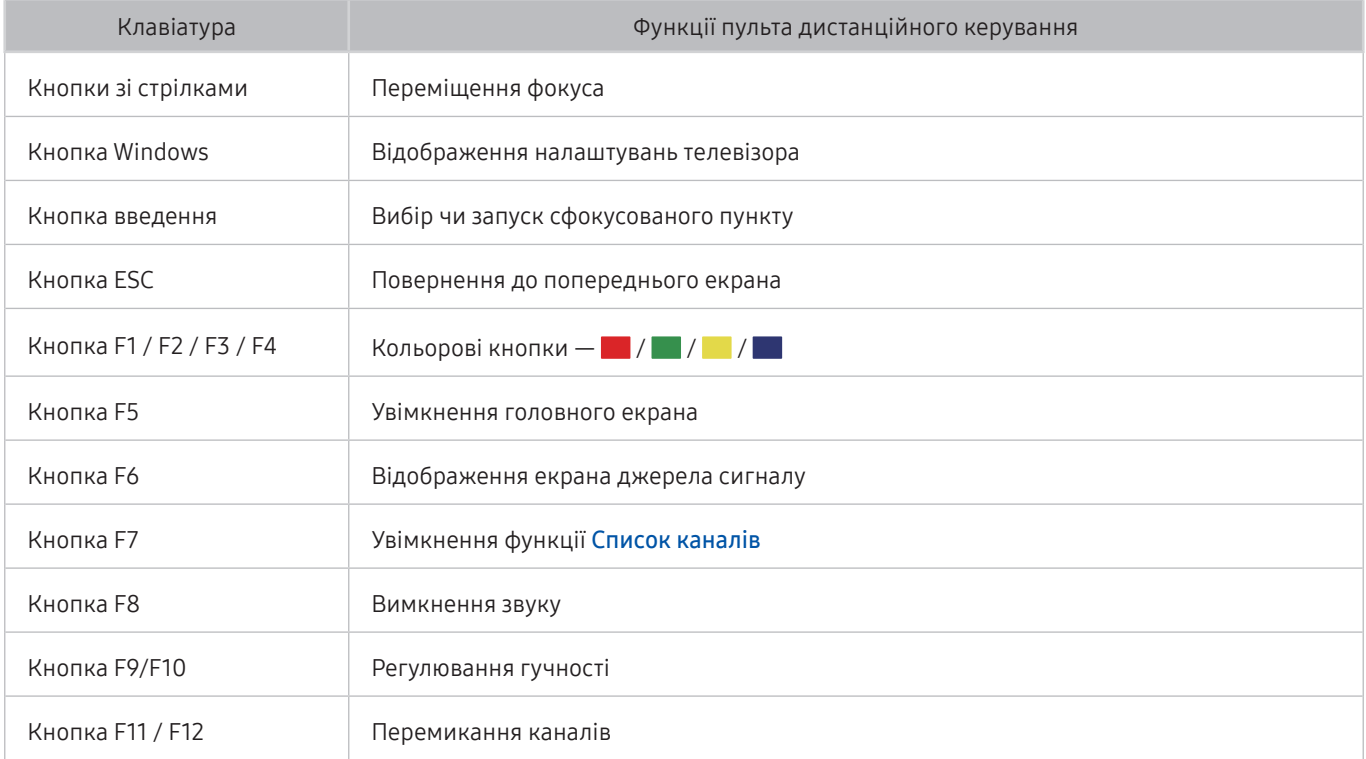

#### Налаштування клавіатури

У меню  $\binom{1}{1}$   $>$   $\otimes$  Параметри  $>$  Загальні  $>$  Диспетчер зовнішніх пристроїв  $>$  Диспетчер клавіатури можна встановити описані нижче функції. Спробувати

- Мова клавіатури
- Тип клавіатури

## Введення тексту за допомогою екранної клавіатури QWERTY

Для введення тексту на телевізорі використовуйте клавіатуру QWERTY.

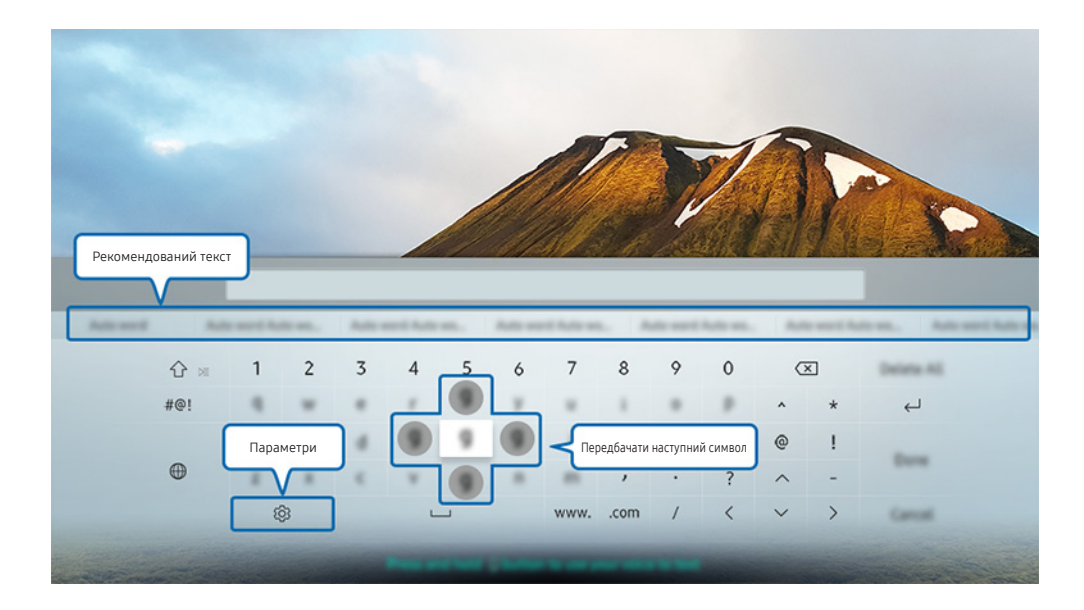

" Зображення на вашому телевізорі може відрізнятися від зображення вище, залежно від моделі та регіону.

## Використання додаткових функцій

Виберіть на екрані клавіатури QWERTY. Доступні описані нижче параметри.

- " Доступні параметри можуть різнитися, залежно від виконуваних функцій.
- Рекомендований текст
- Скинути дані рекомендованого тексту
- Передбачати наступний символ (під час використання кнопок напрямку)
- Мова

## Введення тексту за допомогою мікрофона на пульті дистанційного керування та екранної клавіатури QWERTY

Коли на екрані відображається клавіатура QWERTY, натисніть і утримуйте кнопку  $\mathbb O$  на Смарт-пульт ДК Samsung, промовте команду у мікрофон Смарт-пульт ДК Samsung, тоді відпустіть кнопку. Промовлена вами команда відобразиться на екрані.

" Ця функція недоступна на окремих моделях та в окремих регіонах.

# Розумні функції

Smart Hub дозволяє користуватися різноманітними програмами.

## Smart Hub

#### Опис базових функцій Smart Hub.

Після натиснення кнопки  $\textcircled{h}$  на пульті дистанційного керування можна переглядати веб-сторінки та завантажувати програми за допомогою послуги Smart Hub.

- *C* Окремі послуги **Smart Hub** є платними.
- $\mathbb Z$  Щоб користуватися послугами Smart Hub, телевізор слід підключити до Інтернету.
- 2 Залежно від постачальника послуг, мови чи регіону, деякі функції служби Smart Hub можуть бути недоступними.
- Перебої в роботі служби Smart Hub можуть бути спричинені перебоями інтернет-підключення.
- **И Повний текст документа Положення та Політика конфіденційності** можна переглянути в меню (n) > ©3 Параметри > Підтримка > Положення та Політика конфіденційності. Щоб припинити користуватися послугами Smart Hub, можна скасувати угоду. Спробувати
- **2** Щоб відмовитись від угоди про користування послугою Smart Hub, хоча вона є обов'язковою, виберіть Скинути ( $\bigcap$ >  $\Diamond$  Параметри > Підтримка > Самодіагностика > Скинути), тоді натисніть кнопку «праворуч» у кроці Умови та положення й Політика конфіденційності Smart Hub.

## Відображення головного екрана

Натисніть кнопку  $\bigcap$ .

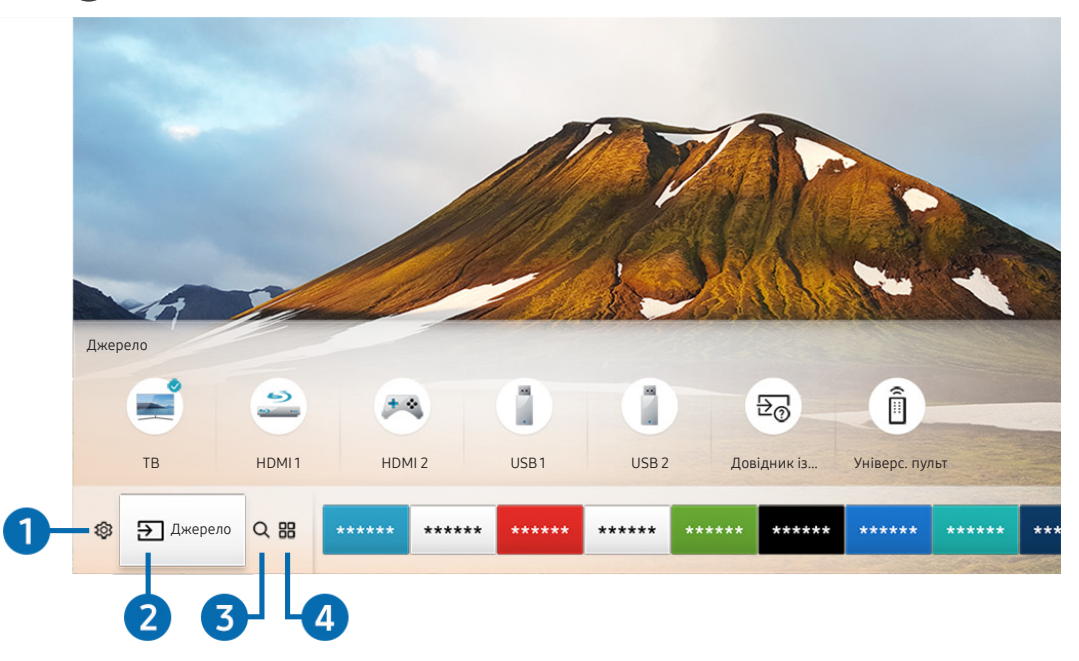

" Зображення на вашому телевізорі може відрізнятися від зображення вище, залежно від моделі та регіону.

На головному екрані можна легко запустити програми, які часто використовуються або які використовувалися нещодавно. Також програми на цьому екрані можна переміщати або видаляти.

### **1 © Параметри**

Якщо змістити фокус у напрямку значка  $\mathcal{B}$ , вгорі меню з'явиться список піктограм швидких налаштувань. Можна швидко встановити часто використовувані функції, просто клацнувши значки. Із натисненням пункту Параметри відображаються усі доступні меню налаштувань.

#### ● Режим зображення

Виберіть режим зображення для найкращого перегляду.

• Режим звуку

Виберіть режим звуку з метою кращого прослуховування звуку.

● Виведення звуку

Дозволяє вибрати гучномовці, які використовуватимуться телевізором для виведення звуку.

#### Мова звуку

Дозволяє вибрати мову аудіо.

• Субтитри

Увімкнення або вимкнення субтитрів.

● PIP

Коли підключено зовнішній пристрій, телебачення можна дивитись у маленькому вікні «зображення в зображенні» (PIP).

" Ця функція недоступна на окремих моделях та в окремих регіонах.

● Мережа

Дозволяє переглянути інформацію про поточний стан мережі та інтернет-з'єднання.

### 2 Джерело

Можна вибрати зовнішній пристрій, під'єднаний до телевізора.

" Докладніше про під'єднання зовнішніх пристроїв читайте в розділі [«Перемикання між під'єднаними до телевізора](#page-26-0)  [зовнішніми пристроями](#page-26-0)».

## **3** Q Пошук

Можна здійснювати пошук програм або ігор у службі Smart Hub.

## **4 黒APPS**

Переглядайте різноманітний вміст, зокрема новини, спортивні програми, прогноз погоди та ігри, встановивши відповідне програмне забезпечення на телевізорі.

- " Щоб мати змогу користуватися цією функцією, телевізор має бути під'єднаний до Інтернету.
- $\ell$  Докладніше про це читайте в розділі [«Як користуватися послугою «Програми»»](#page-47-0).

## Мистецтво

Функція Мистецтво дозволяє редагувати зображення, як-от витвір мистецтва, коли ви не переглядаєте телепрограми або коли телевізор вимкнено; і відображати вміст на весь екран.

- " Цю функцію підтримує лише модель THE FRAME.
- " Детальнішу інформацію читайте в посібнику користувача.

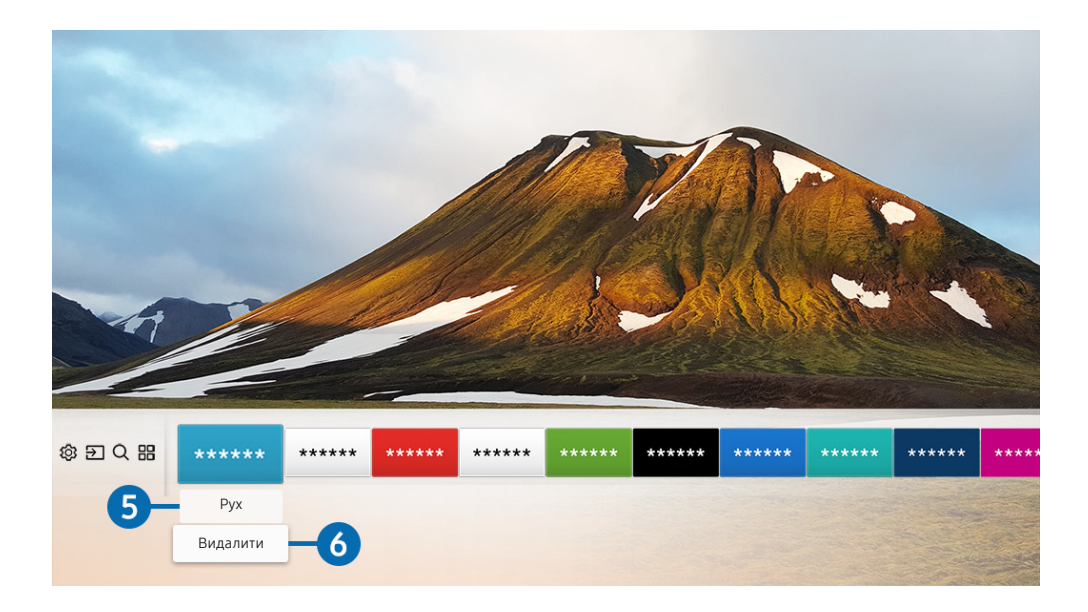

#### 5 Переміщення елемента на головному екрані

Перейдіть до програми, яку слід перемістити, натисніть кнопку «вниз» на пульті дистанційного керування, тоді виберіть Рух. Перемістіть програму у відповідне положення за допомогою кнопок «ліворуч» або «праворуч», тоді натисніть кнопку вибору. Вибрану програму буде переміщено на головному екрані.

#### 6 Видалення елемента з головного екрана

Перейдіть до програми, яку слід видалити, натисніть кнопку «вниз» на пульті дистанційного керування, тоді виберіть Видалити. Вибрану програму буде видалено.

## Автоматичний запуск режиму Smart Hub

#### $\langle \hat{\mathbf{n}} \rangle > \hat{\mathbb{E}}$  Параметри > Загальні > Функції SMART > Автозапуск Smart Hub Спробувати

Якщо для параметра Автозапуск Smart Hub встановлено значення Вмк, після ввімкнення на телевізорі автоматично відображатиметься головний екран.

## Автоматичний запуск програми, яка використовувалася останньою

**M** > ©З Параметри > Загальні > Функції SMART > Автозапуск останньої програми Спробувати

Якщо для параметра Автозапуск останньої програми встановлено значення Вмк, з увімкненням телевізора автоматично запуститься програма, яка використовувалась останньою.

## Перевірка з'єднання Smart Hub

 $\langle \hat{\mathbf{n}} \rangle$   $\otimes$  Параметри > Підтримка > Самодіагностика > Почати перевірку підключення до Smart Hub Спробувати

## Скидання налаштувань Smart Hub

**M** > © Параметри > Підтримка > Самодіагностика > Скидання Smart Hub Спробувати

## <span id="page-45-0"></span>Використання облікового запису Samsung

Створення та керування обліковим записом Samsung.

 $\langle \widehat{n} \rangle >$   $\bigotimes$  Параметри > Загальні > Диспетчер системи > Обл.запис Samsung Спробувати

## Створення та керування обліковим записом Samsung

- $\ell$  Повний текст умов та політики конфіденційності див. у  $\textcircled{n}$  >  $\textcircled{n}$  Параметри > Загальні > Диспетчер системи > Обл. запис Samsung > Мій обл. запис > Політика конфіденц. обл. запису Samsung, попередньо ввійшовши в обліковий запис Samsung.
- " Обліковий запис Samsung можна також створити на сторінці http://account.samsung.com. Маючи обліковий запис, той самий ідентифікатор можна використовувати на телевізорі і на веб-сайті Samsung.

#### Створення облікового запису

#### $\langle \hat{\mathbf{n}} \rangle$   $>$   $\hat{\mathcal{D}}$  Параметри  $>$  Загальні  $>$  Диспетчер системи  $>$  Обл.запис Samsung  $>$  (Додати обліковий запис) Створ. обл. запис

Щоб створити новий обліковий запис Samsung, дотримуйтеся вказівок на екрані.

- **В Докладніше про умови й положення читайте у розділі Докладніше.**
- " Щоб захистити особисту інформацію, виберіть Вибір зображення профілю та введення пароля (рівень безпеки: високий) у полі нижче поля для введення пароля.
- $\mathscr Q$  Щоб автоматично входити в обліковий запис на телевізорі після його ввімкнення, клацніть Виконувати вхід автоматич..

Створення облікового запису Samsung за допомогою облікового запису Facebook

 $\langle \widehat{m} \rangle$   $>$   $\hat{\otimes}$  Параметри  $>$  Загальні  $>$  Диспетчер системи  $>$  Обл.запис Samsung  $>$  (Додати обліковий запис) Створення з даними Facebook

Створення облікового запису Samsung за допомогою облікового запису PayPal

 $\textbf{a} > \textbf{\$}$  Параметри > Загальні > Диспетчер системи > Обл.запис Samsung > (Додати обліковий запис) Створення з даними PayPal

Ця функція доступна лише на окремих моделях та в окремих регіонах.

## Вхід в обліковий запис Samsung

 $\langle \widehat{\mathsf{m}} \rangle$  >  $\hat{\mathcal{D}}$  Параметри > Загальні > Диспетчер системи > Обл.запис Samsung > Увійти

Зміна і додавання інформації до облікового запису Samsung

 $\langle \hat{\mathbf{n}} \rangle > \hat{\mathcal{D}}$  Параметри > Загальні > Диспетчер системи > Обл.запис Samsung > Мій обл. запис > Редагув. профілю

" Щоб змінити дані облікового запису, слід увійти в обліковий запис Samsung.

#### Керування платіжною інформацією, яка зберігається на телевізорі

 $\textbf{a} > \text{ } \textcircled{3}$  Параметри > Загальні > Диспетчер системи > Обл.запис Samsung > Мій обл. запис > Інформація про оплату

" Щоб мати змогу керувати платіжною інформацією, слід увійти в обліковий запис Samsung.

#### Налаштування параметрів синхронізації з Інернетом

 $\langle \widehat{\mathsf{m}} \rangle$   $>$   $\hat{\mathcal{D}}$  Параметри  $>$  Загальні  $>$  Диспетчер системи  $>$  Обл.запис Samsung  $>$  Мій обл. запис > Синхронізація через Інтернет

" Щоб налаштувати параметри синхронізації з Інтернетом, слід увійти в обліковий запис Samsung.

#### Видалення облікового запису Samsung із телевізора

 $\langle \hat{\mathbf{n}} \rangle$   $\otimes$  Параметри  $\geq$  Загальні  $\geq$  Диспетчер системи  $\geq$  Обл.запис Samsung  $\geq$  Мій обл. запис > Видалити обл. зап.

" Щоб видалити дані облікового запису, слід увійти в обліковий запис Samsung.

#### Вихід з облікового запису Samsung

Щоб вийти з облікового запису Samsung, виберіть свій обліковий запис у меню  $\binom{1}{1}$   $>$   $\frac{1}{2}$  Параметри  $>$ Загальні > Диспетчер системи > Обл.запис Samsung, тоді натисніть кнопку вибору. Коли з'явиться спливне повідомлення, виберіть Так.

#### Перегляд угоди користувача і політики конфіденційності

### $\langle \hat{\mathbf{n}} \rangle$   $\otimes$  Параметри  $\geq$  Загальні  $\geq$  Диспетчер системи  $\geq$  Обл.запис Samsung  $\geq$  Мій обл. запис > Політика конфіденц. обл. запису Samsung

" Щоб переглянути угоду користувача і політику конфіденційності, слід увійти в обліковий запис Samsung.

## <span id="page-47-0"></span>Як користуватися послугою «Програми»

Завантаження і запуск різноманітних програм через послугу Smart Hub.

## $\textcircled{a}$  >  $\textcircled{H}$  APPS

Переглядайте різноманітний вміст, зокрема новини, спортивні програми, прогноз погоди та ігри, встановивши відповідне програмне забезпечення на телевізорі.

- " Щоб мати змогу користуватися цією функцією, телевізор має бути під'єднаний до Інтернету.
- **1** Із запуском послуги Smart Hub уперше автоматично встановлюються стандартні програми. Стандартні програми можуть різнитись, залежно від регіону.

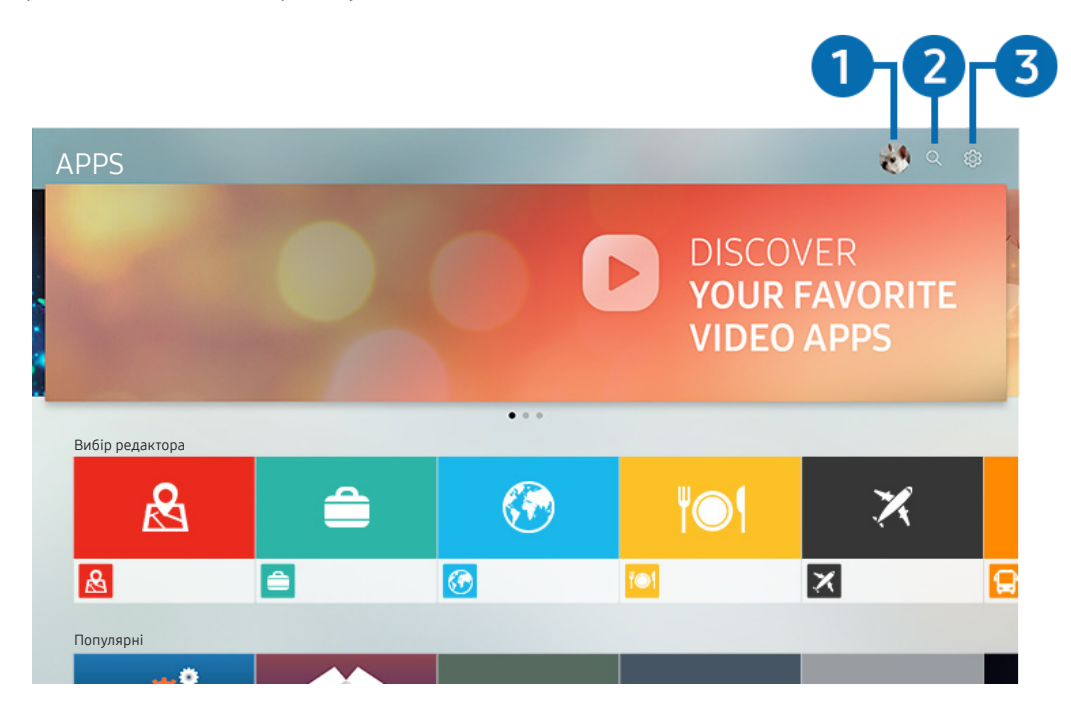

" Зображення на вашому телевізорі може відрізнятися від зображення вище, залежно від моделі та регіону.

## 1 Увійти

Із вибором Увійти відображається екран Обл.запис Samsung, на якому можна створити обліковий запис Samsung або ввійти в систему.

## **2** Q Пошук програм

Можна виконувати пошук доступних програм.

## 3 Параметри

Можна керувати встановленими програмами.

## Встановлення і запуск програми

#### Встановлення програми

- 1. Перейдіть до програми, яку потрібно встановити, і натисніть кнопку вибору. З'явиться екран із докладною інформацією.
- 2. Виберіть Установ.. Після завершення встановлення можна негайно запустити програму.
- " Встановлені програми можна переглянути на екрані Параметри.
- " Якщо внутрішньої пам'яті телевізора недостатньо, програму можна встановити на пристрої USB.
- " Програму, встановлену на пристрої USB, можна запустити лише коли пристрій USB під'єднано до телевізора. Якщо від'єднати пристрій USB, коли виконується програма, роботу програми буде припинено.
- " Програму, встановлену на пристрої USB, неможливо запустити на іншому комп'ютері чи телевізорі.

#### Запуск програми

Програму можна виконати з розділу Завантажена програма.

На екрані з переліком вибраних програм з'являться наведені нижче піктограми, які позначають таке:

- **В**: програму встановлено на пристрої USB.
- **@**: програма захищена паролем.
- $\bullet$ : програму встановлено.
- : програму слід оновити.
- $\bullet$ : програма підтримує режим Smart View.

## Керування придбаними або завантаженими програмами

Виберіть ФЗ Параметри на екрані APPS. Можна керувати встановленими програмами.

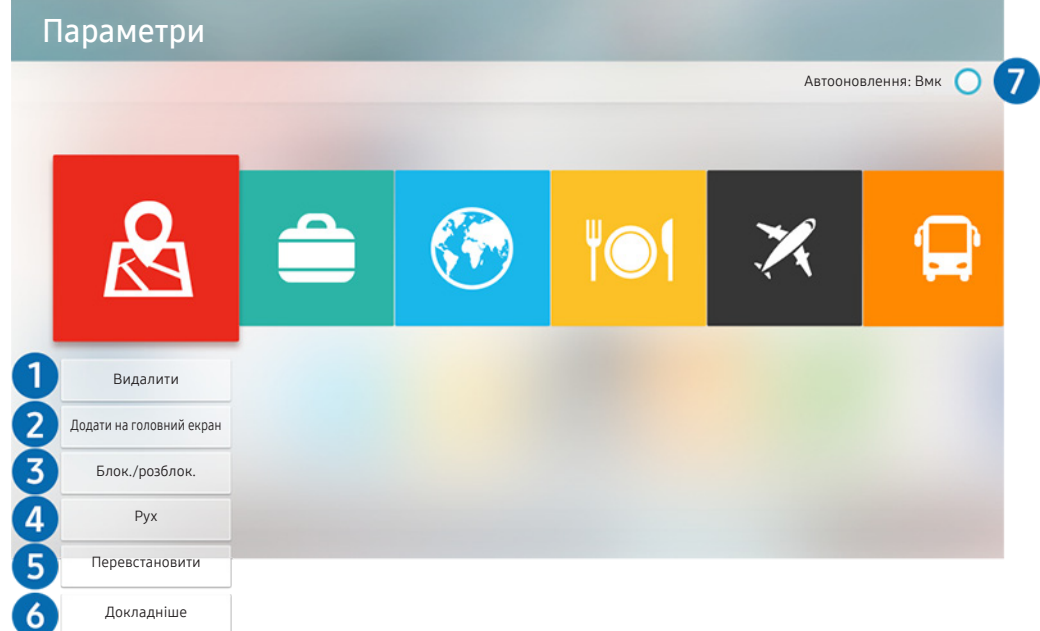

" Зображення на вашому телевізорі може відрізнятися від зображення вище, залежно від моделі та регіону.

#### 1 Видалення програми

- 1. Виберіть програму, яку слід видалити.
- 2. Виберіть Видалити. Вибрану програму буде видалено.
- " Коли видаляєте програму, перевірте, чи видалено також і пов'язані з програмою дані.

#### 2 Додавання програм на головний екран

- 1. Виберіть програму, яку слід додати.
- 2. Виберіть Додати на головний екран.
- 3. Коли з'явиться головний екран, перемістіть вибрану програму в потрібне місце.
- 4. Натисніть кнопку вибору. Вибрану програму буде додано до головного екрана.

#### 3 Блокування та розблокування програм

- 1. Виберіть програму, яку слід заблокувати або розблокувати.
- 2. Виберіть Блок./розблок.. Вибрану програму буде заблоковано або розблоковано.
- " Щоб заблокувати або розблокувати програму, введіть PIN-код. За замовчуванням вибрано PIN-код «0000». PIN-код можна встановити у меню  $\textcircled{r} > \textcircled{r}$  Параметри > Загальні > Диспетчер системи > Змінити PIN.

#### 4 Переміщення програм

- 1. Виберіть програму, яку слід перемістити.
- 2. Виберіть Рух.
- 3. Натисніть кнопку вибору.
- " Ця функція недоступна на окремих моделях та в окремих регіонах.

#### 5 Перевстановлення програми

- 1. Виберіть програму, яку слід встановити знову.
- 2. Виберіть Перевстановити. Розпочнеться встановлення.

#### 6 Перегляд детальної інформації про програму

- 1. Виберіть програму, дані якої слід переглянути.
- 2. Виберіть Докладніше.
- 3. З'явиться екран з інформацією про програму.
- " Ви можете оцінити програму за допомогою кнопок «ліворуч» і «праворуч» на екрані з детальною інформацією.

#### 7 Автоматичне оновлення програм

Встановлені програми можна оновлювати автоматично. Якщо ви не хочете, щоб програми оновлювалися автоматично, встановіться для параметра Автооновлення значення Вимк.

" Функція автоматичного оновлення вмикається лише коли телевізор підключений до Інтернету.

## Робота із функцією «e-Manual»

Прочитайте посібник, вбудований у телевізор.

## Запуск електронного посібника

#### $\left(\widehat{\mathbf{m}}\right)$  >  $\mathcal{D}$  Параметри > Підтримка > Відкрити e-Manual

Перегляньте вбудований електронний посібник із відомостями про основні функції телевізора.

- " Або ж можна завантажити копію електронного посібника з веб-сайту Samsung.
- " Пункти меню позначені синім кольором (наприклад, Режим зображення).

### Використання кнопок в електронному посібнику

- (Пошук)
- (Показник)
- (Нещод. переглядалися)
- © (Спробувати): можна відкрити відповідний пункт меню і відразу випробувати функцію.
- $\mathcal{P}$  (Посилання): доступ до відповідної сторінки довідки.
- Доступ до певних екранів меню неможливо отримати з електронного посібника.

## Робота із функцією «Internet»

Переглядайте інтернет-сторінки на телевізорі.

## $\binom{1}{1}$  > Internet

- У разі вибору режиму  $\bigcap$  > Internet можна переглянути нещодавно відвідувані веб-сайти чи спеціальні рекомендації. Вибравши потрібний веб-сайт, можна отримати безпосередній доступ до нього.
- *M* Клавіатура і миша дозволяють використовувати режим Internet, не докладаючи зусиль.
- " Прокручувати веб-сторінки можна за допомогою кнопок вибору напрямку.
- " Веб-сторінки можуть відрізнятися від тих, що на комп'ютері.
- « Детальніше про Internet читайте в розділі «[Прочитайте, перш ніж користуватися функцією Internet](#page-115-0)».

## Відтворення зображень/відео/музики

Відтворення мультимедійного вмісту, збереженого на телевізорі, пристрої USB, смартфоні, камері, комп'ютері тощо.

## $\textbf{A} > \textbf{B}$  Джерело > підключений пристрій

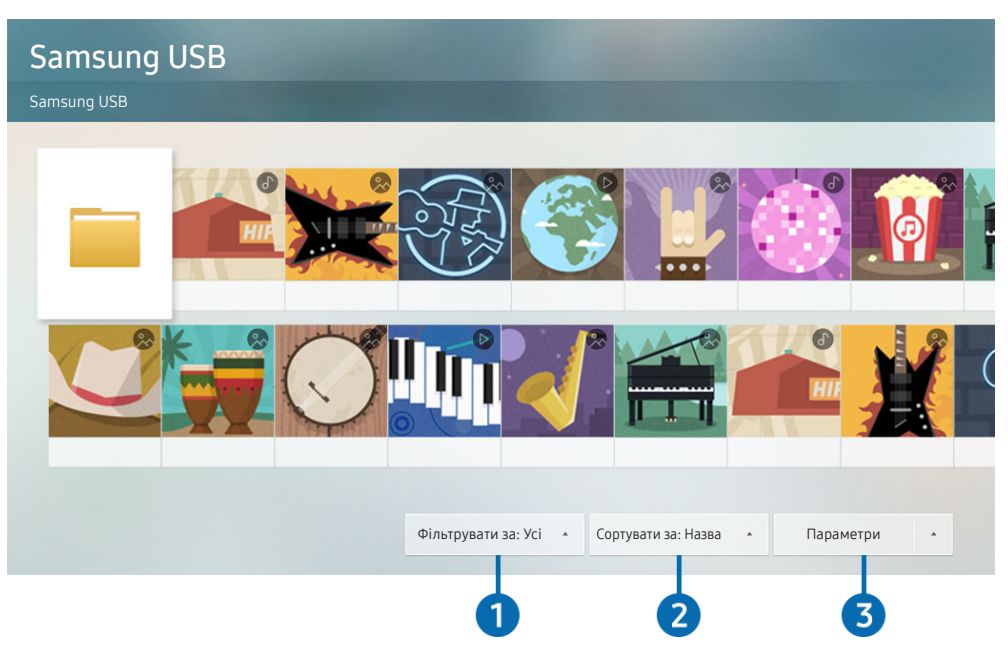

" Зображення на вашому телевізорі може відрізнятися від зображення вище, залежно від моделі та регіону.

#### Відтворюйте на телевізорі мультимедійний вміст, збережений на накопичувачі, як-от пристрої USB, мобільному пристрої та камері.

- $\mathscr Y$  Мультимедійний вміст відтворити неможливо, якщо вміст чи накопичувач не підтримуються телевізором. Докладніше про це читайте в розділі [«Прочитайте, перш ніж відтворювати фотографії, відео- та аудіофайли»](#page-117-0).
- $\blacktriangleright$  Докладнішу інформацію про підключення телевізора до комп'ютера шукайте в розділі «[Під'єднання комп'ютера](#page-24-0)».
- " Перш ніж підключати пристрій USB, зробіть резервні копії важливих даних. Компанія Samsung не несе відповідальності за пошкоджені чи втрачені файли.
- " Докладнішу інформацію про підключення телевізора до мобільного пристрою шукайте в розділі [«Під'єднання](#page-25-0)  [мобільного пристрою»](#page-25-0).

На екрані списку мультимедійного вмісту накопичувача доступні описані нижче функції.

### 1 Фільтрувати за

Фільтрування мультимедійного вмісту за типом (музика, фотографії, відео, записаний вміст тощо).

## 2 Сортувати за

Упорядкування списку вмісту.

## 3 Параметри

Відтворення або видалення вибраного у списку мультимедійного вмісту. У разі вибору параметра Оновити список вмісту буде перезавантажено.

<u>◆ Можна видаляти лише записаний вміст. Шоб видалити вміст, змініть пункт Фі**льтрувати за** на Записане.</u>

## Відтворення мультимедійного вмісту

#### Відтворення мультимедійного вмісту із пристрою USB

- 1. Підключіть пристрій USB до роз'єму USB. З'явиться спливне повідомлення, яке дозволяє легко перейти до списку з мультимедійним вмістом на пристрої.
- 2. Виберіть у списку вміст, який слід відтворити. Вміст буде відтворено.

#### Відтворення збереженого на комп'ютері або мобільному пристрої мультимедійного вмісту

- 1. Виберіть пристрій, на якому міститься мультимедійний вміст, у меню  $\bigcap_{i=1}^{\infty}$  >  $\frac{1}{i}$ Джерело. З'явиться список мультимедійного вмісту, збереженого на пристрої.
- 2. Виберіть потрібний пункт у списку мультимедійного вмісту. Вміст буде відтворено.
- " Докладнішу інформацію про кнопки читайте в розділі [«Кнопки і функції, доступні в режимі відтворення](#page-129-0)  [мультимедійного вмісту](#page-129-0)».
- " Вміст може не відтворюватись залежно від методу кодування чи формату файлу. Крім того, може бути обмежено доступ до деяких функцій.
- " Вміст на пристроях, підключених до телевізора через мережу, може не відтворюватися належним чином через проблеми зв'язку. У такому разі використовуйте пристрій USB.
- " Докладнішу інформацію про під'єднання комп'ютера читайте в розділі [«Під'єднання комп'ютера»](#page-24-0).
- " Докладнішу інформацію про під'єднання мобільного пристрою читайте в розділі «[Під'єднання мобільного](#page-25-0)  [пристрою](#page-25-0)».

## Користування музичною службою

Ця послуга є музичною програмою, яка надає рекомендації щодо композицій.

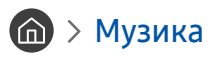

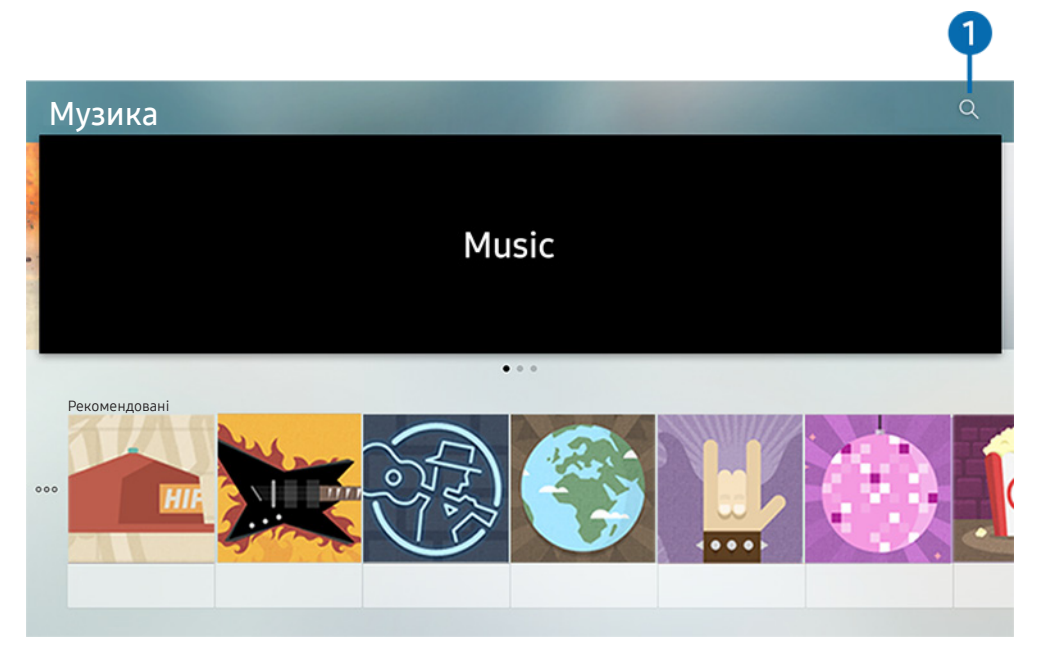

" Зображення на вашому телевізорі може відрізнятися від зображення вище, залежно від моделі та регіону.

Ця послуга є музичною програмою, яка контактує з іншими музичними програмами для отримання рекомендацій щодо композицій. Можна виконати пошук і прослухати потрібні композиції. Після вибору композиції буде виконано відповідну програму для її відтворення.

" Ця функція недоступна на окремих моделях та в окремих регіонах.

## 1 Пошук

Можна виконати пошук потрібної музики.

## Використання функції голосової взаємодії

Промовляйте у мікрофон на Смарт-пульт ДК Samsung, щоб керувати роботою телевізора.

" Наявність функції залежить від конкретної моделі.

## Запуск функції голосової взаємодії

Натисніть і утримуйте кнопку  $\bm{0}$  на Смарт-пульт ДК Samsung, промовте команду, тоді відпустіть кнопку  $\bm{0}$ . Телевізор розпізнає голосову команду.

- $\blacklozenge$  Якщо один раз натиснути кнопку  $\mathbb O$ , з'явиться довідник. Використовуйте функцію голосової взаємодії, як описано в довіднику.
- " Під час аналізу голосу система не може отримувати голосові команди.

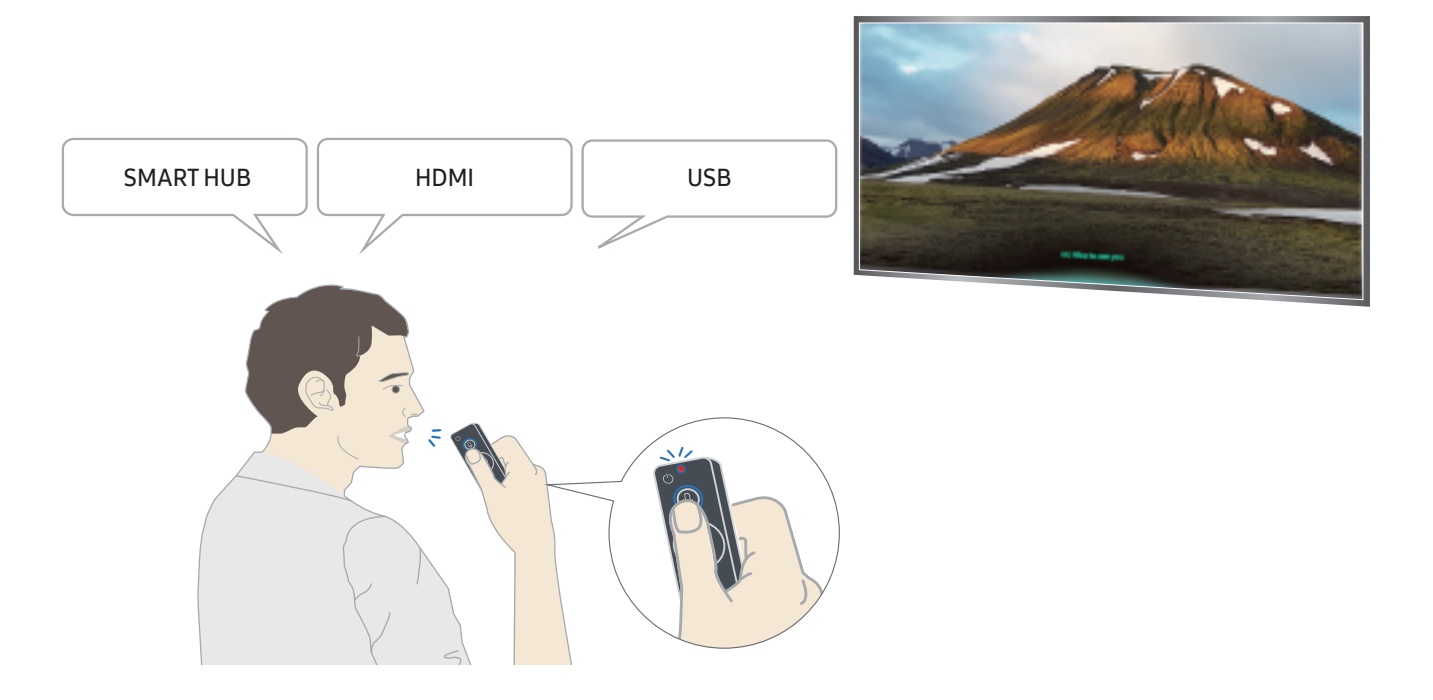

- Якщо промовити команду, пов'язану зі спеціальними функціями, як-от «Субтитри» або «Голосовий гід», команду буде застосовано і на екрані з'явиться сповіщення про те, що функція працює.
- Під час відтворення мультимедійного вмісту можна виконувати такі команди: «Відтворити», «Пауза», «Зупинити», «Прокрутити назад» і «Швидко прокрутити вперед».

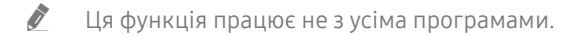

- Можна встановити таймер за допомогою команди «Перейти в режим сну через 30 хвилин».
- Шоб змінити джерело сигналу, промовте «HDMI» «Телевізор» або «USB».
- Щоб змінити режим зображення, промовте «Режим фільму» або «Перемкнути режим зображення на стандартний».
- Щоб виконати пошук, промовте «Шукати \*\*\*\*» або «Шукати \*\*\*\* в YouTube».
- Щоб переглянути довідку, промовте «Довідка», «Що сказати» або «Довідник користувача».
	- " Підтримувані мови можуть різнитися, залежно від регіону.
	- $\blacktriangleright$  Якщо один раз натиснути кнопку  $\mathbb O$ , з'явиться довідник. Використовуйте функцію голосової взаємодії, як описано в довіднику.

## Прочитайте, перш ніж користуватися функцією голосової взаємодії.

#### Застереження щодо функції голосової взаємодії

- Щоб користуватися послугою голосової взаємодії, вам потрібен обліковий запис Samsung. Докладніше про це читайте в розділі «[Використання облікового запису Samsung»](#page-45-0).
- Підтримувані мови та параметри функції голосової взаємодії можуть різнитися залежно від регіону.
- Якщо налаштована мова відрізняється від мови вашої країни, деякі параметри можуть бути недоступними.
- Ця функція доступна лише коли телевізор підключений до Інтернету.
- Функція голосової взаємодії доступна лише на телевізорах, які підтримують її і постачаються з пультом дистанційного керування, оснащеним мікрофоном.
- Спеціальні символи, зокрема «-», не підтримуються. Відповідно, якщо слово чи речення містить цифри або спеціальні символи, ця функція може не працювати належним чином.
- Результати пошуку можуть не бути повними.
- Можливо, вам доведеться заплатити за окремі програми. Відповідно, вам може бути запропоновано прийняти спеціальні умови з обслуговування чи угоду.
- Щоб змінити поточний канал шляхом промовляння назви каналу як голосової команди, потрібно завершити налаштування функції Налаштув. інфо про постач. послуг. ( $\bigcap_{i=1}^{\infty}$ )  $\bigotimes_{i=1}^{\infty}$  Параметри  $\bigtriangleup$  Загальні Почати налаштування) Спробувати
- Щоб користуватися функцією голосового введення тексту і розумного пошуку, вам слід прийняти умови, які дозволяють третім сторонам збирати та використовувати ваші голосові дані.
- Щоб використовувати функцію голосової взаємодії, вам слід прийняти умови.
	- прийняти умови використання послуги Smart Hub;
	- прийняти умови збору та використання особистої інформації для послуги Smart Hub;
	- дати згоду на збір і використання особистої інформації для послуги голосової взаємодії.

#### Вимоги щодо роботи з функцією голосової взаємодії

- Швидкість голосової взаємодії різниться залежно від гучності/тону, вимови та навколишніх звуків (звуку телевізора та навколишнього шуму).
- Оптимальна гучність для голосових команд 75 80 дБ.

# Перегляд телепрограм

Під час перегляду телепрограм можна користуватися зручними функціями. Окрім того, можна змінювати список каналів чи створювати списки вибраних каналів.

## Короткий огляд інформації про цифрове мовлення

Переглядайте інформацію про програми кожного налаштованого цифрового каналу.

## Використання довідника

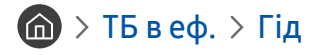

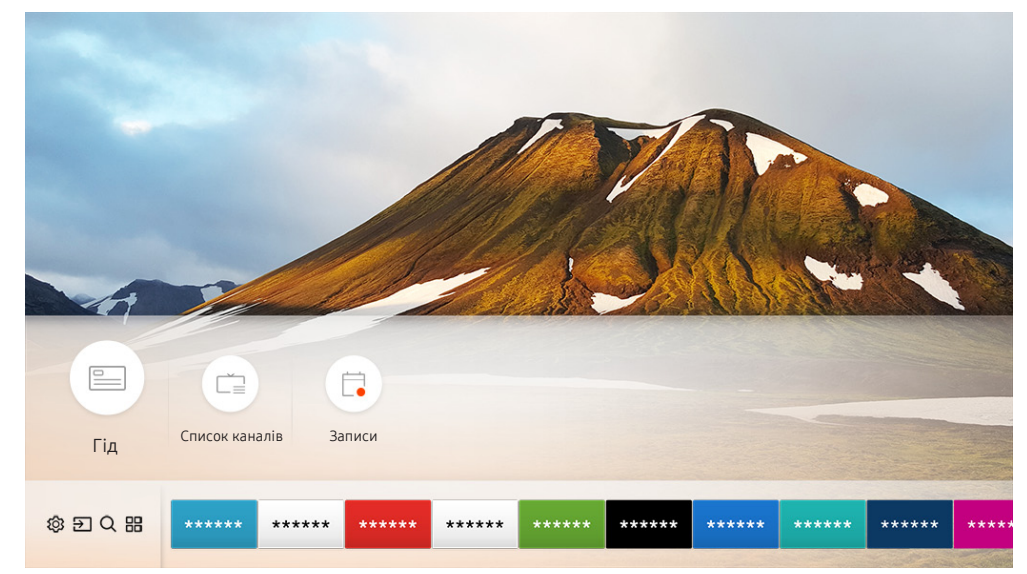

" Зображення на вашому телевізорі може відрізнятися від зображення вище, залежно від моделі та регіону.

На екрані Гід можна переглядати розклад щоденних програм для кожної телестанції, переглядати інформацію про програму і налаштовувати запланований перегляд або запис.

- **Векран Гід** також з'являється у разі натиснення кнопки СН під час перегляду телепрограм.
- $\ell$  Щоб переглянути інформацію про аналогові канали і користуватися функціями аналогових каналів у режиму Гід, вам слід вказати параметри постачальника послуг під час початкового налаштування.
- $\Box$  Щоб переглянути екран Гід, спершу слід встановити годинник телевізора ( $\Box$ )  $\Diamond$  Параметри  $\Diamond$  Загальні  $\Diamond$ Диспетчер системи  $\ge$  Час  $\ge$  Годинн.).

Щоб розпочати запланований перегляд, запланований запис чи іншу функцію для програми, вказаної у списку Гід, спершу перейдіть до цієї програми, тоді скористайтеся пультом дистанційного керування.

- Для телепрограми, яка зараз транслюється: натисніть і утримуйте кнопку вибору.
- Для запланованої телепрограми: Натисніть кнопку вибору.
- Щоб перейти до екрана Фільтр каналу або Диспетчер розкладу: Натисніть кнопку .
- 

- Записати: запис поточної програми.
- Timeshift: поточну програму, яку ви переглядаєте, буде автоматично збережено на пристрої USB, тож ви можете відтворити, призупинити, прокрутити назад, швидко прокрутити вперед, прокрутити назад або вперед в уповільненому темпі і навіть виконати сповільнене відтворення програми, як композиції DVD.
- Запланувати перегляд: планування перегляду для запланованої телепрограми.
	- $\gg$  Докладніше про перегляд або функцію Запланувати перегляд читайте в розділі «Налаштування функції [запланованого перегляду](#page-62-0)».
- Запланувати записування: планування запису для запланованої телепрограми.
	- $\gg$  Докладніше про запис або функцію **Запланувати записування** читайте в розділі «[Запис програм»](#page-60-0).
- Редагування часу записування: зміна часу початку і завершення запису для запланованої телепрограми.
- Зупин: зупинка запису чи виконання функції зсуву в часі.
- Скасувати запланований перегляд / Скасувати заплановане записування: скасування запланованих переглядів або записів.
- Докладніше: перегляд детальної інформації про вибрану програму. Інформація може різнитися залежно від сигналу мовлення. Якщо інформація з програмою не надається, не відображатиметься нічого.
- Фільтр каналу: можна вибрати фільтр каналів у списку фільтрів, щоб отримати список каналів, відфільтрованих відповідним чином.
- Диспетчер розкладу: перегляд екрана Диспетчер записування та розкладу.
- Антена: можна змінити отримуваний сигнал мовлення.

## <span id="page-60-0"></span>Запис програм

Записуйте поточні або майбутні програми, використовуючи для цього пристрій USB замість відеомагнітофона.

- " Перш ніж використовувати функцію запису, прочитайте всі застереження. Докладніше читайте в розділі [«Перш ніж](#page-111-0)  [користуватися функціями Запис та Timeshift](#page-111-0)».
- " Можна записати лише телепрограми, отримані за допомогою антенного з'єднання.
- $\blacktriangleright$  Поруч із телепрограмами та каналами, запланованими для запису, з'явиться значок  $\mathbb{Q}$ .
- " Ця функція доступна лише на окремих моделях та в окремих регіонах.
- **А Якщо вибрати режим**  $\bigcap$  **> ТБ в еф.**, коли не підключено жодного USB-пристрою, з'явиться екран Диспетчер розкладу замість екрана Записи.

## Запис телепрограм

#### Використання функцій миттєвого і запланованого запису з екрана довідника

● Миттєвий запис

Виберіть програму прямого мовлення на екрані Гід, натисніть і утримуйте кнопку вибору, тоді у спливному меню виберіть Записати, щоб розпочати запис негайно.

Запланувати записування

Виберіть заплановану програму натисніть кнопку вибору, тоді виберіть Запланувати записування, щоб запланувати запис запланованої телепрограми.

#### Використання функцій миттєвого і запланованого запису під час перегляду програми

Миттєвий запис

У разі вибору параметра Записати після натиснення кнопки **поверати праток перегляду програм розпочнеться** запис.

#### Запланувати записування

Під час перегляду телепрограми натисніть кнопку вибору для відображення вікна з інформацією про програму. За допомогою кнопок «ліворуч» і «праворуч» виберіть заплановану телепрограму. Натисніть кнопку вибору, виберіть Запланувати записування, щоб налаштувати запланований запис запланованої телепрограми.

#### Планування запису відео після введення дати і часу

#### $\langle \hat{\mathbf{n}} \rangle$  > ТБ в еф. > Диспетчер розкладу або Записи > Розклади > Додати записування

Щоб запланувати запис, налаштуйте параметри Антена, Канал, Повтор, Дата, Час початку та Час заверш для програми мовлення, яку слід записати, тоді виберіть Збер..

 $\Diamond$  Перевірте поточний час у меню  $\textcircled{h}$  > Параметри > Загальні > Диспетчер системи > Час > Годинн..

## Управління списком планування запису

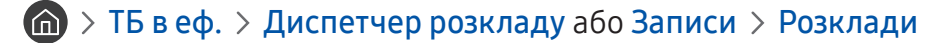

Можна змінити інформацію про запланований запис або скасувати запланований запис.

**В Одночасно можна запланувати до 30 записів або переглядів за допомогою функцій Запланувати записування** та Запланувати перегляд.

#### Налаштування часу запланованого запису

#### $\langle \hat{\mathbf{n}} \rangle$  > ТБ в еф. > Диспетчер розкладу або Записи > Розклади > Редаг

Можна встановити час початку і завершення запланованого запису. Можна встановити час початку до 10 хвилин перед початком програми і час завершення до 10 хвилин після завершення програми.

#### Скасування запланованого запису

 $\langle \hat{\mathbf{n}} \rangle$  > ТБ в еф. > Диспетчер розкладу або Записи > Розклади > Видалити

#### Перегляд запланованих записів

 $\textbf{a}$  > ТБ в еф. > Диспетчер розкладу або Записи > Розклади > Докладніше

#### Перегляд записаних телепрограм

 $\textbf{a} > \text{TB}$  в еф. > Диспетчер розкладу або Записи > Записи

#### Виберіть файл, який містить запис зі списку. Файл буде відтворено.

- " Кнопки можуть різнитися, залежно від відтворюваного файлу. Докладнішу інформацію про кнопки керування читайте в розділі «[Кнопки і функції, доступні в режимі зсуву в часі або під час запису програми](#page-64-0)».
- " Ця функція доступна лише на окремих моделях та в окремих регіонах.

## <span id="page-62-0"></span>Налаштування функції запланованого перегляду

#### Налаштування телевізора на відображення певного каналу чи програми у визначений час і дату.

- $\blacktriangleright$  Поруч із програмою, для якої налаштовано режим запланованого перегляду, з'явиться піктограма  $\mathsf{Q}$ .
- Шоб налаштувати функцію запланованого перегляду, вам слід спершу налаштувати годинник ( $\bigcap$ ) >  $\bigotimes$  Параметри  $>$  Загальні  $>$  Диспетчер системи  $>$  Час  $>$  Годинн.).

## Налаштування функції запланованого перегляду для каналу

#### Використання функції запланованого перегляду з екрана довідника

На екрані Гід виберіть програму, які слід переглянути, натисніть кнопку вибору, тоді виберіть Запланувати перегляд у спливному меню.

#### Використання параметрів запланованого перегляду у вікні з інформацією про програму

Натисніть кнопку вибору під час перегляду телепрограм. З'явиться вікно з інформацією про програму. За допомогою кнопок «ліворуч» і «праворуч» виберіть програму, яка транслюватиметься пізніше. Натисніть і утримуйте кнопку вибору, тоді виберіть Запланувати перегляд, щоб запланувати перегляд цієї програми.

### Використання функції запланованого перегляду для перегляду програм у визначений час і день

#### $\langle \hat{\mathbf{n}} \rangle$  > ТБ в еф. > Диспетчер розкладу або Записи > Розклади > Додати перегляд

Щоб запланувати перегляд, встановіть значення для параметрів Антена, Канал, Повтор, Дата і Час початку для програми, яку слід записати, тоді виберіть Збер..

Перевірте поточний час у меню  $\textcircled{a} > \textcircled{3}$  Параметри  $>$  Загальні  $>$  Диспетчер системи  $>$  Час  $>$  Годинн..

### Зміна сеансів запланованого перегляду

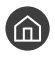

#### $\langle \hat{\mathbf{n}} \rangle$  > ТБ в еф. > Диспетчер розкладу або Записи > Розклади

" Можна налаштувати максимально 30 записів для режимів Запланувати перегляд та Запланувати записування.

### Налаштування часу запланованого перегляду

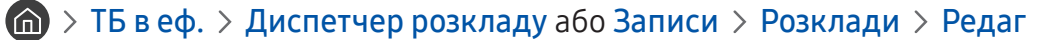

" Можна встановити час початку запланованого перегляду. Час початку можна встановити за 10 хвилин до початку програми.

Скасування режиму запланованого перегляду

 $\langle \hat{\mathbf{n}} \rangle$  > ТБ в еф. > Диспетчер розкладу або Записи > Розклади > Видалити

Перегляд інформації про програми, заплановані до перегляду

 $\langle \mathbf{r} \rangle$   $>$  ТБ в еф.  $>$  Диспетчер розкладу або Записи  $>$  Розклади  $>$  Докладніше

## Як користуватися функцією Timeshift

Відтворення, призупинення чи прокручування прямого мовлення.

Трансляцію у прямому ефірі можна призупинити і прокрутити назад за допомогою функції Timeshift. З увімкненням цієї можливості функція Трансляція вимикається.

Щоб активувати функцію Timeshift під час перегляду телепрограм, натисніть кнопку **вод**, тоді виберіть Timeshift або натисніть кнопку  $\triangleright$ 

- $\ell$  Коли виконується функція Timeshift, деякі функції в меню  $\bigcap$  >  $\mathbb{Q}$  Параметри > Трансляція недоступні.
- " Щоб користуватися функцією зсуву в часі, вам слід під'єднати пристрій USB для запису.
- " Перш ніж використовувати функцію зсуву в часі, прочитайте всі застереження. Докладніше про це читайте в розділі [«Перш ніж користуватися функціями Запис та Timeshift](#page-111-0)».
- " Ця функція доступна лише на окремих моделях та в окремих регіонах.
- " Докладнішу інформацію про кнопки керування читайте в розділі [«Кнопки і функції, доступні в режимі зсуву в часі](#page-64-0)  [або під час запису програми](#page-64-0)».

## <span id="page-64-0"></span>Кнопки і функції, доступні в режимі зсуву в часі або під час запису програми

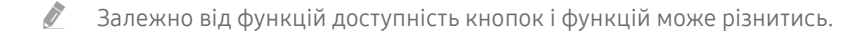

Якщо натиснути кнопку «вниз», відобразяться наведені нижче кнопки.

#### Редагування часу записування

Можна встановити проміжок часу, після збігу якого буде записано програму.

" Ця функція доступна лише під час запису програми.

#### **Записати**

Можна перемикатися із функції зсуву в часі на функцію запису. Під час перемикання на функцію запису у новий запис можна включити записаний функцією зсуву в часі вміст.

" Ця функція доступна лише тоді, коли виконується функція зсуву в часі.

#### ● Перейти до живого ТБ

Виберіть цей пункт, щоб повернутись до поточних епізодів програми під час запису або відтворення останніх епізодів програми функцією зсуву в часі.

#### Зупинити записув. / Зупинити Timeshift

Завершення функції запису чи функції зсуву в часі.

**Інфо** 

Відображення вікна з інформацією про програму, для якої виконується функція запису чи функція зсуву в часі.

#### ● Пауза / Відтворити

Коли відео призупинено, можна користуватися наведеними нижче функціями. (Коли відтворення відео призупинено, звук із телевізора не лунатиме).

- Повільне перемотування назад або Повільне перемотування вперед: якщо натиснути кнопку « або , відео буде відтворюватись з уповільненою швидкістю (1/8, 1/4, 1/2). Щоб збільшити швидкість прокручування назад і прокручування вперед в уповільненому режимі до 3-х разів, натискайте кнопку кілька разів поспіль. Щоб повернутися до нормальної швидкості, виберіть кнопку  $\triangleright$ .
	- **У Н**ицо увімкнено функцію **Повільне перемотування назад**, можна дізнатися різницю між поточним часом запису та поточним часом прокручування назад.
- Перехід назад / Перехід вперед: переходьте відеозображенням вперед або назад із кроком 10 секунд за допомогою кнопок «ліворуч» або «праворуч» у рядку керування відтворенням.
	- " Якщо увімкнено функцію переходу назад, можна дізнатися різницю між поточним часом запису та поточним часом прокручування назад.

#### ● Назад / Уперед

Ця функція недоступна під час перегляду програми, яка транслюється на цю мить.

## Робота із функцією «Список каналів»

Зміна каналу або перегляд програм на інших цифрових каналах.

### $\textbf{m} > \text{TB}$  в еф. > Список каналів

Під час перегляду телепрограм можна змінити канал або переглянути програми на інших цифрових каналах за допомогою функції Список каналів. Натисніть кнопку CH LIST на стандартному пульті дистанційного керування.

Екран Усі містить описані нижче піктограми.

- • Вибраний канал
- $\bigcap$ : заблокований канал

Якщо натиснути на екрані Список каналів кнопку «праворуч», будуть доступні такі функції:

● Усі

Відображення каналів, які було знайдено автоматично.

● TV PLUS

Якщо телевізор підключений до Інтернету, можна в будь-який час переглянути популярні програми або основні моменти на певну тему через віртуальний канал. Як і загальні канали, забезпечує щоденний розклад програм для TV PLUS.

- $\ell$  Ця функція доступна лише на окремих моделях та в окремих регіонах.
- **Уподобання**

Відображення списків вибраних каналів від 1 до 5.

Тип каналу

Упорядкування списку таким чином, щоб він включав канали лише вибраного жанру. Однак параметр Тип каналу можна використовувати, лише якщо канали містять відомості про жанр.

Сорт.

Упорядкування списку за категоріями Номер каналу або Назва.

" Ця функція доступна лише для каналів цифрового мовлення.

**Антена** 

Можна вибирати з-поміж таких пунктів: Ант., Кабель та Супутник.

" Ця функція доступна лише для певних моделей у певних регіонах.

## Редагування каналів

Редагування каналів, збережених на телевізорі.

 $\langle \hat{\mathbf{n}} \rangle$  > ТБ в еф. > Список каналів > Усі > Редагування каналів

Піктограми на екрані Редагування каналів позначають таке:

- : вибраний канал
- $\bigcap$ : заблокований канал

### Видалення зареєстрованих каналів

Щоб видалити канал, виберіть потрібний канал і натисніть кнопку Видалити.

## Редагування зареєстрованих каналів

Доступ до описаних нижче параметрів можна отримати, вибравши пункт Усі > Редагування каналів:

Блокування та розблокування каналу

Вибравши потрібний канал у меню Редагування каналів виберіть Блок. або Розблок.. Канал буде заблоковано або розблоковано. Заблокований канал неможливо переглянути.

- $\ell$  Щоб встановити пароль, встановіть для пункту  $\textcircled{r} > \textcircled{r}$  Параметри  $>$  Трансляція  $>$  Застосувати блокування каналу значення Вмк.
- " Докладніше про встановлення пароля читайте в розділі «[Встановлення пароля»](#page-92-0).
- Зміна назви каналу

Вибравши канал, який слід змінити за допомогою меню Редагування каналів, виберіть Перейменувати канал, щоб змінити назву каналу.

- " Ця функція підтримується лише вибраними каналами.
- " Ця функція доступна лише для аналогових каналів.

#### Змінити номер

- " Ця функція доступна лише на окремих моделях та в окремих регіонах.
- " Зі зміною номера каналу інформація про канал автоматично не оновиться.

#### Відновити TV PLUS

#### Ви можете ще раз виконати пошук і зберегти отримані канали TV PLUS.

- Якщо доступні канали TV PLUS, після видалення збережених каналів система збереже нові знайдені канали.
- Якщо на телевізорі збережено канали TV PLUS, функція Відновити TV PLUS видалить наявний список і збереже знайдені канали.
- $\ell$  Ця функція доступна лише на окремих моделях та в окремих регіонах.

## Створення власного списку вибраних каналів

Встановіть канали, які часто переглядаються, як вибрані.

Вибрані канали позначені на екранах Редагування каналів і Усі символом  $\blacklozenge$ .

## Реєстрація каналів як вибраних

#### ТБ в еф. Список каналів

- 1. Натисніть кнопку зі стрілкою праворуч на пульті дистанційного керування.
- 2. Виберіть Уподобання.
- 3. Виберіть один із п'яти списків вибраного.
- 4. Перейдіть до пункту Редаг. улюблені.
- 5. Виберіть канал, який слід додати до списку вибраного.
- $6.$  Виберіть  $\triangleright$ . Вибраний канал буде зареєстровано у списку вибраного.

## Перегляд і вибір каналів лише зі списків вибраного

### ТБ в еф. Список каналів

- 1. Натисніть кнопку зі стрілкою праворуч на пульті дистанційного керування.
- 2. Виберіть Уподобання.
- 3. Виберіть потрібний список з-поміж п'яти списків вибраного на екрані. Канали з'являться у потрібному списку вибраного.
- " Канали відображатимуться лише у списках вибраного, які містять зареєстровані канали.

## Зміна списку вибраних каналів

Використовуйте функції, доступні під час перегляду телепрограм.

## ТБ в еф. Список каналів

Натисніть кнопку «праворуч» на пульті дистанційного керування і виберіть Уподобання Уподобання 1 - Уподобання 5 Редаг. улюблені. З'явиться екран Редаг. улюблені.

## Додавання каналів до списку вибраного

Виберіть канали, які слід додати, тоді виберіть значок  $\triangleright$ . Вибрані канали буде додано до списку вибраного.

## Видалення каналів зі списку вибраного

Виберіть канали у списку вибраного і натисніть кнопку  $\lceil\zeta\rceil$ .

## Впорядкування списку вибраних каналів

Виберіть один чи кілька каналів, тоді виберіть Змінити порядок. З'явиться вікно Змінити порядок. За допомогою кнопок «вгору/вниз» вкажіть нове розташування каналів. Натисніть кнопку вибору, щоб встановити канали у новому розташуванні.

## Перейменування списку вибраних каналів

Виберіть список вибраного, який слід перейменувати, тоді виберіть Переймен. вподобання. Введіть нове ім'я за допомогою екранної клавіатури, яка з'явиться, і виберіть пункт Гот.

## Функції перегляду телепрограм

Використовуйте функції, які підтримуються цифровими чи аналоговими каналами.

## Зміна сигналу мовлення

#### $\textbf{m} > \text{TB}$  в еф. > Список каналів

Натисніть кнопку «праворуч» на пульті дистанційного керування і виберіть пункт Антена, тоді встановіть потрібне значення – Ант. або Кабель.

Вам не слід використовувати цю функцію, якщо до телевізора підключено декодер каналів кабельного чи супутникового мовлення.

## Пошук доступних каналів

 $\langle \hat{\mathbf{n}} \rangle$  >  $\hat{\mathcal{D}}$  Параметри > Трансляція > Параметри автоматичної настройки > Автоматична настройка Спробувати Спробувати

- " Ця функція доступна лише на окремих моделях та в окремих регіонах.
- " Якщо телевізор під'єднано до декодера каналів кабельного чи супутникового мовлення, цього робити не потрібно.
- " Система DVB-T2 може бути недоступною в окремих регіонах.
- " Екранне меню може відрізнятися залежно від моделі.

#### Вибір можливості пошуку кабельної мережі

### $\langle \widehat{\mathsf{n}} \rangle$  >  $\hat{\mathcal{D}}$  Параметри > Трансляція > Параметри автоматичної настройки > Опції пошуку каб. каналів

Встановлення додаткових параметрів пошуку, наприклад частоти і швидкості передачі символів, для пошуку в кабельній мережі.

" Ця функція доступна лише на окремих моделях та в окремих регіонах.

#### Пошук доступних каналів у режимі очікування

#### $\langle \mathbf{u} \rangle > \mathbf{\hat{\otimes}}$  Параметри > Трансляція > Параметри автоматичної настройки > Автонастроювання в режимі очікування

#### Автоматичний пошук каналів, поки телевізор перебуває в режимі очікування.

Ця функція доступна лише на окремих моделях та в окремих регіонах.

#### Встановлення часу пробудження

### $\langle \widehat{\mathsf{n}} \rangle > \widehat{\mathcal{D}}$  Параметри  $>$  Трансляція  $>$  Параметри автоматичної настройки  $>$  Таймер прокидання

Налаштуйте таймер на автоматичне увімкнення телевізора і пошук каналів.

" Ця функція доступна лише на окремих моделях та в окремих регіонах.

## Обмеження перегляду певних каналів

 $\textbf{A}$  >  $\textcircled{3}$  Параметри > Трансляція > Застосувати блокування каналу Спробувати

Виберіть меню і натисніть кнопку вибору; тепер можна вмикати та вимикати функцію блокування каналів.

## Вибір можливості трансляції аудіо

### $\langle \widehat{\mathsf{n}} \rangle$  >  $\hat{\mathcal{D}}$  Параметри > Трансляція > Подвійний звук Спробувати

Встановлення стереорежиму або двомовної трансляції. Докладніше про це читайте в розділі [«Підтримувані](#page-113-0)  [можливості трансляції звуку»](#page-113-0).

" Ця функція недоступна на окремих моделях та в окремих регіонах.

## Як користуватися послугою Блок. прогр. за рей.

#### $\langle \widehat{\mathfrak{m}} \rangle$   $>$   $\hat{\mathfrak{B}}$  Параметри  $>$  Трансляція  $>$  Блок. прогр. за рей. Спробувати

" Ця функція залежить від певної моделі та регіону.

Параметр Блок. прогр. за рей. блокує канали та програми із вищим рейтингом. Це корисно для контролю перегляду телепрограм дітьми. Ця функція не працюватиме із вмістом, що надходить із зовнішніх пристроїв, зокрема програвача дисків DVD чи пристрою USB.

Для перегляду заблокованого вмісту потрібен PIN-код.

- **Функція Трансляція** недоступна у режимі HDMI та компонентному режимі.
- $\mathscr O$  функція Блок. прогр. за рей. може не підтримуватися залежно від джерела вхідного сигналу.

### Налаштування додаткових параметрів мовлення

 $\langle \widehat{\mathsf{n}} \rangle$  >  $\hat{\otimes}$  Параметри > Трансляція > Експертні параметри Спробувати

## Прочитання цифрового тексту

## $\langle \hat{\mathbf{n}} \rangle > \hat{\mathcal{D}}$  Параметри > Трансляція > Експертні параметри > Цифровий текст

Цю функцію можна використовувати під час перегляду телепрограми, яка містить як текст, так і мультимедійний вміст.

- " Ця функція доступна лише для Великобританії.
- " Multimedia and Hypermedia Information Coding Experts Group (MHEG) це міжнародний стандарт систем кодування даних, який використовується для мультимедійних та гіпермедійних файлів. Це вищий рівень кодування у порівнянні з тим, що використовується системою MPEG, який включає гіпермедійні файли, такі як фотографії, файли з символами, анімацію, графіку та відео, а також мультимедійні дані. MHEG – це інтерактивна технологія, яка використовується у різних областях, серед яких: VOD (відео на вимогу), ITV (інтерактивне телебачення), EC (електронна комерція), телеосвіта, телеконференції, цифрові бібліотеки та мережеві ігри.

## Вибір мови звуку мовлення

### $\langle \hat{n} \rangle$  >  $\hat{\otimes}$  Параметри > Трансляція > Експертні параметри > Параметри звуку Спробувати

Цю мову ви чутимете під час перегляду телепрограм, якщо вона включена у сигнал трансляції. Функція Параметри звуку працює по-різному для аналогових і цифрових каналів.

" Ця функція недоступна на окремих моделях та в окремих регіонах.

#### Вибір мови

### $\langle \widehat{\mathsf{m}} \rangle$   $\otimes$  Параметри  $\geq$  Трансляція  $\geq$  Експертні параметри  $\geq$  Параметри звуку  $\geq$  Параметри мови звукового супроводу

" Доступні мови можуть різнитися залежно від телестанції.

### Вибір аудіоформату

### $\langle \widehat{\mathfrak{m}} \rangle$   $\otimes$  Параметри  $\geq$  Трансляція  $\geq$  Експертні параметри  $\geq$  Параметри звуку  $\geq$ Аудіоформат

" Підтримувані формати звуку можуть різнитися залежно від телестанції.

" Ця функція доступна лише для каналів цифрового мовлення.
### Налаштування сигналів мовлення вручну

#### $\langle \hat{\mathbf{n}} \rangle >$   $\hat{\mathcal{D}}$  Параметри  $\rangle$  Трансляція  $\rangle$  Експертні параметри  $\rangle$  Ручна настройка Спробувати

Можна здійснити пошук усіх каналів вручну і зберегти знайдені канали на телевізорі. Щоб зупинити пошук, виберіть Зупин.

" Ця функція доступна лише на окремих моделях та в окремих регіонах.

#### Налаштування цифрових каналів

#### $\langle \widehat{\mathbb{G}} \rangle$  >  $\hat{\otimes}$  Параметри > Трансляція > Експертні параметри > Ручна настройка > Настроювання цифрових каналів

Виберіть пункт Нові > Пошук, щоб автоматично здійснити пошук цифрових каналів і зберегти знайдені канали на телевізорі.

#### Налаштування аналогових каналів

#### $\langle \widehat{\mathbf{n}} \rangle$  >  $\hat{\otimes}$  Параметри > Трансляція > Експертні параметри > Ручна настройка > Настроювання аналогових каналів

Виберіть Нові і налаштуйте параметри Програма, Колірна система, Звукова система, Канал та Пошук, щоб виконати пошук аналогових каналів. Тоді виберіть пункт Зберег., щоб зберегти знайдені канали на телевізорі.

" Ця функція доступна лише для аналогових каналів.

#### Точне налаштування аналогового мовлення

 $\langle \hat{\mathbf{n}} \rangle$   $>$   $\hat{\mathcal{D}}$  Параметри  $>$  Трансляція  $>$  Експертні параметри  $>$  Тонке настр. Спробувати

" Ця функція доступна лише для аналогових каналів.

### Перенесення списку каналів

#### $\langle \widehat{\mathsf{m}} \rangle$   $\otimes$  Параметри  $\geq$  Трансляція  $\geq$  Експертні параметри  $\geq$  Передав. сп. каналів

Список каналів можна імпортувати та експортувати на накопичувач USB. Щоб користуватися цією функцією, потрібно ввести PIN-код.

- Імпорт. з USB: імпортування списку каналів із накопичувача USB.
- Експорт. на USB: експортування списку каналів, збереженого на телевізорі, на накопичувач USB.
- " Ця функція доступна, якщо підключено пристрій USB.
- " Ця функція недоступна на окремих моделях та в окремих регіонах.

# Видалення профілю оператора CAM

 $\langle \hat{\mathbf{n}} \rangle > \hat{\mathcal{D}}$  Параметри > Трансляція > Експертні параметри > Видалити профіль оператора **CAM** 

" Ця функція доступна лише на окремих моделях та в окремих регіонах.

### Налаштування супутникової системи

#### $\langle \widehat{\mathsf{n}} \rangle >$   $\langle \widehat{\mathsf{Q}} \rangle$  Параметри  $>$  Трансляція  $>$  Експертні параметри  $>$  Супутникова сист. Спробувати

Перш ніж виконувати пошук каналів, налаштуйте параметри супутника.

" Ця функція доступна лише на окремих моделях та в окремих регіонах.

### Зміна мови телетексту

#### $\langle \hat{\mathbf{n}} \rangle$   $\otimes$  Параметри  $\geq$  Трансляція  $\geq$  Експертні параметри  $\geq$  Параметри мови телетексту  $\geq$ Мова телетексту Спробувати

Встановлення чи зміна мови телетексту. Щоб переглядати телетекст певною мовою, виберіть мову у пункті Основна мова телетексту. Якщо мова не підтримується, телетекст можна переглядати додатковою мовою, встановленою у пункті Додаткова мова телетексту.

" Ця функція доступна лише на окремих моделях та в окремих регіонах.

# Відображення меню стандартного інтерфейсу

### $\mathbf{m}$  >  $\mathfrak{B}$  Параметри > Трансляція > СІ

Перегляньте інформацію про стандартні інтерфейси.

• Меню CI

Дає змогу користувачу вибирати потрібний пункт меню САМ. Виберіть меню CI на основі меню карти ПК.

• Інфо про програму

Дає змогу переглянути інформацію про модуль CAM, вставлений у гніздо стандартного інтерфейсу, і про картку CI чи CI+, яка вставлена у модуль CAM. Модуль CAM можна вставити у будь-який момент з увімкненим або вимкненим телевізором.

#### • Диспетчер PIN-коду CICAM

Використання PIN-коду модуля стандартного інтерфейсу CAM (Common Interface Common Access Module). Збережіть PIN-код або змініть збережений PIN-код, після чого налаштуйте параметри PIN-коду.

" Ця функція доступна лише на окремих моделях та в окремих регіонах.

● Режим дешифрування

#### ● Перекодування відео CAM

Встановлення налаштувань таким чином, щоб автоматично перекодовувати відео з модуля CAM іншим кодеком. Якщо ця функція не потрібна, вимкніть її.

Використовуйте модуль САМ, який підтримує перекодування відео іншим кодеком.

# Зображення і звук

Налаштування зображення і звуку можна змінити відповідно до потреби.

# Налаштування якості зображення

Зміна режиму зображення та налаштування експертних параметрів.

# Вибір режиму зображення

 $\textbf{R} > \textbf{\$}$  Параметри > Зображ. > Режим зображення Спробувати

Можна вибрати режим Режим зображення, який забезпечує найкращу якість перегляду.

● Динамічн.

Робить зображення яскравішим і чіткішим в умовах яскравого освітлення.

● Стандарт.

Це стандартний режим, який підходить для типових середовищ перегляду.

● Натурал.

Зменшує навантаження на очі для комфортного перегляду.

● Фільм

Підходить для перегляду телепрограм або фільмів у темряві.

### Налаштування додаткових параметрів зображення

#### $\binom{2}{10}$  >  $\frac{23}{20}$  Параметри > 3ображ. > Експертні параметри Спробувати

Налаштуйте параметри зображення відповідно до потреби за допомогою функцій, описаних нижче.

- Підсвічування Спробувати
- Яскравість Спробувати
- Контраст. Спробувати
- Різкість Спробувати
- Колір Спробувати
- Тон (з/ч) Спробувати
- Застосувати параметри зображення Спробувати
- Цифрове чітке бачення Спробувати
- Параметри Auto Motion Plus Спробувати
	- **∕ Якшо для параметра Чіткий рух LED** встановлено значення **Вмк**, зображення буде темнішим, аніж коли встановлено значення Вимк.
- Локальне затінення Спробувати
	- " Автоматичне регулювання рівня яскравості окремих ділянок зображення на екрані для забезпечення максимальної контрастності.
	- " Ця функція недоступна на окремих моделях та в окремих регіонах.

#### Підсилювач контрастності Спробувати

#### • Режим HDR+ Спробувати

Автоматичне забезпечення оптимального ефекту HDR з урахуванням джерела відеосигналу.

Технологія HDR (High Dynamic Range – технологія широкодіапазонного представлення кольору) передає відеозображення дуже подібно до того, як його бачить людське око, із чітким налаштуванням контрастності джерела.

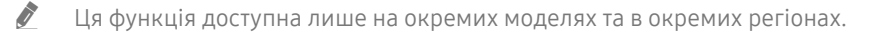

- Режим фільму Спробувати
	- $\ell$  Ця функція доступна, лише якщо як вхідний сигнал вибрано телевізійний сигнал, аудіовідеосигнал, компонентний сигнал (480i, 1080i) чи сигнал HDMI (1080i).
- Відтінок Спробувати
	- $\blacktriangleright$  функція Холод та Стандарт. підтримується, лише якщо для пункту Режим зображення встановлено значення Динамічн..
	- $\hat{Z}$  Параметр Відтінок доступний лише коли телевізор під'єднаний до комп'ютера за допомогою кабелю HDMI-DVI.
- Баланс білого Спробувати
- Гамма Спробувати
- Режим «Лише RGB» Спробувати
- Параметри колірного простору Спробувати
- Скидання зображ. Спробувати

# Встановлення середовища перегляду для зовнішніх пристроїв

Можна оптимізувати телевізор для перегляду певних відеоформатів.

### Відтворення оптимального зображення

#### $\langle \hat{\mathbf{n}} \rangle > \hat{\mathcal{D}}$  Параметри > Загальні > Диспетчер зовнішніх пристроїв > Ігровий реж. Спробувати

Увімкніть ігровий режим, щоб оптимізувати налаштування телевізора для відтворення відеоігор на ігровій консолі, як-от PlayStation™ або Xbox™.

- " Ігровий режим недоступний у режимі перегляду телепрограм.
- " Зображення може дещо тремтіти.
- Коли увімкнено Ігровий реж., для параметрів Режим зображення та Режим звуку автоматично встановлюється значення Гра.
- " Щоб підключити інший зовнішній пристрій до того самого роз'єму, відключіть ігрову консоль, вимкніть цю функцію і підключіть зовнішній пристрій до роз'єму.

# Перегляд відео UHD

#### $\langle \hat{\mathbf{n}} \rangle$  >  $\hat{\mathcal{D}}$  Параметри > Загальні > Диспетчер зовнішніх пристроїв > HDMI UHD Color Спробувати

Якщо зовнішній програвач надвисокої чіткості (UHD) під'єднано до телевізора, виконайте функцію HDMI UHD Color, щоб конвертувати роз'єм HDMI телевізора у режим, оптимальний для сигналів надвисокої чіткості (UHD) 50P/60P.

- Якщо для з'єднання HDMI встановлено значення Вмк, екран телевізора миготітиме.
- © Якщо для параметра HDMI UHD Color встановлено значення Вимк, HDMI-з'єднання підтримує вхідний сигнал до UHD 50P/60P 4:2:0, а якщо для параметра HDMI UHD Color встановлено значення Вмк, HDMI-з'єднання підтримує вхідний сигнал до UHD 50P/60P 4:4:4 і 4:2:2. Докладніше про це читайте в розділі «[Підтримувані значення роздільної](#page-124-0)  [здатності для вхідних сигналів UHD](#page-124-0)».
- " Якщо телевізор під'єднати до зовнішнього пристрою, який підтримує лише стандарт UHD на частоті 24 або 30 Гц або FHD на будь-якій частоті, функція HDMI UHD Color може бути недоступною. У такому разі встановіть для пункту HDMI UHD Color значення Вимк.

# Використання рівня чорного HDMI

#### $\langle \hat{\mathbf{n}} \rangle$   $\otimes$  Параметри  $\geq$  Загальні  $\geq$  Диспетчер зовнішніх пристроїв  $\geq$  Рівень чорного HDMI Спробувати

Виконайте функцію Рівень чорного HDMI, щоб налаштувати рівень чорного, низьку контрастність чи темні кольори, які генеруються зовнішніми пристроями, підключеними до телевізора за допомогою кабелю HDMI.

" Ця функція підтримується, лише коли для джерела вхідного сигналу, підключеного до телевізора через роз'єм HDMI, встановлено налаштування RGB444.

# Реєстрація телевізора як пристрою із класом сертифікації DivX-Certified (перегляд платних фільмів DivX)

### $\textbf{G}$  >  $\textcircled{3}$  Параметри > Загальні > Диспетчер зовнішніх пристроїв > Відео DivX® за вимогою .<br>Спробувати

- " Функція DRM (Digital Rights Management управління цифровими правами) це механізм захисту авторських прав на вміст постачальника.
- " Записані та безкоштовні фільми DivX можна переглядати без реєстрації.
- " Перш ніж реєструвати телевізор як пристрій DivX-Certified, відвідайте веб-сайт DivX (http://www.divx.com) і увійдіть у систему за допомогою облікового запису. Якщо у вас немає облікового запису, створіть його.

# Підтримувані функції зображення

Налаштування параметрів зображення телевізора.

# Перегляд зображення в зображенні

#### $\textbf{G}$  >  $\textbf{Q}$  Параметри > Зображ. > PIP Спробувати

Одночасно з переглядом відео із зовнішнього пристрою, наприклад програвача дисків Blu-ray, на головному екрані можна переглядати телепрограми в режимі «зображення в зображенні».

- " Ця функція недоступна на окремих моделях та в окремих регіонах.
- " Функція «зображення в зображенні» недоступна, коли активний режим Smart Hub.
- " Якщо на головному екрані грати в гру або увімкнути функцію караоке, якість зображення режиму «зображення в зображенні» може погіршитись.
- " Функція «зображення в зображенні» доступна лише за вказаних нижче умов: 1) джерелом сигналу головного екрана є режим Компонентний чи режим HDMI; 2) вхідна роздільна здатність є меншою за FHD (Full HD).
- " Вікно «зображення в зображенні» підтримує лише цифрові канали і не підтримує канали UHD.

# Зміна формату зображення

#### $\textbf{G} > \textbf{D}$  Параметри > Зображ. > Параметри формату зображення > Формат зображ. Спробувати

Можна змінити формат зображення, яке відображається на екрані телевізора.

- 16:9 (стандарт)
- Корист.
- 4:3
- $\triangle$  Не переглядайте зображення на телевізорі у форматі 4:3 тривалий час. Ця дія може призвести до появи чорних смуг вгорі, внизу, ліворуч і праворуч на екрані. Зауважте, що ця інформація не надана в гарантійному талоні.
- " Підтримувані формати зображення різняться залежно від вхідного сигналу. Докладніше про підтримувані формати зображення читайте у розділі «[Формат зображення і вхідні сигнали»](#page-122-0).

### Автоматична зміна формату зображення

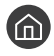

 $\textbf{A}$  >  $\textbf{B}$  Параметри > Зображ. > Параметри формату зображення > Автоширина Спробувати

" Ця функція недоступна на окремих моделях та в окремих регіонах.

# Зміна формату зображення у режимі 4:3 або режимі приписування за розміром екрана

 $\textbf{a} > \text{ } \mathfrak{B}$  Параметри > Зображ. > Параметри формату зображення > Розмір екрана 4:3 Спробувати

Вибирайте формат зображення відповідно до регіону, переглядаючи телепрограми в режимі 4:3 або За роз. екрана. Підтримувані формати зображення різняться залежно від країни, і ця функція дозволяє налаштувати формат зображення.

- " Режим 4:3 недоступний, коли зовнішній пристрій під'єднано до телевізора через компонентний роз'єм або роз'єм HDMI.
- " Ця функція недоступна на окремих моделях та в окремих регіонах.

#### Припасування формату зображення до розміру екрана

#### $\langle \mathbf{h} \rangle$   $>$   $\langle \mathbf{E} \rangle$  Параметри  $>$  Зображ.  $>$  Параметри формату зображення  $>$  За розміром екрана .<br>Спробувати

- Доступність цієї функції залежить від параметра Формат зображ..
- " Доступність цієї функції залежить від сигналу трансляції.

#### Налаштування розміру і/або положення зображення

#### $\langle \hat{\mathbf{n}} \rangle \times \hat{\mathbb{S}}$  Параметри  $\rangle$  Зображ.  $\rangle$  Параметри формату зображення  $\rangle$  Масштаб і положення Спробувати

- $\gg$  Ця функція доступна лише тоді, коли для пункту Формат зображ. встановлено значення Корист..
- " Щоб змінити положення зображення для аналогових каналів, спершу потрібно збільшити зображення, тоді змінити положення.

# Налаштування якості звуку

Зміна режиму звуку та налаштування експертних параметрів.

# Вибір режиму звуку

#### $\textbf{R} > 2$ З Параметри > Звук > Режим звуку Спробувати

Можна вибрати потрібний режим звуку відповідно до типу вмісту чи середовища прослуховування.

- Стандарт.
- **Оптимізований**
- Підсил.

#### Налаштування додаткових параметрів звуку

#### $\langle \widehat{n} \rangle$  >  $\hat{\otimes}$  Параметри > Звук > Експертні параметри Спробувати

Якість звуку можна відрегулювати за вибором користувача, виконавши відповідні налаштування.

- Баланс Спробувати
- Еквалайзер Спробувати
- Вхідний аудіоформат HDMI Спробувати
- Аудіоформат для цифрового виходу Спробувати
	- **1** Якщо ваш приймач не підтримує Dolby Digital Plus, ви не чутимете звуку в разі вибору режиму Dolby Digital+.
	- $\bullet$  Dolby Digital+ не підтримується ТВ-каналами.
- Затримка звуку Спробувати
- Звуковий відгук Спробувати
- Скидання звуку Спробувати
	- " Стандартні аудіосигнали передаються з частотою дискретизації 48 кГц, а сигнали високої чіткості з частотою дискретизації 96 кГц.
	- $\sum$  Окремі приймачі S/PDIF можуть бути несумісними з форматом аудіо високої чіткості.
	- <u>◆ Щ</u>об використовувати елементи регулювання гучності підключеного пристрою, вимкніть функцію **Автогучність**. У разі використання функції Автогучність із зовнішнім пристроєм функція регулювання гучності такого пристрою може не працювати належним чином.

# Використання підтримуваних функцій звуку

Налаштування параметрів звуку телевізора.

# Вибір гучномовців

#### **Параметри > Звук > Виведення звуку Спробувати**

Дозволяє вибрати гучномовці, які використовуватимуться телевізором для виведення звуку.

" Зовнішніми гучномовцями може не вдатися керувати за допомогою Смарт-пульт ДК Samsung. Якщо увімкнено зовнішній гучномовець, окремі меню налаштування звуку можуть не підтримуватися.

# <span id="page-82-0"></span>Прослуховування звуку телевізора через пристрої Bluetooth

# $\textbf{a} > \textbf{\$}$  Параметри > Звук > Виведення звуку > Список динаміків  $\textbf{\$}$

До телевізора можна під'єднувати аудіопристрої Bluetooth. Пристрої слід спарувати за допомогою функції Bluetooth телевізора. Детальніше про об'єднання в пару читайте в посібнику користувача аудіопристрою Bluetooth.

- " Ця функція недоступна на окремих моделях та в окремих регіонах.
- Якщо телевізор не може знайти аудіопристрій Bluetooth, підсуньте його ближче до телевізора і виберіть **Оновити**.
- " Якщо увімкнути спарений аудіопристрій Bluetooth, телевізор виявить його автоматично і повідомить про це спливним вікном. Скористайтеся спливним вікном, щоб увімкнути чи вимкнути аудіопристрій Bluetooth.
- На якість звуку може впливати стан з'єднання Bluetooth.
- " Перш ніж користуватися аудіопристроєм Bluetooth, прочитайте розділ [«Прочитайте, перш ніж користуватися](#page-128-0)  [пристроями Bluetooth](#page-128-0)».

## Прослуховування телепрограм через гучномовець Multiroom

Докладніше про з'єднання та використання читайте в посібнику аудіопристрою Multiroom.

" Ця функція недоступна на окремих моделях та в окремих регіонах.

## Використання ефекту об'ємного звучання та гучномовців Multiroom для створення об'ємного звуку

#### $\langle \hat{n} \rangle$  >  $\hat{\otimes}$  Параметри > Звук > Налаштування об'ємного звуку через динамік Wi-Fi  $\langle$ пробувати

У разі під'єднання одного чи кількох гучномовців Multiroom можна створити оптимальний звук, налаштувавши параметри об'ємного звуку. Можна вибрати будь-які налаштування гучномовців Multiroom з або без звукової панелі.

Налаштувавши ефект об'ємного звучання, ви можете прослуховувати звук із телевізора через гучномовці Multiroom.

- " Функція Налаштування об'ємного звуку через динамік Wi-Fi доступна лише якщо до телевізора підключено принаймні один сумісний гучномовець Samsung Multiroom Link.
- " Функція Multiroom Link вимикається з увімкненням режиму Smart View (Віддзеркалення екрана).
- " Звук із додаткових пристроїв може відставати від зображення і звуку головного пристрою, який відтворює вихідний вміст.
- $\triangle$  Докладніше читайте в посібнику користувача системи Multiroom Link на веб-сайті Samsung. (www.samsung.com)

# Система і підтримка

Можна налаштувати параметри системи та підтримки, як-от час, захист від вигоряння екрана, оновлення програмного забезпечення тощо.

# Налаштування часу і використання таймера

Встановлення поточного часу і використання функції таймера.

### Налаштування поточного часу

#### $\langle \widehat{\mathsf{m}} \rangle$  >  $\hat{\mathcal{D}}$  Параметри > Загальні > Диспетчер системи > Час Спробувати

Функцію Годинн. можна налаштувати вручну або автоматично. Після налаштування функції Годинн. на телевізорі відображатиметься поточний час.

Годинник слід налаштувати в таких випадках:

- Було від'єднано і знову під'єднано кабель живлення.
- Для параметра Реж.годинника змінено налаштування із Вручну на Авто.
- Телевізор не під'єднаний до Інтернету.
- Не отримується сигнал мовлення.

#### Встановлення годинника автоматично

#### $\langle \widehat{\mathsf{n}} \rangle$   $>$   $\langle \widehat{\mathsf{S}} \rangle$  Параметри  $>$  Загальні  $>$  Диспетчер системи  $>$  Час  $>$  Годинн.  $>$  Реж.годинника  $>$ Авто

- " Ця функція працює лише тоді, коли телевізор під'єднаний до Інтернету чи отримує сигнал цифрового мовлення через під'єднану антену.
- " Залежно від сигналу мовлення, відображуваний час може бути іншим.
- " Точність відомостей про час різниться залежно від каналу і сигналу.

#### Встановлення годинника вручну

#### $\langle \hat{\mathbf{n}} \rangle$   $>$   $\hat{\mathcal{D}}$  Параметри  $>$  Загальні  $>$  Диспетчер системи  $>$  Час  $>$  Годинн.  $>$  Реж.годинника  $>$ Вручну

Якщо для параметра Реж.годинника встановлено значення Вручну, ви можете безпосередньо ввести поточний час. Виберіть дату і час за допомогою кнопок «вгору/вниз/праворуч/ліворуч» на пульті дистанційного керування.

#### Встановлення годинника автоматично

#### $\langle \hat{\mathbf{n}} \rangle$   $>$   $\hat{\mathcal{D}}$  Параметри  $>$  Загальні  $>$  Диспетчер системи  $>$  Час  $>$  Годинн.  $>$  Часовий пояс

Встановлення правильного часу з урахуванням переходу на літній/зимовий час і місцевого часового поясу.

- Ця функція доступна, лише якщо для параметра Реж.годинника встановлено значення Авто.
	- GMT

Вибір часового поясу.

● ЛЧ

Увімкнення і вимкнення функції переходу на літній/зимовий час.

 $\blacktriangleright$  Ця функція доступна, лише якщо для параметра Реж.годинника встановлено значення Авто.

#### Зміна поточного часу

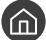

 $\langle \hat{\mathbf{n}} \rangle$   $\otimes$  Параметри  $\geq$  Загальні  $\geq$  Диспетчер системи  $\geq$  Час  $\geq$  Годинн.  $\geq$  Зміщення в часі

- $\gg$  функція **Змішення в часі** дозволяє налаштувати час через мережу. Ця функція доступна, лише якщо для параметра Реж. годинника встановлено значення Авто, і телевізор під'єднано до Інтернету через локальну мережу.
- $\gg$  Функція Зміщення в часі дає змогу налаштувати час, якщо телевізору не вдається отримати інформацію через сигнал цифрового мовлення.

### Використання таймерів

#### Використання таймера сну

# $\textcircled{m}$  >  $\textcircled{3}$  Параметри > Загальні > Диспетчер системи > Час > Таймер сну

Ця функція дозволяє автоматично вимикати телевізор після встановленого проміжку часу. Для таймера сну можна встановити значення до 180 хвилин для автоматичного вимкнення телевізора.

#### Вимкнення телевізора за допомогою таймера вимкнення

#### $\textbf{A}$  >  $\textcircled{3}$  Параметри > Загальні > Диспетчер системи > Час > Таймер вимкнення

Встановіть функцію Таймер вимкнення для автоматичного вимкнення телевізора у певний час. Функція Таймер вимкнення доступна лише якщо встановлено параметр Годинн..

# Використання функцій захисту від вигоряння екрана і заощадження електроенергії

Захист екрана від вигоряння і зменшення споживання електроенергії телевізором.

### Запобігання вигорянню екрана

#### $\langle \hat{\mathbf{n}} \rangle$   $\otimes$  Параметри  $\geq$  Загальні  $\geq$  Диспетчер системи  $\geq$  Час увімкнення автозахисту Спробувати

Нерухомі зображення, які надто довго відображаються на екрані, можуть призводити до появи залишкових зображень. Якщо на екрані упродовж двох годин відображається нерухоме зображення, для захисту екрана від вигоряння можна ввімкнути функцію захисту від залишкових зображень.

## Зменшення споживання електроенергії телевізором

#### $\langle \widehat{\mathsf{n}} \rangle$  >  $\hat{\mathcal{D}}$  Параметри > Загальні > Еколог. рішення Спробувати

Можна налаштувати рівень яскравості зображення на телевізорі, зменшити загальне споживання енергії та уникнути перегрівання.

**Визначення рівня навколишнього освітлення Спробувати** 

Автоматичне регулювання рівня яскравості зображення відповідно до навколишнього освітлення з метою зменшення споживання електроенергії телевізором. Якщо за допомогою функції Визначення рівня навколишнього освітлення встановлено занадто яскраве чи тьмяне зображення, мінімальний рівень яскравості можна налаштувати вручну за допомогою параметра Мінімальне підсвічення.

Мінімальне підсвічення Спробувати

Коли функцію Визначення рівня навколишнього освітлення увімкнено, можна вручну налаштувати мінімальний рівень яскравості зображення телевізора з урахуванням рівня яскравості навколишнього середовища. Ця функція працює лише коли значення менше за налаштування у меню  $\binom{1}{1}$   $>$   $\otimes$ Параметри > Зображ. > Експертні параметри > Підсвічування.

Режим енергозбереження Спробувати

Виберіть налаштування яскравості зі списку, щоб зменшити споживання електроенергії телевізором.

**Motion Lighting Спробувати** 

Регулювання яскравості у відповідь на рух на екрані з метою зменшення споживання електроенергії.

Автовимк. жив. Спробувати

Автоматичне вимкнення телевізора для зменшення енергоспоживання, якщо впродовж 4 годин не виконується жодної дії.

# Оновлення програмного забезпечення телевізора

Дізнайтеся версію програмного забезпечення телевізора і оновіть його в разі потреби.

 $\langle \widehat{n} \rangle$  >  $\hat{\otimes}$  Параметри > Підтримка > Оновлення ПЗ Спробувати

### Оновлення програмного забезпечення телевізора до найпізнішої версії

 $\triangle$  HE вимикайте живлення телевізора, поки виконується оновлення. Телевізор вимкнеться і увімкнеться автоматично після завершення оновлення програмного забезпечення. Після оновлення програмного забезпечення відео- та аудіоналаштування буде скинуто до заводських значень.

#### Оновлення через Інтернет

 $\langle \hat{\mathbf{n}} \rangle > \hat{\mathbb{Q}}$ 3 Параметри > Підтримка > Оновлення ПЗ > Оновити зараз Спробувати

" Оновлення через Інтернет потребує активного інтернет-з'єднання.

#### Оновлення за допомогою пристрою USB

#### $\langle \widehat{\mathsf{n}} \rangle$  >  $\hat{\otimes}$  Параметри > Підтримка > Оновлення ПЗ > Оновити зараз

Завантаживши файл оновлення з веб-сайту Samsung і зберігши його на пристрої USB, підключіть пристрій USB до телевізора, щоб оновити програми.

" Щоб оновити програмне забезпечення за допомогою накопичувача USB, завантажте пакет оновлень із Samsung.com на комп'ютер. Тоді збережіть пакет оновлень у папку верхнього рівня на пристрої USB. Інакше телевізор не зможе визначити розташування пакета оновлення.

## Автоматичне оновлення телевізора

#### $\langle \widehat{\mathsf{m}} \rangle$  >  $\hat{\otimes}$  Параметри > Підтримка > Оновлення ПЗ > Автооновлення Спробувати

Якщо телевізор підключено до Інтернету, можна встановити можливість автоматичного оновлення програмного забезпечення під час перегляду телепрограм. Після завершення фонового оновлення його буде застосовано наступного разу після ввімкнення телевізора.

Якщо ви приймете умови і положення послуги Smart Hub, для функції Автооновлення буде автоматично встановлено значення Вмк. Щоб вимкнути цю функцію, скористайтеся кнопкою вибору.

- " Ця функція може тривати довше, якщо одночасно виконується інша мережева функція.
- " Ця можливість вимагає під'єднання до Інтернету.

# Захист телевізора від хакерських атак і зловмисного коду

Захист телевізора від хакерських атак і зловмисного коду.

#### $\langle \hat{n} \rangle >$   $\hat{\otimes}$  Параметри  $> 3$ агальні  $> \Delta$ испетчер системи  $> 5$ -ка на о-ві інт. т.  $\langle n$ робувати

Скористайтеся функцією Б-ка на о-ві інт. т., щоб захистити телевізор від хакерських атак і зловмисного коду, коли встановлено з'єднання з Інтернетом.

# Перевірка телевізора і під'єднаного накопичувача на наявність зловмисного коду

#### $\langle \widehat{\mathsf{m}} \rangle$   $\otimes$  Параметри  $\geq$  Загальні  $\geq$  Диспетчер системи  $\geq$  Б-ка на о-ві інт. т.  $\geq$  Пошук

Якщо зловмисний код виявлено, на екрані з'являться результати перевірки. У вікні з результатами відображатиметься увесь знайдений зловмисний код. Код можна перенести в зону карантину (ізолювати). Карантин запобігає виконанню коду.

- 1. Виберіть увесь зловмисний код і перенесіть у зону карантину.
- 2. Виберіть Ізолювати. Вибраний зловмисний код буде переміщено у розділ Список ізольов. елементів.
	- **М У папці Список ізольов. елементів** відображатиметься увесь зловмисний код, переведений у зону карантину.

# Робота з іншими функціями

Перегляд інших функцій.

# Запуск спеціальних функцій

#### **(nd) > © Параметри > Загальні > Доступність Спробувати**

Режим Ярлики доступності забезпечує доступ до спеціальних функцій. Для відображення екрана режиму Ярлики доступності, натисніть і утримуйте кнопку регулювання гучності упродовж 1 секунди чи більше. Вмикайте або вимикайте такі функції: Голосовий гід, Аудіоопис, Висока контрастність, Збільшити, Ознайомлення з пультом дистанційного керування ТВ, Ознайомитися з екранним меню, Субтитри, Кілька аудіовиходів тощо, не докладаючи зусиль.

Навіть якщо для параметра Голосовий гід встановлено значення Вимк або вимкнено звук цієї функції, голосові підказки для функції Ярлики доступності все ж надаються.

## Увімкнення голосових підказок для людей із вадами зору

### $\langle \hat{\mathbf{n}} \rangle$   $>$   $\hat{\mathcal{D}}$  Параметри  $>$  Загальні  $>$  Доступність  $>$  Параметри голосового гіда  $>$  Голосовий гід Спробувати

Можна увімкнути голосові підказки для параметрів меню з метою допомоги людям із вадами зору. Щоб увімкнути цю функцію, встановіть для параметра Голосовий гід значення Вмк. Коли режим Голосовий гід увімкнено, телевізор надає голосові підказки у разі зміни каналу, регулювання гучності, забезпечує інформацію про поточні та майбутні програми, планування перегляду, інші функції, різноманітний вміст у веббраузері та під час виконання функції Пошук.

 $\ell$  Голосові підказки функції Голосовий гід надаватимуться мовою, вибраною на екрані Мова. Однак деякі мови не підтримуються функцією Голосовий гід, навіть якщо вони зазначені на екрані Мова. Мова Українська підтримується завжди.

#### Зміна гучності, швидкості, висоти звуку голосових підказок

Для функції Голосовий гід можна налаштувати гучність, висоту звуку, швидкість і рівень.

# Аудіоопис

#### $\langle \widehat{\mathsf{n}} \rangle$  >  $\hat{\mathcal{D}}$  Параметри > Загальні > Доступність > Параметри аудіоопису Спробувати

Використовуйте функцію звукового опису того, що відбувається на екрані, паралельно з основним звуковим сигналом трансляції. Налаштуйте гучність звукового опису за допомогою функції Гучність аудіоопису.

- " Ця функція підтримується лише цифровими каналами.
- Аудіоопис

Увімкнення або вимкнення функції звукового опису.

● Гучність аудіоопису

Налаштування гучності звукового опису.

# Перегляд телепрограм із субтитрами

#### $\langle \hat{\mathbf{n}} \rangle > \hat{\mathcal{D}}$  Параметри > Загальні > Доступність > Настройки субтитрів Спробувати

#### Виберіть для параметра Субтитри значення Вмк. Тепер програму можна переглядати з субтитрами.

- " Ця функція доступна лише на окремих моделях та в окремих регіонах.
- $\blacktriangleright$  Телевізор не може контролювати чи змінювати субтитри з дисків DVD або Blu-ray. Для управління субтитрами з дисків DVD або Blu-ray використовуйте функцію субтитрів програвача дисків DVD або Blu-ray і пульт дистанційного керування такого програвача.

#### • Субтитри

Увімкнення або вимкнення функції субтитрів.

● Режим субтитрів

Встановлення режиму субтитрів.

● Мова субтитрів

Вибір мови субтитрів.

" Телевізор не може контролювати чи змінювати субтитри з дисків DVD або Blu-ray. Для керування субтитрами з дисків DVD або Blu-ray використовуйте функцію субтитрів програвача дисків DVD або Blu-ray і пульт дистанційного керування такого програвача.

#### Вибір мови субтитрів мовлення

Можна вибрати стандартну мову субтитрів. Список режимів може різнитись залежно від мовлення.

● Основна мова субтитрів

Вибір основної мови субтитрів.

● Додаткова мова субтитрів

Вибір додаткової мови субтитрів.

# Білий текст на чорному тлі (висока контрастність)

#### $\langle \widehat{\mathsf{n}} \rangle$  >  $\hat{\mathcal{D}}$  Параметри > Загальні > Доступність > Висока контрастність Спробувати

Цей параметр дозволяє змінити колір тексту основних екранів на білий на чорному тлі або змінити прозорі меню телевізора на непрозорі для зручності читання. Щоб увімкнути цю функцію, встановіть для параметра Висока контрастність значення Вмк.

# Збільшення шрифту (для людей із вадами зору)

**M** > @ Параметри > Загальні > Доступність > Збільшити Спробувати

Можна збільшити розмір шрифту, який відображається на екрані. Щоб увімкнути цю функцію, встановіть для параметра Збільшити значення Вмк.

# Відомості про пульт дистанційного керування (для людей із вадами зору)

#### $\langle \hat{\mathbf{n}} \rangle >$   $\hat{\mathcal{D}}$  Параметри  $> 3$ агальні  $> 1$ доступність  $> 0$ знайомлення з пультом дистанційного керування ТВ Спробувати

Ця функція допомагає людям із вадами зору вивчити розташування кнопок на пульті дистанційного керування. Якщо цю функцію ввімкнено, натисніть кнопку на пульті дистанційного керування, і телевізор повідомить, як вона називається. Щоб перейти до попереднього екрана, двічі натисніть кнопку  $\bigodot$ . Щоб вийти, натисніть і утримуйте кнопку .

Ця функція доступна лише якщо увімкнено параметр Голосовий гід.

# Опис меню телевізора

# $\textcircled{m}$  >  $\textcircled{3}$  Параметри > Загальні > Доступність > Ознайомитися з екранним меню

Відомості щодо меню, яке відображається на екрані телевізора. Після увімкнення телевізор повідомить про структуру та можливості вибраних меню.

# Прослуховування звуку телевізора через пристрій Bluetooth (для людей із вадами слуху)

### $\textbf{R} > \textbf{\$}$  Параметри > Загальні > Доступність > Кілька аудіовиходів Спробувати

Можна одночасно увімкнути і гучномовці телевізора, і пристрій Bluetooth. Коли ця функція активна, гучність пристрою Bluetooth можна збільшити у порівнянні з гучномовцями телевізора.

- " Ця функція недоступна на окремих моделях та в окремих регіонах.
- $\gg$  З підключенням пристроїв Bluetooth до телевізора активується функція Кілька аудіовиходів. Докладніше про підключення пристроїв Bluetooth до телевізора читайте в розділі «[Прослуховування звуку телевізора через пристрої](#page-82-0)  [Bluetooth»](#page-82-0).

#### Налаштування додаткових параметрів системи

**MAD > © Параметри > Загальні > Диспетчер системи Спробувати** 

#### Зміна мови меню

 $\langle \hat{\mathbf{n}} \rangle$  >  $\hat{\mathcal{D}}$  Параметри > Загальні > Диспетчер системи > Мова Спробувати

#### Встановлення пароля

# **Параметри > Загальні > Диспетчер системи > Змінити PIN Спробувати**

З'явиться вікно для введення PIN-коду. Введіть PIN-код. Введіть його ще раз для підтвердження. PIN-код за замовчуванням – «0000» (для Франції та Італії: «1111»).

Якщо ви забули PIN-код, його можна скинути за допомогою пульта дистанційного керування. Коли телевізор увімкнено, натискайте вказані нижче кнопки на пульті дистанційного керування, щоб скинути PIN-код до «0000» (для Франції, Італії: «1-1-1-1»).

На смарт-пульті ДК Samsung: VOL → 36. гучн. →  $\textcircled{\frown}$  → Змен. гучн. →  $\textcircled{\frown}$  → 36. гучн. →  $\textcircled{\frown}$ .

На стандартному пульті дистанційного керування:  $\H\to$  (+) (36. гучн.) → RETURN → (--) (Змен. гучн.) → RETURN → (+ ) (36. гучн.)  $\rightarrow$  RETURN.

#### Увімкнення/вимкнення індикаторів на передній панелі

#### $\langle \widehat{\mathsf{n}} \rangle$  >  $\hat{\otimes}$  Параметри > Загальні > Диспетчер системи > Світловий ефект

" Колір світла індикатора може різнитися, залежно від моделі телевізора.

Ця функція недоступна на окремих моделях та в окремих регіонах.

#### Перевірка сповіщень

# **Параметри > Загальні > Диспетчер системи > Переглянути сповіщення Спробувати**

Можна переглянути список повідомлень про події, згенерований телевізором. За наявності оновлень для програми або в разі входу/виходу з облікового запису Samsung на екрані з'являться вікно Переглянути сповіщення.

" Щоб видалити усі сповіщення, виберіть Видалити все.

Виберіть Примітка служби, щоб переглянути сервісні сповіщення SMART TV у режим і Internet.

#### Використання телевізора як монітора (для магазинів)

#### $\langle \widehat{\mathsf{n}} \rangle >$   $\hat{\mathcal{D}}$  Параметри  $> 3$ агальні  $> 1$ испетчер системи  $>$  Режим використання Спробувати

Телевізор можна використовувати як монітор у магазині, встановивши для режиму Режим використання значення Режим демонстрації.

" Для усіх інших режимів роботи виберіть Домашній.

«Якщо вибрано режим Режим демонстрації, окремі функції телевізора буде вимкнено, і телевізор автоматично скидатиме налаштування після визначеного проміжку часу.

## Перевірка інформації і сили сигналу цифрового мовлення

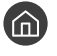

#### $\langle \widehat{m} \rangle$   $>$   $\hat{\otimes}$  Параметри  $>$  Підтримка  $>$  Самодіагностика  $>$  Сигнальна інформація Спробувати

" Якщо до телевізора під'єднано окрему антену, що приймає ефірне мовлення, можна переглянути інформацію про силу сигналу і відрегулювати антену з метою збільшення сили сигналу і покращення прийому каналів високої чіткості.

### Відновлення заводських установок телевізора

#### $\langle \widehat{\mathsf{m}} \rangle$  >  $\hat{\mathcal{D}}$  Параметри > Підтримка > Самодіагностика > Скинути Спробувати

Ця функція дає змогу скинути усі параметри телевізора (окрім параметрів Інтернету та мережі) до заводських значень.

- 1. Виберіть Скинути. З'явиться вікно введення коду PIN.
- 2. Введіть код PIN і виберіть Скинути. Усі налаштування буде скинуто. Телевізор вимкнеться і ввімкнеться автоматично, і з'явиться екран Почати налаштування.
- $\triangle$  Детальнішу інформацію щодо налаштування (режим Почати налаштування) дивіться у посібнику користувача телевізора.

# Автоматичне виконання служби передачі даних

Дає змогу використовувати інформацію (текст, зображення, графіку, документи, програмне забезпечення тощо), передані через різні засоби.

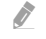

" Ця функція доступна лише на окремих моделях та в окремих регіонах.

#### $\langle \hat{\mathbf{n}} \rangle >$   $\hat{\mathcal{D}}$  Параметри  $\geq$  Трансляція  $\geq$  Експертні параметри  $\geq$  Автозап. служби даних

Можна налаштувати автоматичне виконання служби передачі даних. Якщо поточний канал підтримує режим передачі даних, натиснувши червону кнопку, ви матимете змогу користуватися різноманітними службами передачі даних.

- " Ця функція недоступна, коли виконується інша додаткова функція.
- " Надана в режимі передачі даних інформація може різнитись залежно від телестанції.
- " Залежно від служби, можливість перемикання каналів у режимі передачі даних за допомогою кнопок із цифрами може не підтримуватися.
- «У Якщо для пункту Автозап. служби даних встановлено значення Вмк, з'явиться екран завантаження, і функція тимчасово буде недоступною.

# **HhhTV**

Через службу HbbTV ви отримаєте доступ до послуг постачальників розважального вмісту, інтернетпостачальників і виробників електроніки.

- " Ця функція доступна лише на окремих моделях та в окремих регіонах.
- " Окремі канали можуть не включати послугу HbbTV.

В окремих країнах HbbTV вимкнено за замовчуванням. У такому разі, щоб користуватися послугою HbbTV, слід встановити віджет HbbTV (віджет активації HbbTV) із Samsung APPS.

Щоб увімкнути або вимкнути автоматичний запуск HbbTV, виберіть  $\bigcap$  >  $\bigotimes$  Параметри > Трансляція > Експертні параметри > Параметри HbbTV і увімкніть або вимкніть HbbTV. (Залежно від країни)

Щоб увімкнути або вимкнути цю функцію, скористайтеся кнопкою вибору.

- Стандарт HbbTV не підтримується, коли виконується функція зсуву в часі («Timeshift») або коли відтворюється записаний відеофайл.
- Залежно від телестанції чи постачальника, окремі програми можуть тимчасово не працювати належним чином у режимі HbbTV.
- Програми у режимі HbbTV працюватимуть, лише коли телевізійна мережа підключена до зовнішньої мережі. Програми можуть не працювати належним чином залежно від мережі.
- Для кількох обмежених каналів можна використовувати цифровий і звичайний телетекст, перемикаючи між ними за допомогою кнопки TTX/MIX.

#### Як користуватися режимом HbbTV

- Коли на екрані відображається індикація (червона кнопка тощо) про те, що отримується доступ до технології HbbTV.
- Виберіть режим телетексту за допомогою пульта дистанційного керування, натиснувши кнопку один раз, щоб увійти в текстовий режим із підтримкою HbbTV.
- Виберіть режим телетексту за допомогою пульта дистанційного керування, натиснувши кнопку два рази, щоб увійти в текстовий режим, що не підтримує HbbTV.

# Використання картки для перегляду телепрограм (CI або СI+)

Переглядайте платні канали за допомогою картки для перегляду телепрограм, встановленої у гніздо COMMON INTERFACE.

- " Для деяких моделей доступні два гнізда для карток CI.
- " Вимкніть телевізор, щоб під'єднати або від'єднати картку CI чи CI+.
- " Наявність функції залежить від конкретної моделі.

# Під'єднання картки СІ або СІ+ через гніздо COMMON INTERFACE

Вставте картку СІ або СІ+ у гніздо COMMON INTERFACE, як показано на малюнку нижче.

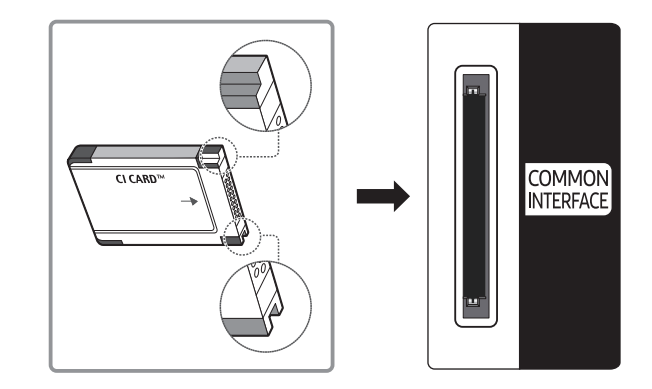

# Використання картки CI або СI+

Щоб переглядати платні канали, слід вставити картку CI або CI+.

- Телевізор Samsung підтримує стандарт CI+ 1.3. Коли на телевізорі з'являється повідомлення про закодований сигнал, причиною може бути несумісність із версією CI+ 1.3. Якщо у вас виникають проблеми, зверніться у центр обслуговування Samsung.
- Якщо картку CI або CI+ не вставити, для деяких каналів на екрані з'являтиметься повідомлення «Кодований сигнал».
- За 2-3 хвилини на екрані відобразиться інформація про спарення: номер телефону, ідентифікатор картки CI або CI+, ідентифікатор головного вузла тощо. Якщо з'явиться повідомлення про помилку, зверніться до постачальника послуг.
- Після завершення налаштування інформації каналу з'явиться повідомлення про те, що оновлення завершено. Це означає, що список каналів оновлено.
- " Картку CI або CI+ можна придбати в місцевого постачальника послуг кабельного мовлення.
- " Виймаючи картку CI або CI+, будьте обережні, оскільки від падіння картка може вийти з ладу.
- **Вставляйте картку CI або CI+ відповідно до позначок на ній.**
- $\mathscr P$  Розташування гнізда COMMON INTERFACE може різнитися залежно від моделі.
- " Картки CI або CI+ не підтримуються в деяких країнах і регіонах. Докладніші відомості можна отримати в місцевого уповноваженого дилера.
- " У разі виникнення проблем звертайтеся до постачальника послуг.
- " Вставте картку CI чи CI+, що відповідає поточним налаштуванням сигналу з антени. Інакше зображення на екрані може бути спотворене чи не відображатися взагалі.

# Функція телетексту

Дізнайтеся, як користуватися телетекстом і виконувати функції, які надаються послугою телетексту.

" Ця функція доступна лише на окремих моделях та в окремих регіонах.

На головній сторінці телетексту подано інформацію про правила користування послугою. Для правильного відображення інформації телетексту необхідно забезпечити стабільність приймання сигналу. В іншому разі інформація може бути відсутня, або деякі сторінки можуть не відображатися.

Сторінки телетексту можна змінювати за допомогою кнопок із цифрами на пульті дистанційного керування.

/Телетекст увімк. / зміш. / вимк.: увімкнення режиму телетексту для поточного каналу. Щоб накласти телетекст на зображення на екрані, натисніть кнопку два рази. Натисніть ще раз, щоб вийти з режиму телетексту.

8Зберегти: збереження сторінок телетексту.

4Розмір: збільшення шрифту телетексту у верхній половині екрана у два рази. Для нижньої половини екрана натисніть кнопку ще раз. Щоб повернутись до звичайного екрана, натисніть кнопку ще раз.

9Утримувати: утримання відображення поточної сторінки за наявності кількох підсторінок, які з'являються автоматично. Щоб скасувати цю дію, натисніть кнопку ще раз.

Кольорові кнопки (червона, зелена, жовта, синя): якщо телевізійна компанія підтримує систему FASTEXT, різноманітні тематичні розділи, які відображаються на сторінці телетексту, матимуть свій кодовий колір; розділи можна вибирати за допомогою кольорових кнопок. Натисніть на колір відповідно до вибраної теми. Відобразиться нова сторінка відповідного кольору. Пункти можна вибирати у такий самий спосіб. Щоб відобразити попередню або наступну сторінку, натискайте відповідну кольорову кнопку.

0Режим: вибір режиму телетексту (LIST/FLOF). Якщо натиснути цю кнопку у режимі «LIST», буде вибрано режим зберігання до списку. У режимі додавання до списку сторінку телетексту можна зберегти у списку сторінок за допомогою кнопки <sup>■</sup> (зберегти).

1Додаткова сторінка: відображення додаткової сторінки (за наявності).

2Наступна сторінка: відображення наступної сторінки телетексту.

<sup>1</sup> Попередня сторінка: відображення попередньої сторінки телетексту.

6Покажчик: відображення головної сторінки (змісту) у будь-яку мить під час перегляду телетексту.

5Показати: відображення прихованого тексту (наприклад, відповідей на питання вікторин). Щоб повернутись до звичайного екрана, натисніть кнопку ще раз.

7Скасувати: зменшення відображення телетексту з метою накладання його на поточне зображення.

# Типова сторінка телетексту

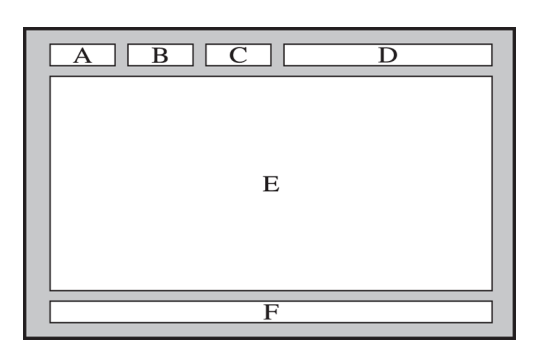

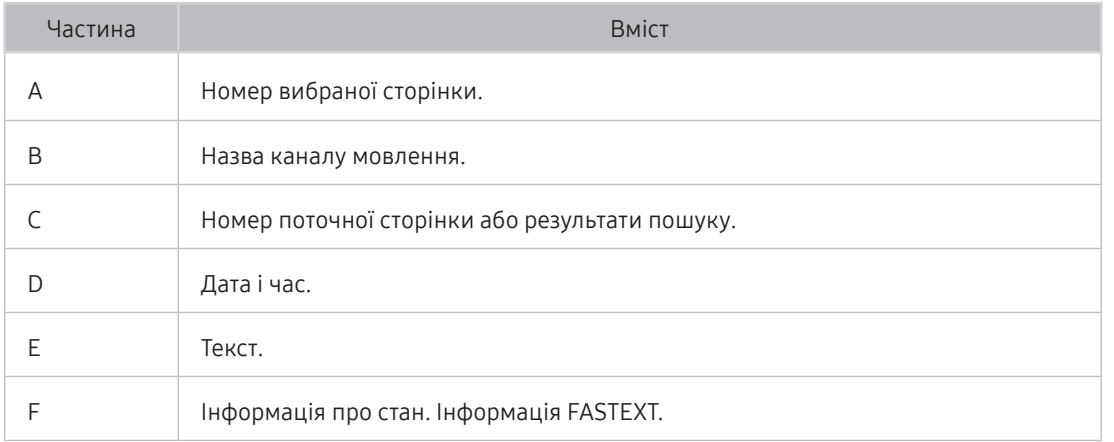

# Усунення несправностей

У разі виникнення проблем із телевізором ви маєте змогу переглянути різноманітні рішення під час перегляду телепрограм. Якщо проблему не описано в розділі «Усунення несправностей», зверніться в центр обслуговування Samsung.

# Отримання підтримки

У разі проблем із телевізором отримайте підтримку безпосередньо у компанії Samsung.

# Отримання підтримки за допомогою функції віддаленого керування

### **Параметри > Підтримка > Віддалене керування Спробувати**

Прийнявши умови нашої угоди про надання послуг, ви можете користуватися послугою Віддалене керування для доступу до служби віддаленої підтримки; таким чином спеціаліст Samsung зможе віддалено, через мережу, виконати діагностику телевізора, вирішити проблеми та оновити програмне забезпечення телевізора. Послугу Віддалене керування можна ввімкнути та вимкнути.

- " Ця можливість вимагає під'єднання до Інтернету.
- **2 функцію Віддалене керування** можна також запустити натисненням і утримуванням кнопки (n) упродовж щонайменше 5 секунд.

#### Що розуміють під віддаленою підтримкою?

Послуга віддаленої підтримки Samsung забезпечує можливість підтримки спеціаліста Samsung, який віддалено може

- здійснити діагностику телевізора
- налаштувати параметри телевізора
- скинути налаштування телевізора до заводських значень
- встановити рекомендовані оновлення програмного забезпечення

#### Як працює служба віддаленої підтримки?

Служба технічної підтримки Samsung може виконати обслуговування вашого телевізора у віддаленому режимі.

- 1. Зателефонуйте у центр обслуговування Samsung і подайте запит щодо віддаленої підтримки.
- 2. Відкрийте меню на телевізорі і перейдіть до розділу Підтримка.
- 3. Виберіть Віддалене керування, тоді прочитайте і прийміть умови угоди з обслуговування. Коли з'явиться екран із проханням ввести PIN-код, введіть PIN-код для агента.
- 4. Тоді агент отримає доступ до вашого телевізора.

# Пошук контактної інформації для обслуговування

#### $\binom{2}{10}$  >  $\bigotimes$  Параметри > Підтримка > Про цей телевізор Спробувати

Можна переглянути інформацію про адресу веб-сайту Samsung, номер телефону центру обслуговування, номер моделі телевізора, версію програмного забезпечення телевізора, ліцензію на відкритий вихідний код та іншу інформацію, яка може знадобитися для отримання обслуговування від агента Samsung телефоном чи через веб-сайт Samsung.

- " Інформацію можна переглянути також, зчитавши QR-код телевізора.
- $\blacktriangleright$  Цю функцію також можна запустити натисненням і утриманням кнопки  $\blacktriangleright$  упродовж щонайменше 5 секунд.

### Запит щодо послуги

# **Параметри > Підтримка > Запит на отримання підтримки Спробувати**

Якщо з телевізором виникає проблема, ви можете подати запит щодо обслуговування. Виберіть пункт відповідно до проблеми, тоді виберіть Запитати зараз або Запланувати зустріч  $\geq$  Надіс. Ваш запит щодо послуги буде зареєстровано. Працівник центру обслуговування клієнтів Samsung зв'яжеться з вами, щоб узгодити або підтвердити домовленість про обслуговування.

- " Потрібно прийняти положення та умови щодо подачі запиту на обслуговування.
- " Ця функція недоступна в окремих регіонах.
- " Ця можливість вимагає під'єднання до Інтернету.

# Діагностування проблем із роботою телевізора

Можна діагностувати проблеми з телевізором і послугою Smart Hub і скинути налаштування функцій.

### **Параметри > Підтримка > Самодіагностика Спробувати**

Виконайте функцію Перевірка зобр., щоб виявити проблеми з зображенням, та функцію Перев. звуку, щоб виявити проблеми зі звуком. Можна також переглянути інформацію про силу ефірних цифрових сигналів, для цього слід перевірити інтернет-з'єднання Smart Hub, виконати функцію Smart Hub і функцію скидання налаштувань телевізора.

# Наявні проблеми із зображенням.

Якщо у телевізора проблеми із зображенням, описані нижче дії можуть допомогти вирішити такі проблеми.

# Перевірка зображення

# $\textcircled{m}$  >  $\textcircled{3}$  Параметри > Підтримка > Самодіагностика > Почати тест зображення Спробувати

Перш ніж переглянути список проблем і вирішень нижче, виконайте функцію Почати тест зображення, щоб визначити, чи проблема спричинена телевізором. Функція Почати тест зображення дає змогу відобразити зображення високої чіткості, яке можна перевірити на наявність помилок.

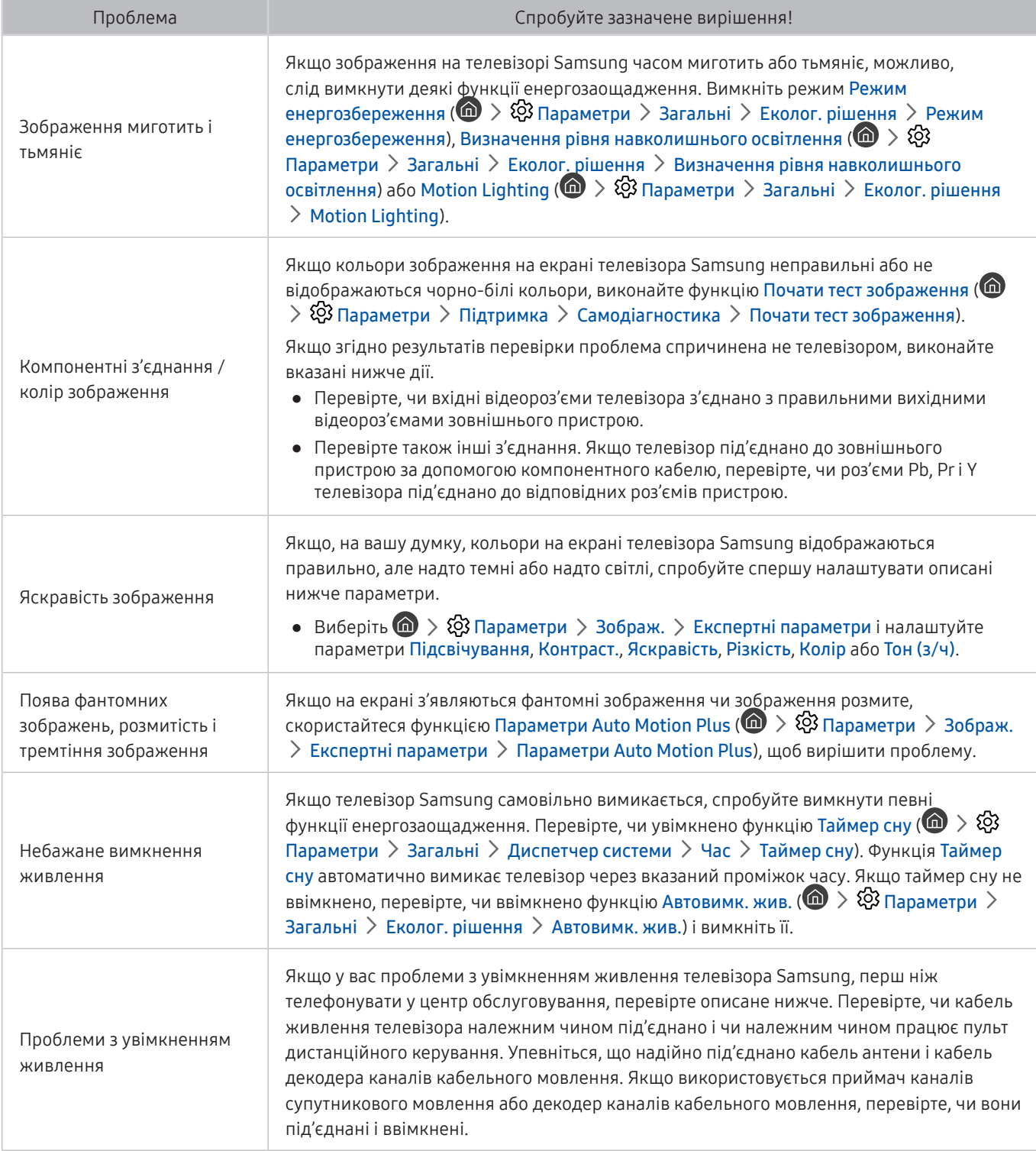

| Проблема                                                                       | Спробуйте зазначене вирішення!                                                                                                    |
|--------------------------------------------------------------------------------|----------------------------------------------------------------------------------------------------|
| Неможливо знайти канал                                                         | Якщо телевізор не підключено до декодера каналів кабельного мовлення та приймача<br>каналів супутникового мовлення, виконайте функцію Автоматична настройка ( $\bigcirc$ ) ><br>$\otimes$ Параметри > Трансляція > Параметри автоматичної настройки > Автоматична<br>настройка).<br>Д Ця функція доступна лише на окремих моделях та в окремих регіонах.                                                                    |
|                                                                                | Зображення у магазині завжди налаштовано на цифрові канали і канали високої                                                                                                    |
| Зображення на екрані<br>телевізора не настільки<br>якісне, як було у магазині. | чіткості.<br>Якщо ви користуєтесь декодером аналогових каналів кабельного чи супутникового<br>мовлення, замініть його декодером цифрових каналів супутникового мовлення. Щоб<br>отримати зображення високої чіткості, використовуйте кабель HDMI або компонентний<br>кабель.                                                                                                    |
|                                                                                | Багато каналів високої чіткості працюють на основі вдосконалення вмісту стандартної<br>чіткості. Пошукайте канал, який транслює вміст високої чіткості.<br>• Для абонентів кабельного чи супутникового телебачення: спробуйте переглянути<br>канали високої чіткості серед налаштованих каналів.                                                                                                    |
|                                                                                | • Під'єднання антени/кабельної мережі: спробуйте переглянути канали високої<br>чіткості, попередньо запустивши функцію Автоматична настройка.                                                                                                    |
|                                                                                | Налаштуйте роздільну здатність вихідного відеосигналу декодера каналів кабельного<br>чи супутникового мовлення на 1080i або 720р.                                                                                                    |
| Зображення спотворено.                                                         | Стиснення відеовмісту може спричинити спотворення зображення, особливо це<br>актуально для динамічних епізодів, наприклад спортивних програм і бойовиків.<br>Якщо прийом сигналу слабкий, зображення може спотворюватися, але це не є<br>несправністю.<br>Мобільні телефони, які використовуються поруч із телевізором (у межах 1 м) можуть<br>спричинити шуми на зображенні аналогових і цифрових каналів.                 |
| Колір не відображається<br>належним чином або<br>відсутній.                    | Якщо використовується компонентне з'єднання, перевірте, чи компонентні кабелі<br>під'єднано до відповідних роз'ємів. Неналежне або ненадійне під'єднання може<br>спричинити проблеми з відображенням кольорів або згасання екрана.                                                                                                    |
| Неякісні кольори чи<br>недостатньо яскраве<br>зображення.                      | Перейдіть до пункту Зображ., тоді налаштуйте параметри Режим зображення,<br>Яскравість, Різкість і Колір.<br>Перевірте, чи увімкнено функцію Режим енергозбереження ( $\bigcirc$ > $\bigcirc$ 3 Параметри ><br>Загальні > Еколог. рішення > Режим енергозбереження).<br>Спробуйте скинути налаштування зображення. ( $\textcircled{a}$ > $\textcircled{c}$ Параметри > Зображ. ><br>Експертні параметри > Скидання зображ.) |
| 3 краю екрана<br>відображається пунктирна<br>лінія.                            | Змініть налаштування параметра Формат зображ. на 16:9 (стандарт).                                                                                                    |
| Зображення чорно-біле.                                                         | Якщо підключено аудіовідеопристрій, аналогове обладнання, від'єднайте адаптер<br>від компонентного (синього) входу на телевізорі і під'єднайте до аудіовідеовходу<br>(жовтого).                                                                                                    |

<sup>&</sup>quot; Якщо тестове зображення не з'являється, або якщо на зображенні є шуми чи зображення спотворено, можливо, телевізор несправний. Зателефонуйте у центр обслуговування Samsung.

- " Якщо тестовий малюнок відображається належним чином, можливо, проблема пов'язана із зовнішнім обладнанням. Перевірте підключення.
- " Якщо проблема не зникає, перевірте силу сигналу або читайте посібник користувача зовнішнього пристрою, що спричиняє проблему.

# Звук нечіткий

Якщо у телевізора проблеми зі звуком, описані нижче дії можуть допомогти вирішити такі проблеми.

# Перевірка звуку

# $\textcircled{m}$  >  $\textcircled{3}$  Параметри > Підтримка > Самодіагностика > Почати тест звуку Спробувати

Якщо телевізор відтворює Почати тест звуку без спотворень, можливо, проблема із зовнішнім пристроєм чи силою сигналу мовлення.

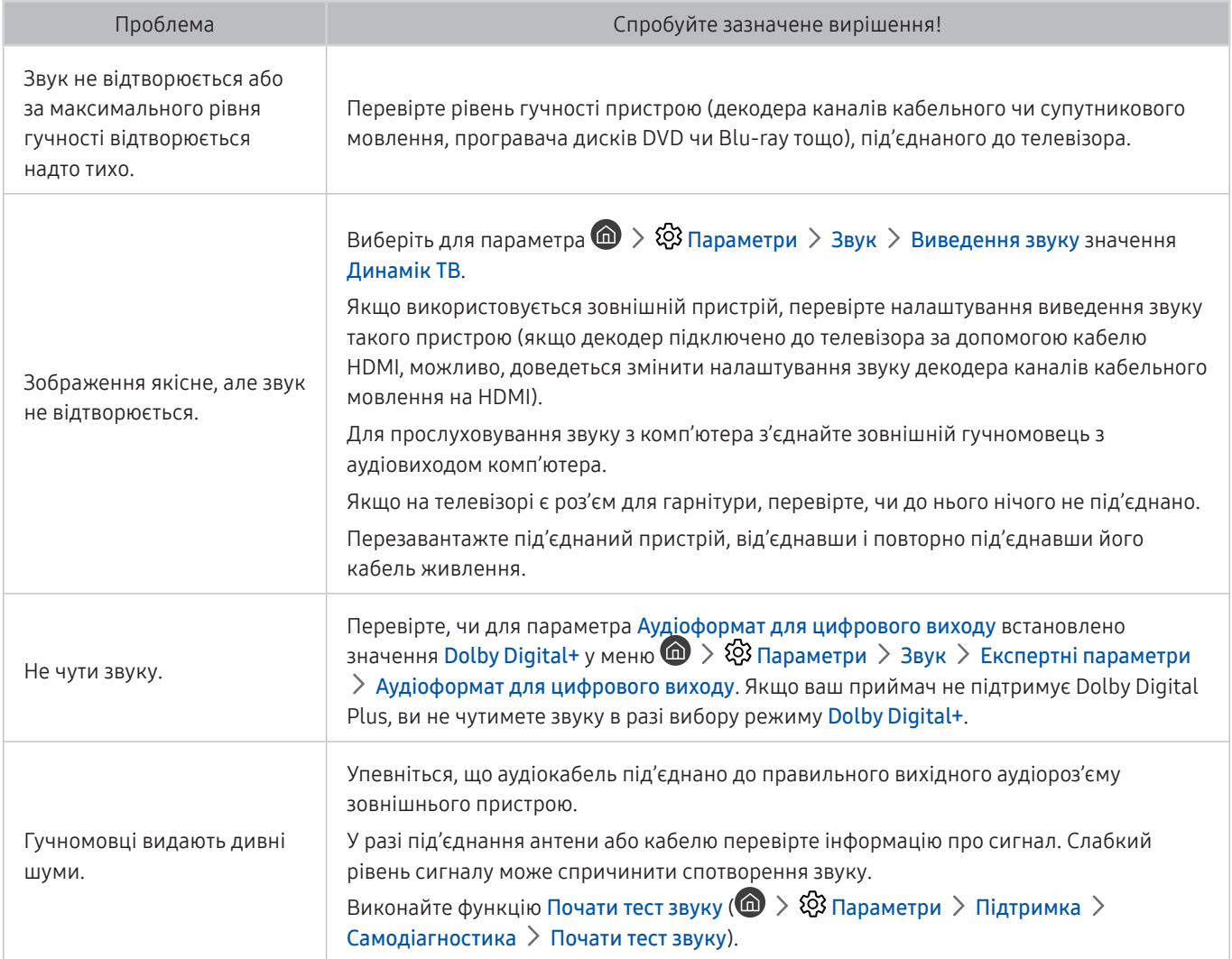

# Наявні проблеми з мовленням

Якщо у телевізора проблеми із сигналом мовлення, описані нижче дії можуть допомогти вирішити такі проблеми.

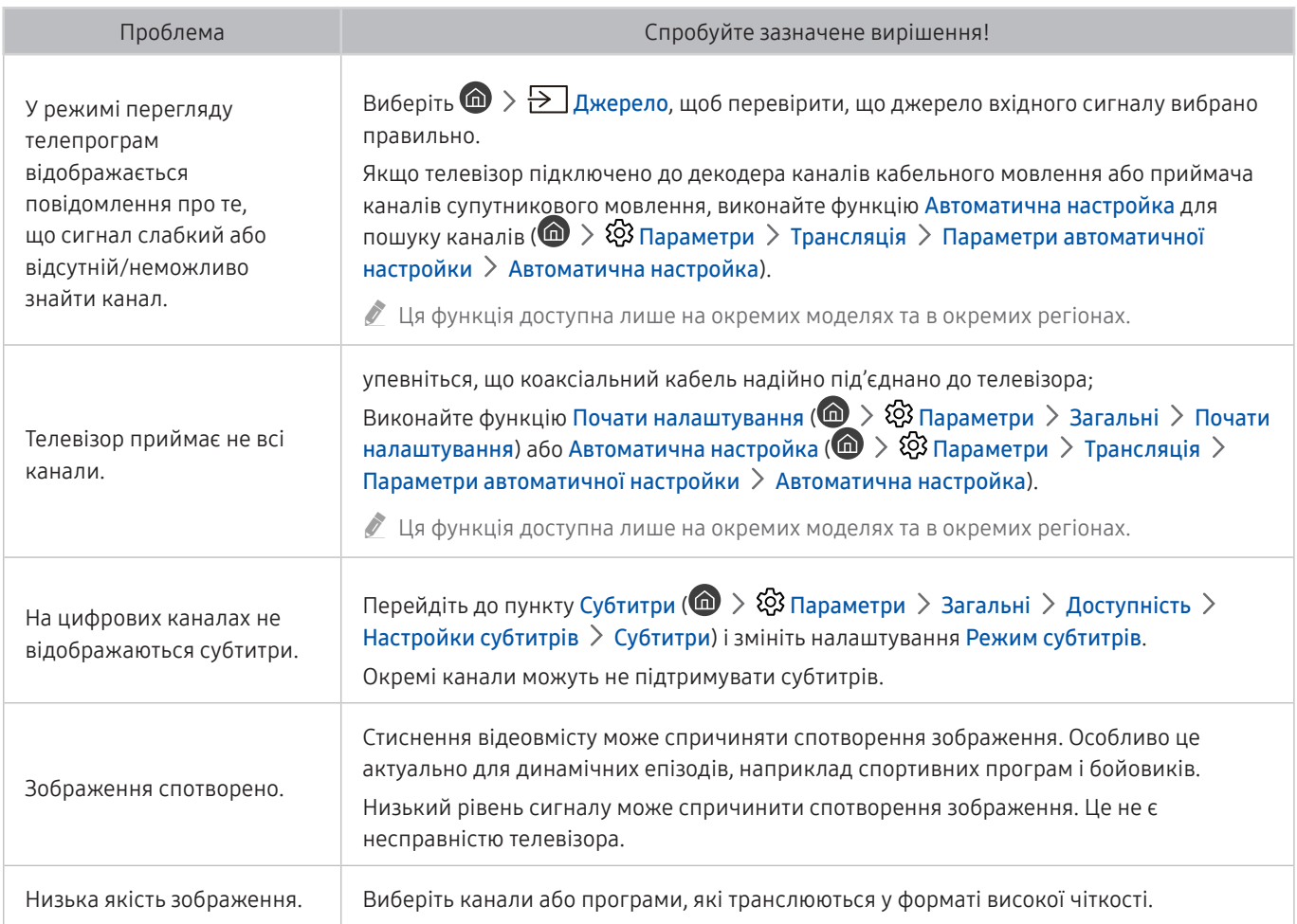

# Неможливо під'єднати комп'ютер

Якщо у вас проблеми з під'єднанням комп'ютера до телевізора, описані нижче дії можуть допомогти вирішити такі проблеми.

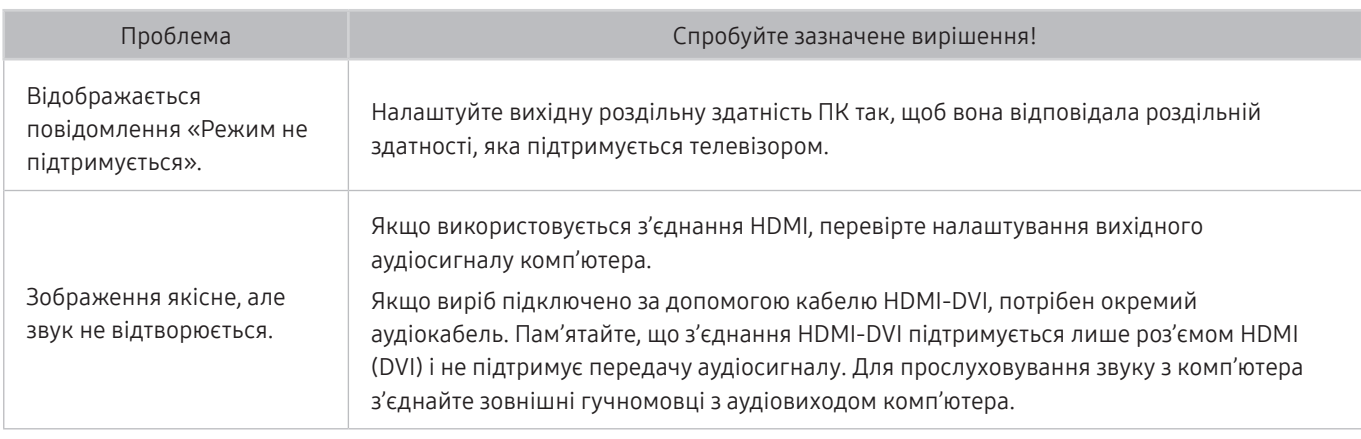

# Телевізор не під'єднується до Інтернету

Якщо у телевізора проблеми з під'єднанням до Інтернету, описані нижче дії можуть допомогти вирішити такі проблеми.

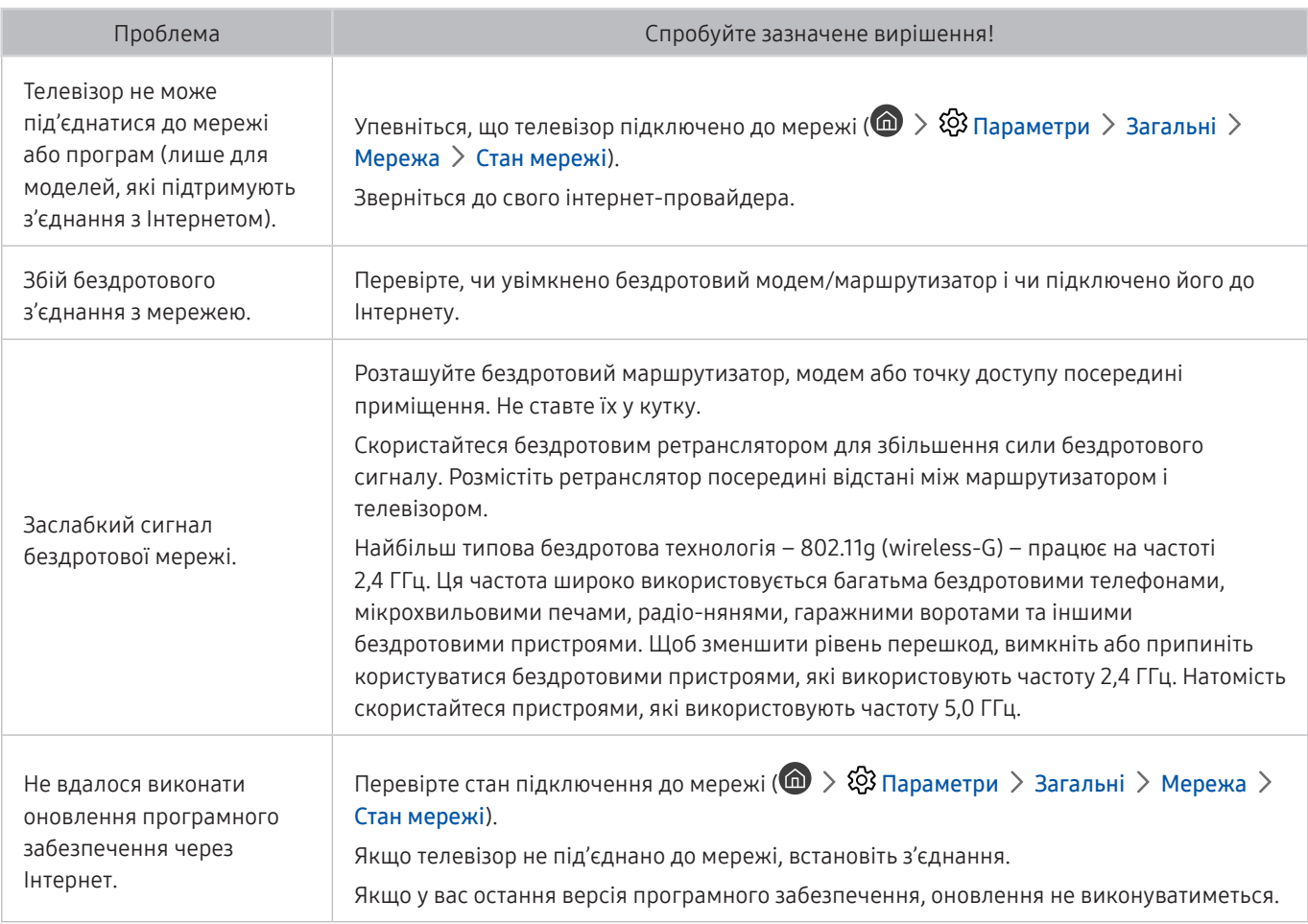

# Служба передачі даних

Якщо у телевізора проблеми зі службою передачі даних, описані нижче дії можуть допомогти вирішити такі проблеми.

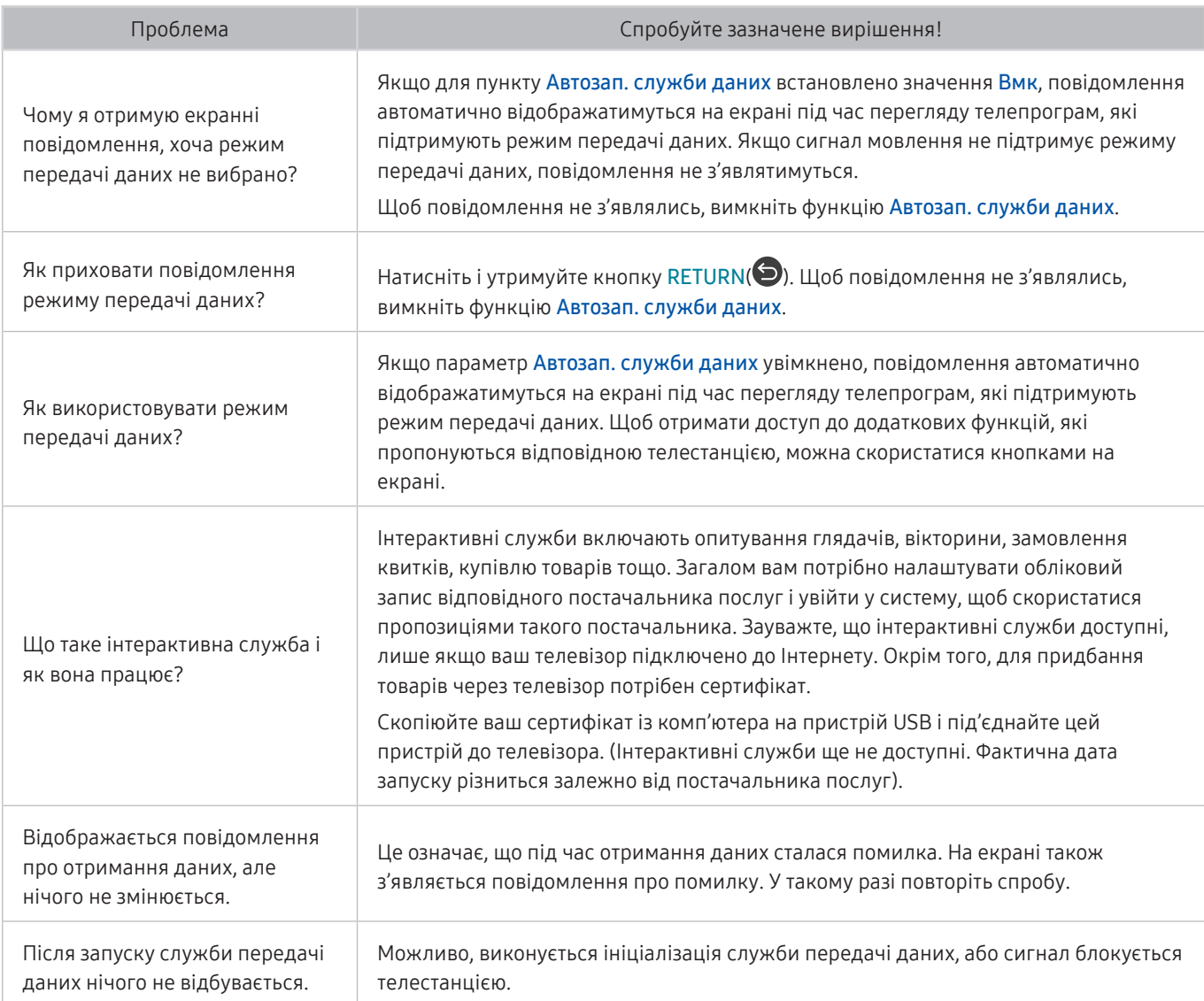

# Функція планування запису/зсуву в часі («Timeshift») не працює

Якщо функції зсуву в часі чи планування запису не працюють, описані нижче дії можуть допомогти вирішити проблему.

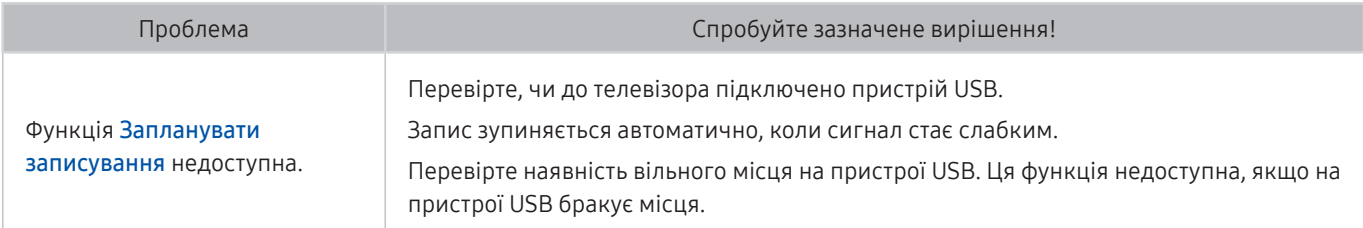

# Функція Anynet+ (HDMI-CEC) не працює

#### Якщо функція Anynet+ (HDMI-CEC) не працює, описані нижче дії можуть допомогти вирішити проблему.

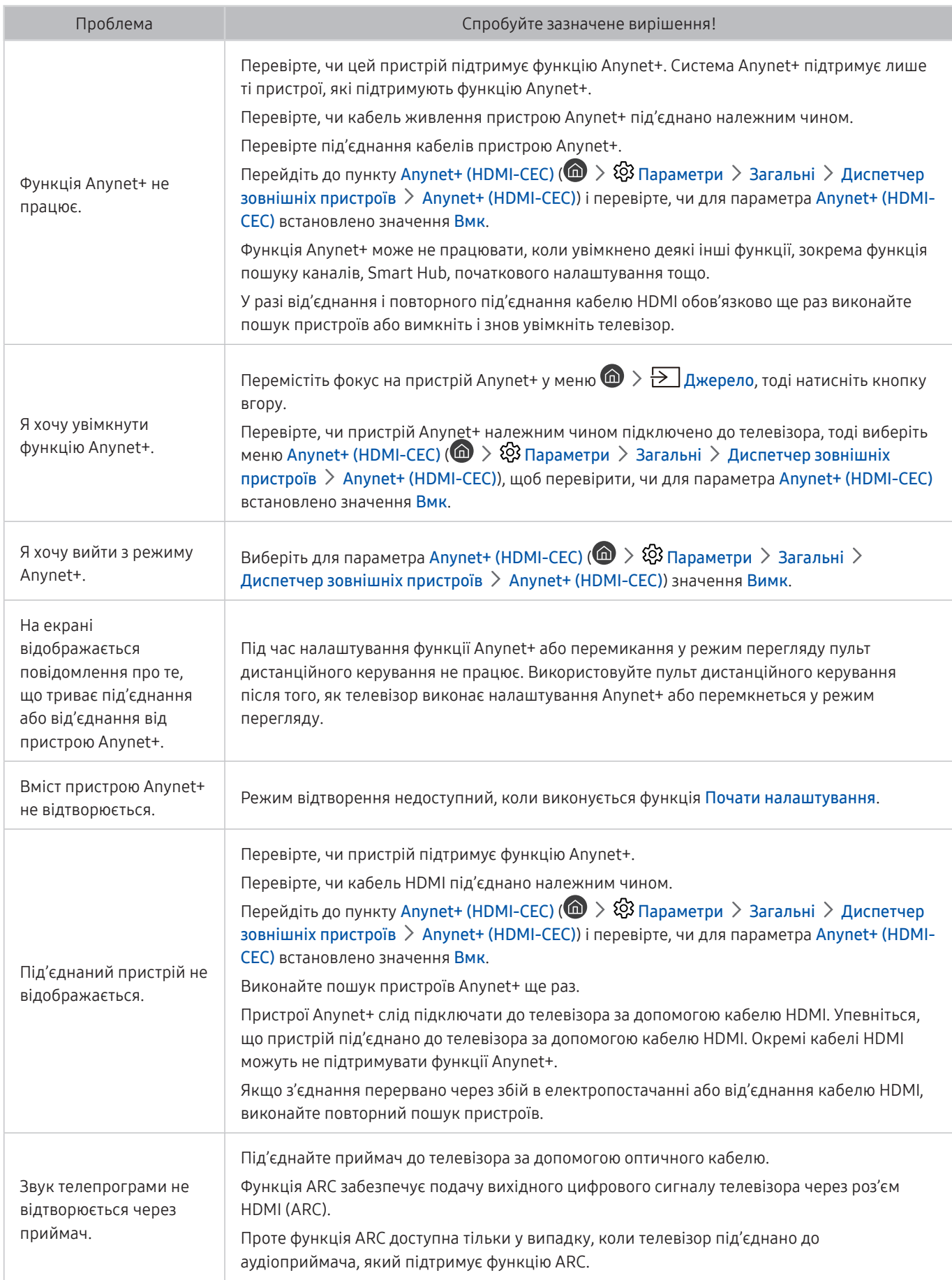
# Проблеми із запуском/використанням програм

Якщо програми не працюють, описані нижче дії можуть допомогти вирішити проблему.

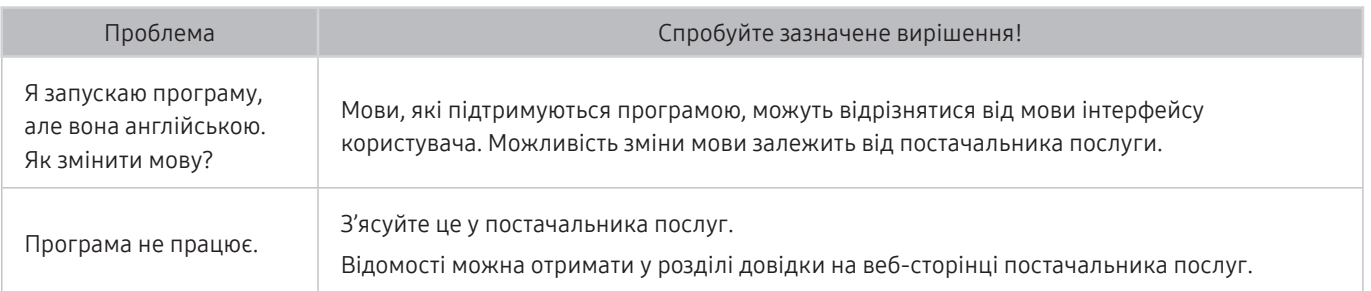

# Файл не відтворюється

Якщо файли не працюють, описані нижче дії можуть допомогти вирішити проблему.

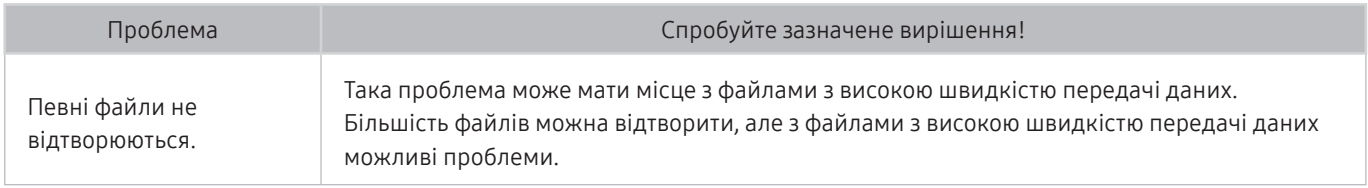

## Я хочу скинути налаштування телевізора

### Відновлення заводських налаштувань.

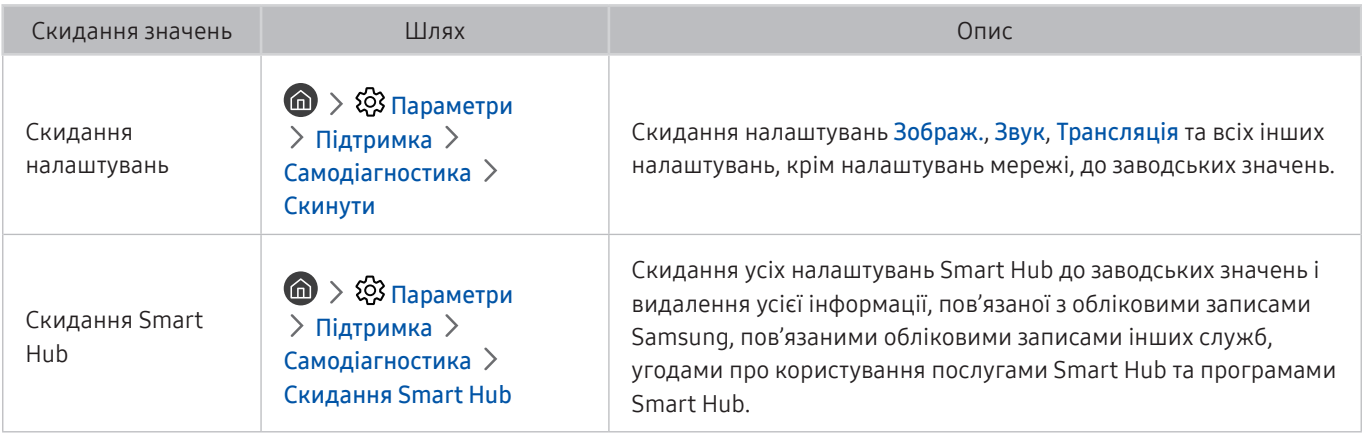

# Інші проблеми

### Використовуйте описані процедури, щоб вирішити інші проблеми, які можуть виникнути.

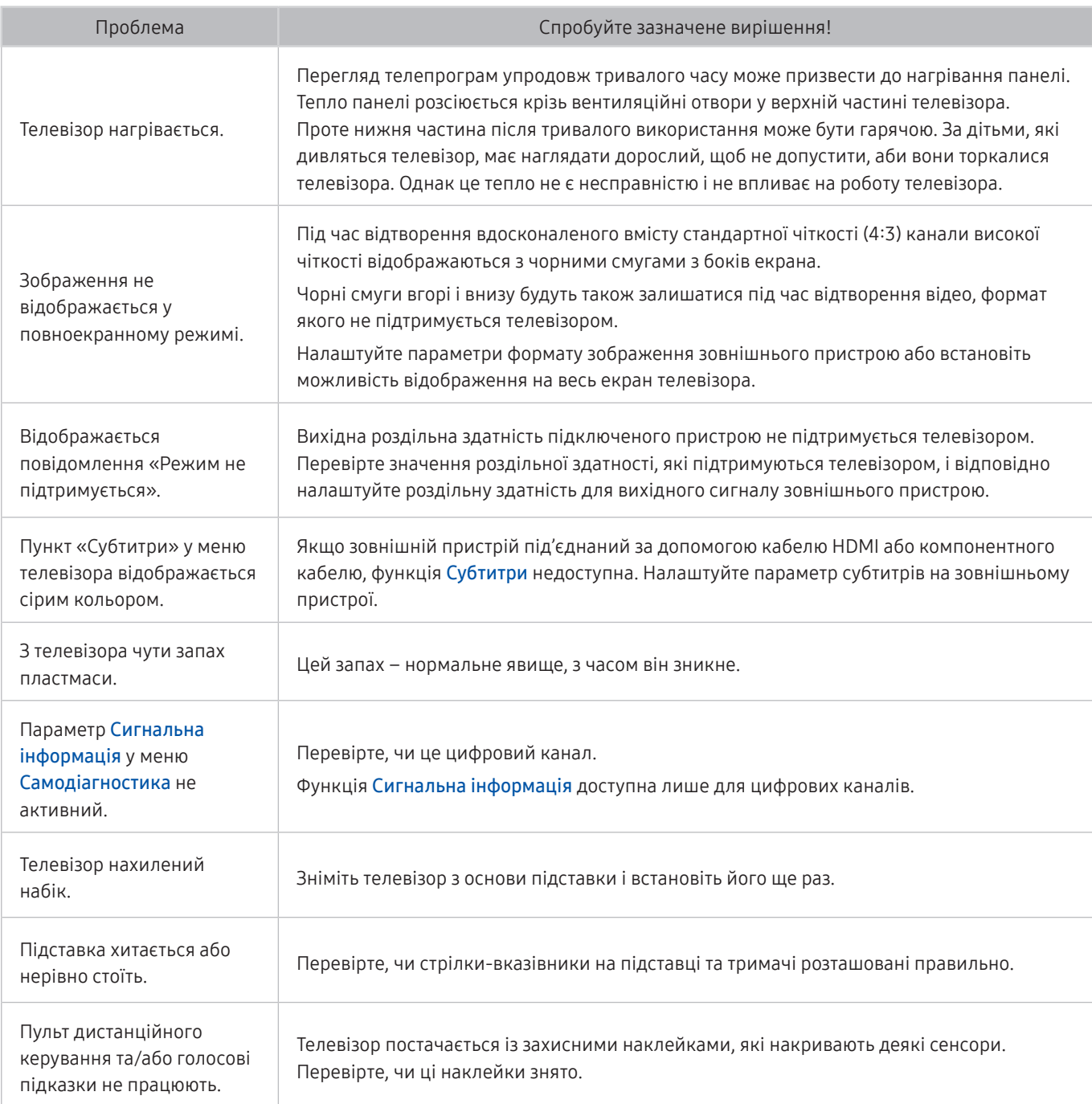

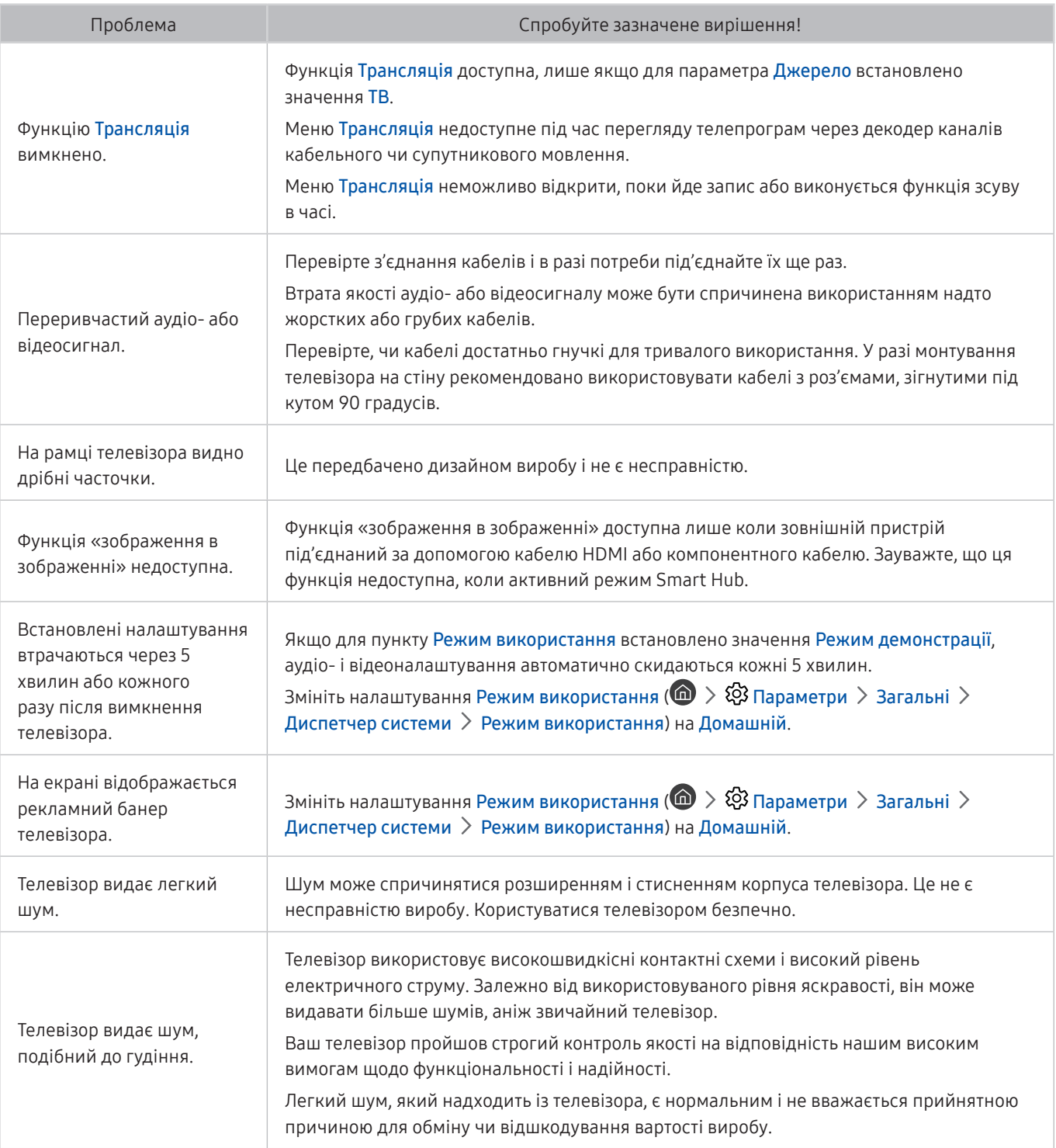

# Примітки і застереження

Отримайте вказівки та інформацію, які слід прочитати після встановлення.

# Перш ніж користуватися функціями Запис та Timeshift

Прочитайте вказівки, перш ніж користуватися функціями Запис та Timeshift.

" Ця функція доступна лише на окремих моделях та в окремих регіонах.

## Перш ніж користуватися функціями запису та планування запису

- Щоб налаштувати функцію Запланувати записування, слід спершу встановити годинник телевізора. Встановіть налаштування Годинн. ( $\bigcap$ )  $\otimes$  Параметри > Загальні > Диспетчер системи > Час > Годинн.).
- Можна налаштувати максимально 30 записів для режимів Запланувати перегляд та Запланувати записування.
- Записи захищені технологією управління цифровими правами (DRM), тому їх неможливо відтворити на комп'ютері чи іншому телевізорі. Крім того, такі файли не будуть відтворюватись на телевізорі, якщо змінено ланцюг відеосигналу.
- Рекомендовано використовувати жорсткий диск USB зі швидкістю 5400 об./хв. чи більше. Жорсткі диски USB типу RAID не підтримуються.
- Накопичувачі USB не підтримуються.
- Загальна ємність для запису може різнитись залежно від кількості вільного місця на жорсткому диску і рівня якості записування.
- Для роботи функції Запланувати записування на накопичувачі USB має бути щонайменше 100 Мб вільного місця. Запис зупиниться, якщо під час записування вільного місця залишиться менше 50 Мб.
- Якщо увімкнено функції Запланувати записування і Timeshift, а вільного місця менше 500 Мб, припиниться лише записування.
- Максимальний час запису 720 хвилин.
- Відео відтворюється відповідно до налаштувань телевізора.
- Якщо під час записування змінюється вхідний сигнал, поки здійснюється зміна, екран буде порожнім. Запис продовжиться, однак кнопка ● буде недоступною.
- У випадку використання функцій записування або Запланувати записування фактичний запис може розпочатись на секунду чи дві пізніше від встановленого часу.
- Якщо функція Запланувати записування увімкнена, коли здійснюється запис на зовнішній пристрій HDMI-CEC, перевага надаватиметься функції Запланувати записування.
- З підключенням до телевізора пристрою запису будуть автоматично видалені неналежно збережені записані файли.

## Перш ніж використовувати функцію зсуву в часі

- Рекомендовано використовувати жорсткий диск USB зі швидкістю 5400 об./хв. чи більше. Жорсткі диски USB типу RAID не підтримуються.
- Накопичувачі USB або флеш-пам'яті не підтримуються.
- Загальна ємність для запису може різнитись залежно від кількості вільного місця на жорсткому диску і рівня якості записування.
- Якщо увімкнено функції Запланувати записування і Timeshift, а вільного місця менше 500 Мб, припиниться лише записування.
- Максимальний доступний час для функції Timeshift становить 90 хвилин.
- Функція Timeshift недоступна для заблокованих каналів.
- Відео зі зсувом у часі відтворюється відповідно до налаштувань телевізора.
- Функція Timeshift може вимкнутись автоматично у випадку досягнення відведеної для неї максимальної ємності.
- Для роботи функції Timeshift на накопичувачі USB має бути щонайменше 1,5 Гб вільного місця.

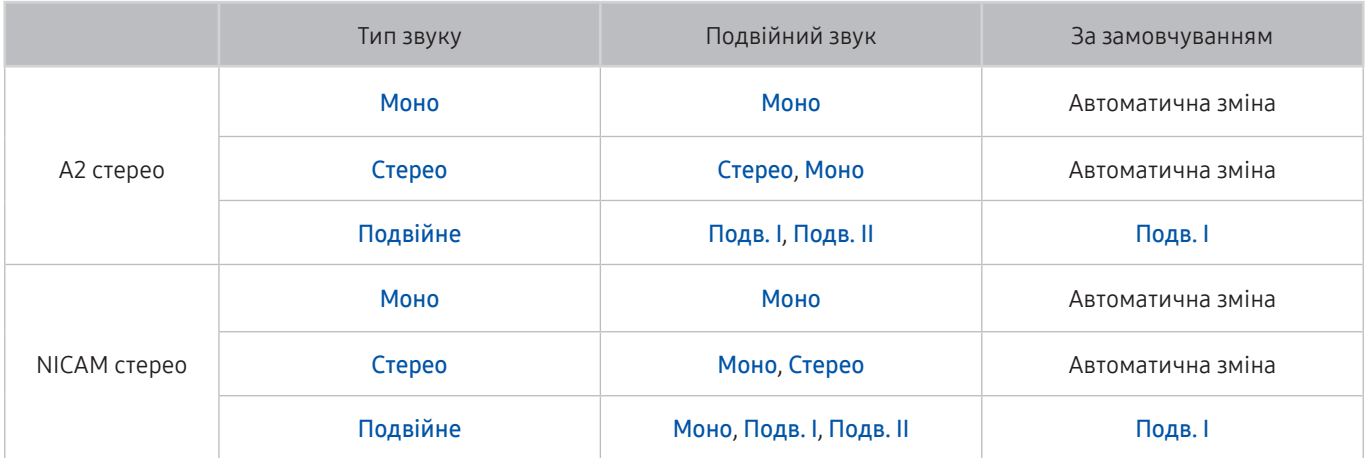

# Підтримувані можливості трансляції звуку

- **1888** Якщо сигнал Стерео надто слабкий і виконується автоматичне перемикання, виберіть Моно.
- " Доступно лише для стереосигналу.
- Доступно лише якщо як вхідний сигнал вибрано ТВ.

# Прочитайте, перш ніж користуватися функцією Програми

### Прочитайте вказівки, перш ніж користуватися функцією Програми.

- У зв'язку з характеристиками виробів, які підтримують послугу Samsung Smart Hub, а також через обмеження щодо доступного вмісту, певні функції, програми та послуги можуть бути недоступними для усіх пристроїв чи усіх регіонів. Щоб отримати докладнішу інформацію щодо певних пристроїв чи доступності вмісту, відвідайте сторінку http://www.samsung.com. Послуги та вміст може бути змінено без повідомлення.
- Компанія Samsung Electronics не несе жодної юридичної відповідальності за будь-які перерви у роботі служби з вини постачальника послуг із будь-яких причин.
- Послуги можуть надаватись лише англійською мовою; доступний вміст може різнитися, залежно від регіону.
- Докладніше про програми читайте на веб-сторінці відповідного постачальника послуг.
- Нестабільне з'єднання з Інтернетом може спричинити затримки та перерви у роботі. Крім того, програми можуть автоматично вимикатись залежно від мережі. Якщо таке станеться, перевірте під'єднання до Інтернету і повторіть спробу.
- Програми і оновлення можуть бути недоступними.
- Вміст програм може бути змінено постачальником послуг без повідомлення.
- Певні послуги можуть різнитися залежно від версії програми, встановленої на телевізорі.
- Функції програм можуть змінюватися залежно від майбутніх версій програми. У такому разі прочитайте довідник програми або відвідайте веб-сайт постачальника послуг.
- У деяких програмах, залежно від політики постачальника послуг, багатозадачність не підтримується.

# Прочитайте, перш ніж користуватися функцією Internet

Прочитайте вказівки, перш ніж користуватися режимом Internet.

- Режим Internet не сумісний із програмами Java.
- Можна завантажувати підтримувані типи файлів, як-от відео, файли MP3 та зображення, проте неможливо завантажити файли, які не підтримуються телевізором. У разі спроби завантажити непідтримуваний файл з'являється повідомлення про помилку.
- Функції Internet може не вдатися отримати доступ до певних веб-сайтів.
- Телевізор не підтримує відтворення відео у форматі Flash Video.
- Послуга електронної комерції для придбання товарів в Інтернеті не підтримується.
- Прокручування вікон веб-сайтів може призвести до пошкодження символів.
- Елемент керування ActiveX не підтримується.
- Підтримується обмежена кількість шрифтів. Певні символи можуть не відображатися належним чином.
- Виконання команд на пульті дистанційного керування або на екрані може тимчасово затримуватись під час завантаження веб-сторінки.
- Із певними операційними системами завантаження веб-сторінки може відкладатися чи взагалі припинятися.
- Функції копіювання і вставляння не підтримуються.
- Під час написання електронного листа чи звичайного повідомлення окремі функції, наприклад вибір розміру шрифту чи кольору, можуть бути недоступними.
- Існують обмеження щодо кількості закладок і розміру файлу журналу, які можна зберегти.
- Кількість вікон, які можна одночасно відкрити, різниться залежно від умов пошуку або моделі телевізора.
- Швидкість роботи в мережі залежить від стану мережі.
- Вбудовані відео на веб-сторінці неможливо відтворити, поки працює функція «зображення в зображенні».
- Якщо параметр Годинн. ( $\bigcap_{i=1}^{\infty}$ )  $\bigotimes_{i=1}^{\infty}$  Параметри > Загальні > Диспетчер системи > Час > Годинн.) не налаштовано, історія перегляду зберігатися не буде.
- Історія перегляду зберігається від найпізнішої до найранішої дати, і спершу перезаписується найраніша дата.
- Залежно від типу підтримуваних відео-/аудіокодеків під час відтворення аудіо-/відеофайлів HTML5, окремі відео- та аудіофайли можуть не відтворюватися.
- Відеовміст від постачальників потокового вмісту, оптимізованого для комп'ютера, може не відтворюватися належним чином нашим веб-браузером (режим Internet).

# Прочитайте, перш ніж відтворювати фотографії, відео- та аудіофайли

Прочитайте цю інформацію, перш ніж відтворювати мультимедійний вміст.

### Обмеження щодо використання фотографій, відео- та аудіофайлів Спробувати

- Підтримуються лише пристрої USB класу Mass Storage (MSC). MSC це позначення класу зовнішніх накопичувальних пристроїв. До пристроїв MSC належать жорсткі диски, пристрої читання флеш-карток і цифрові камери (концентратори USB не підтримуються). Такі пристрої слід під'єднувати безпосередньо до роз'єму USB. Якщо пристрій під'єднано через кабель-продовжувач USB, телевізор може не розпізнати пристрою USB або файли з нього можуть не зчитуватись. Не від'єднуйте пристрої USB під час передачі файлів.
- Для підключення зовнішнього жорсткого диска використовуйте роз'єм USB (HDD). Рекомендовано використовувати зовнішній жорсткий диск із власним адаптером живлення.
- Окремі цифрові камери та аудіопристрої можуть бути несумісними з цим телевізором.
- Якщо до телевізора підключено кілька пристроїв USB, телевізор може не розпізнати окремі або усі пристрої. Пристрої USB, яким потрібна висока потужність живлення, необхідно під'єднувати до роз'єму USB [5 В, 1 А].
- Телевізор підтримує файлові системи FAT, exFAT і NTFS.
- Якщо файли упорядковано у режимі перегляду папок, у кожній папці може відображатися до 1 000 файлів. Якщо на пристрої USB знаходиться понад 8 000 файлів і папок, окремі файли і папки можуть бути недоступними.
- Залежно від кодування певні файли можуть не відтворюватися на телевізорі.
- Певні файли підтримуються не всіма моделями.
- Формат UHD Video Pack не підтримується телевізорами Samsung UHD 2017 року випуску.

# Підтримувані зовнішні субтитри

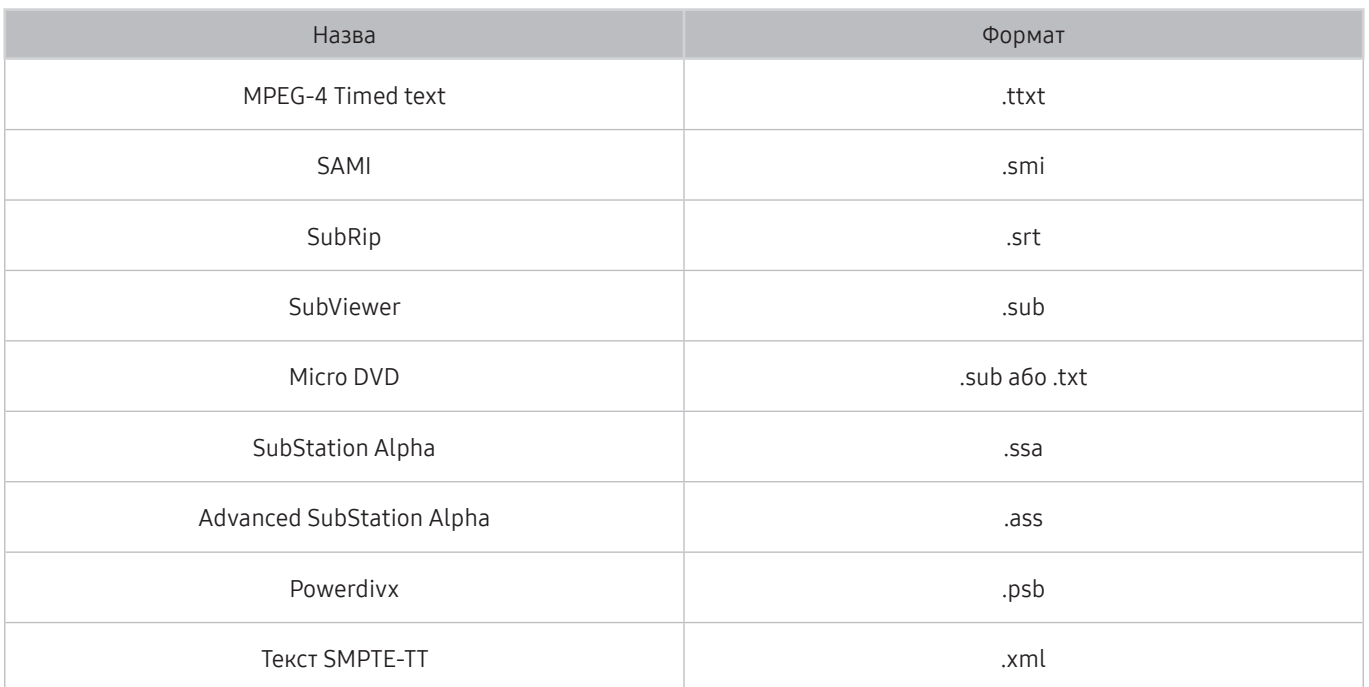

# Підтримувані внутрішні субтитри

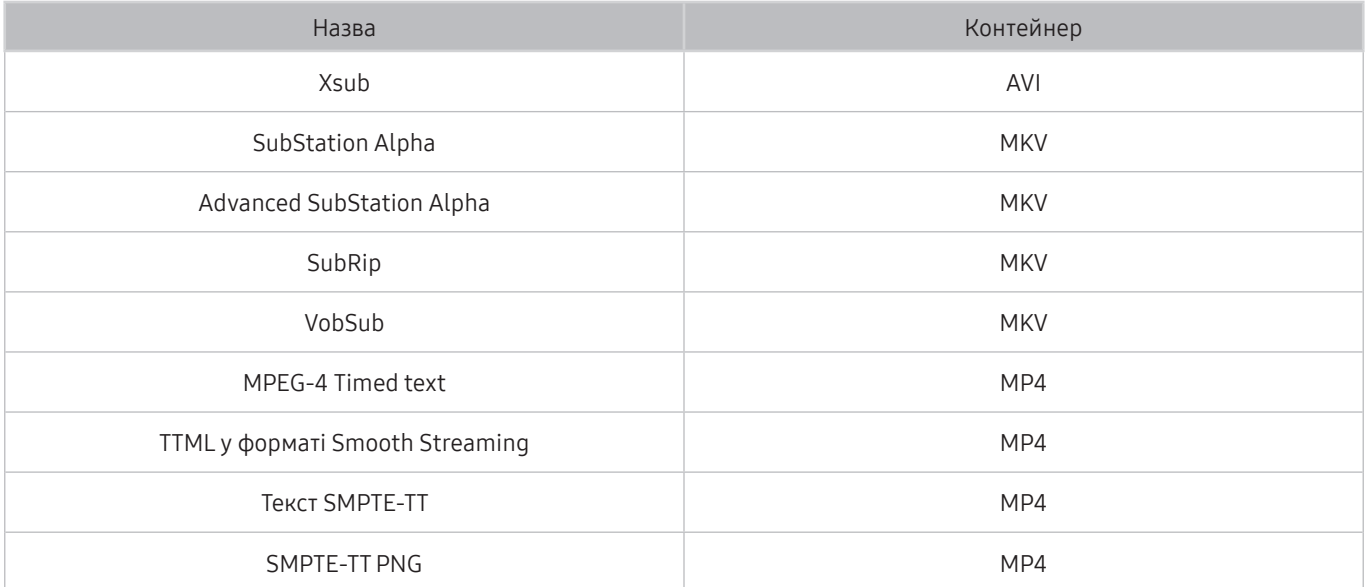

## Підтримувані формати зображення і роздільна здатність

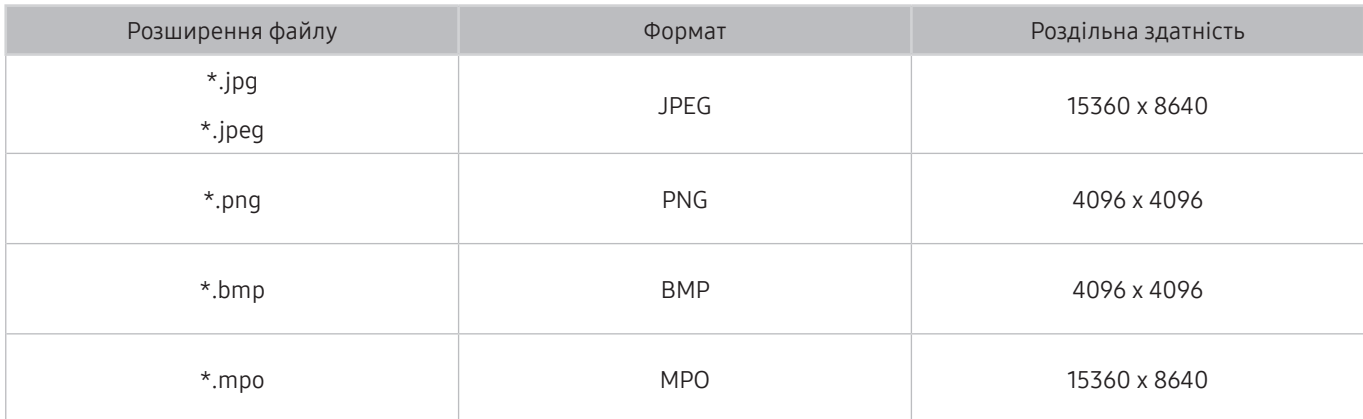

" Формат MPO підтримується частково.

# Підтримувані аудіоформати і кодеки

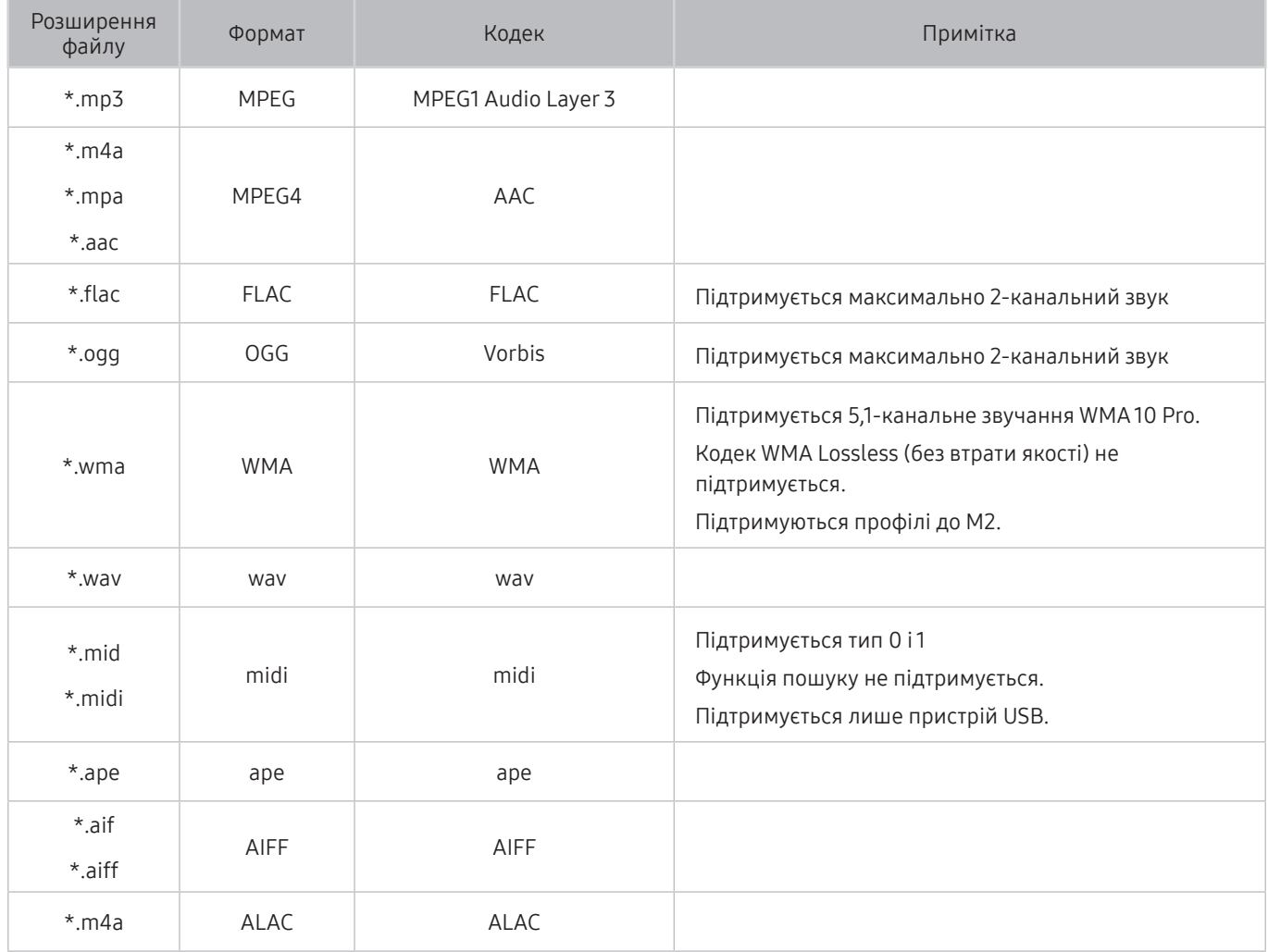

# Підтримувані відеокодеки

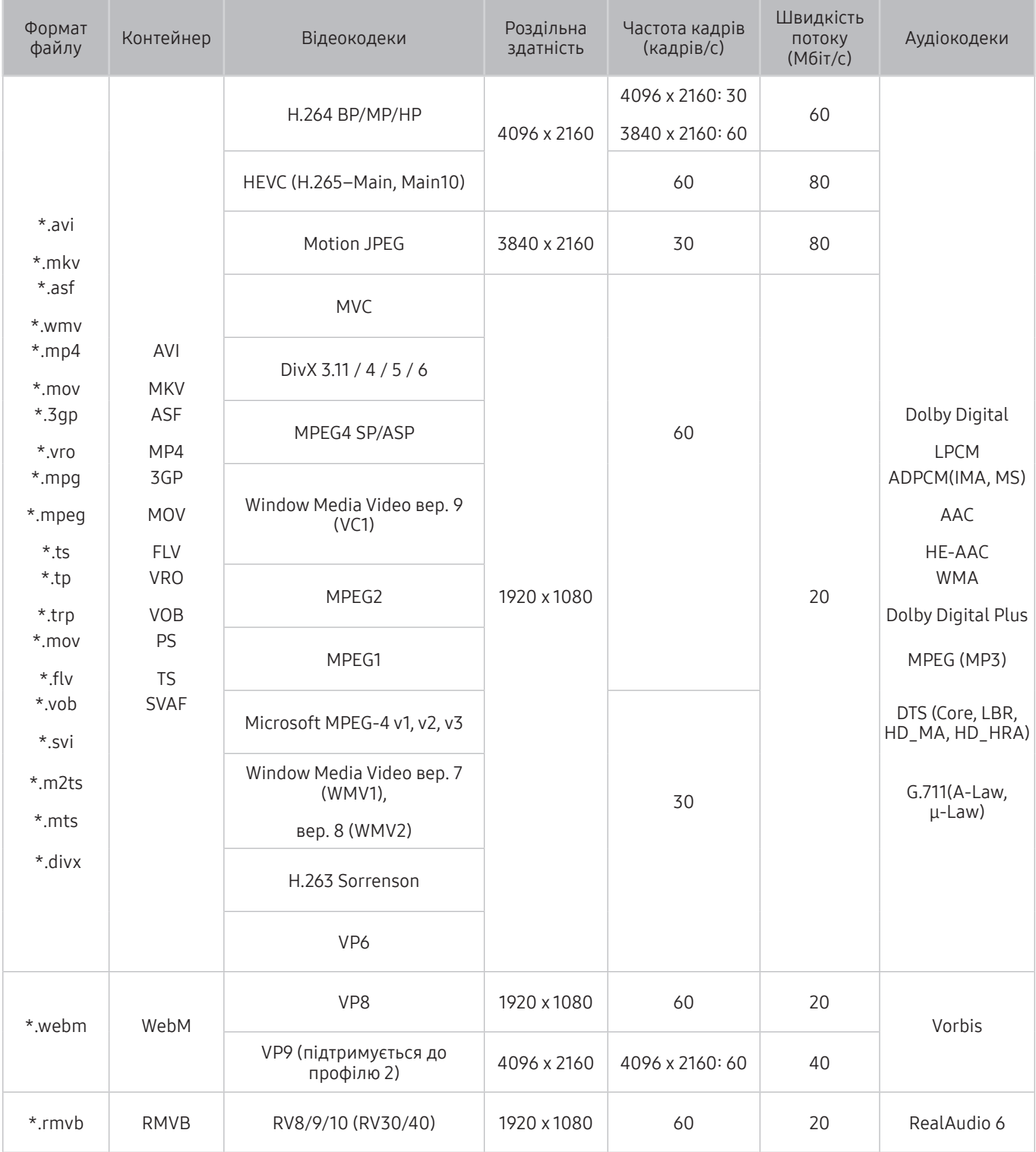

### Інші обмеження

- Якщо із вмістом щось негаразд, кодеки можуть не працювати належним чином.
- Якщо вміст або контейнер містять помилку, відеовміст не відтворюватиметься або не відтворюватиметься належним чином.
- Звук і відео можуть не відтворюватися, якщо їхня стандартна швидкість / частота кадрів є вищою за норми сумісності телевізора.
- Якщо покажчик містить помилку, функція пошуку не працюватиме.
- Відео може не відтворюватися через мережу належним чином, що пов'язано зі швидкістю передачі даних.
- Деякі пристрої USB та цифрові камери можуть бути несумісними з телевізором.
- Кодек HEVC доступний лише для контейнерів MKV /MP4 / TS.
- Кодек MVC підтримується частково.

### Відеодекодери

- H.264 FHD підтримується до рівня 4,1 (FMO/ASO/RS не підтримується телевізором).
- H.264 FHD підтримується до рівня 5,1.
- HEVC FHD підтримується до рівня 4,1, а HEVC UHD підтримується до рівня 5,1.
- VC1 AP L4 не підтримується.
- **GMC 2 чи пізнішої версії не підтримується.**

### Аудіодекодери

- Підтримується 5,1-канальне звучання WMA 10 Pro. Підтримуються профілі до M2. Кодек WMA Lossless (без втрати якості) не підтримується.
- QCELP та AMR NB/WB не підтримуються.
- Vorbis підтримує максимально 5,1-канальний звук.
- Dolby Digital Plus підтримує максимально 5,1-канальний звук.
- Кодек DTS LBR доступний лише для контейнерів MKV /MP4 / TS.
- Підтримується частота вибірки 8, 11,025, 12, 16, 22,05, 24, 32, 44,1 і 48 кГц, яка залежить від кодека.

# Прочитайте після встановлення телевізора

Прочитайте цю інформацію, коли встановите телевізор.

## Формат зображення і вхідні сигнали

До поточного джерела буде застосовано налаштування Формат зображ.. Застосоване налаштування Параметри формату зображення використовуватиметься щоразу, коли ви вибиратимете це джерело сигналу, поки ви його не зміните.

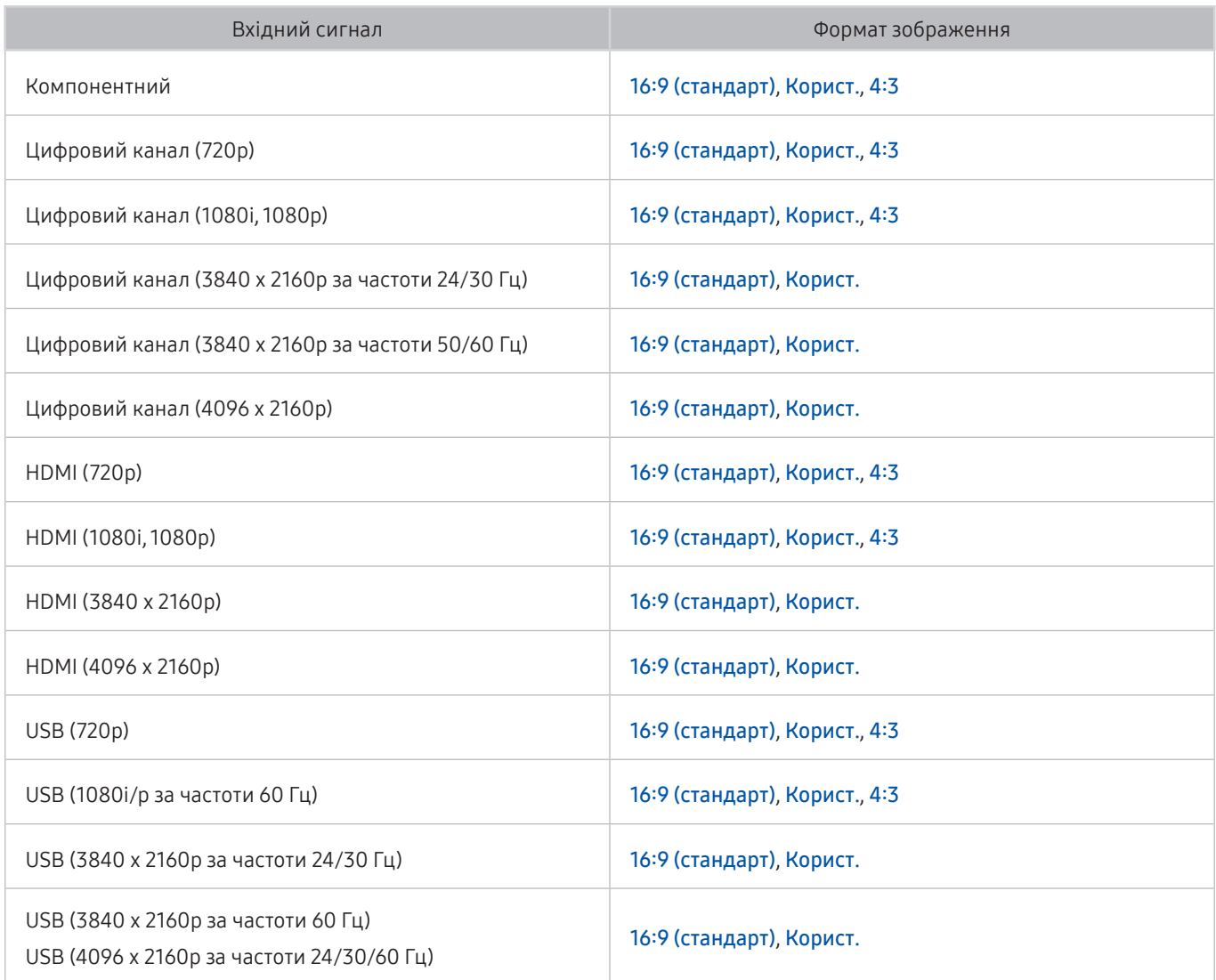

## Встановлення замка проти крадіжок

Замок проти крадіжок – це фізичний пристрій, який застосовується для захисту телевізора від крадіжок. Знайдіть гніздо для замка на тильній стороні телевізора. Поруч із гніздом є значок  $\widehat{\mathbb{R}}$ . Шоб скористатися замком, обмотайте кабель замка навколо великого важкого предмета і протягніть його крізь гніздо замка. Замок продається окремо. Спосіб застосування замка може різнитися залежно від моделі телевізора. Докладніше про це читайте у посібнику до замка.

Ця функція недоступна на окремих моделях та в окремих регіонах.

## Прочитайте перед налаштуванням бездротового інтернет-з'єднання.

### Застереження щодо бездротового інтернет-з'єднання

- Телевізор підтримує протоколи зв'язку IEEE 802.11 a/b/g/n/ac. Компанія Samsung радить використовувати протокол IEEE 802.11n. Відеофайли, збережені на пристрої, підключеному до телевізора через домашню мережу, можуть не відтворюватися належним чином.
	- **1** Протокол зв'язку IEEE 802.11 ас недоступний на окремих моделях.
- Щоб користуватися бездротовою мережею, потрібно підключити телевізор до бездротового маршрутизатора або модему. Якщо бездротовий маршрутизатор підтримує протокол DHCP, телевізор може використовувати для з'єднання із бездротовою мережею як протокол DHCP, так і статичну ІРадресу.
- Виберіть вільний канал для бездротового маршрутизатора. Якщо канал, передбачений для бездротового маршрутизатора, використовується іншим пристроєм, це може призвести до виникнення перешкод і/або розриву з'єднання.
- Більшість бездротових мереж мають додаткову систему безпеки. Щоб увімкнути систему безпеки бездротової мережі, слід створити пароль за допомогою символів і чисел. Цей пароль потрібен для під'єднання до захищеної точки доступу.

### Протоколи безпеки бездротової мережі

Телевізор підтримує лише описані нижче протоколи безпеки бездротової мережі.

- Режими автентифікації: WEP, WPAPSK, WPA2PSK
- Типи шифрування: WEP, TKIP, AES

Телевізор неможливо під'єднати до несертифікованих бездротових маршрутизаторів.

Відповідно до нових характеристик сертифікації Wi-Fi телевізори Samsung не підтримують протоколи безпеки WEP або TKIP у мережах із режимом 802.11n. Якщо бездротовий маршрутизатор підтримує стандарт WPS (Wi-Fi Protected Setup), до мережі можна під'єднатись способом PBC (Push Button Configuration – конфігурація одним натисненням кнопки) або за допомогою PIN-коду (Personal Indentification Number – особистий ідентифікаційний номер). WPS автоматично налаштує ключі SSID і WPA.

# Підтримувані значення роздільної здатності для вхідних сигналів UHD

Перевірте значення підтримуваної роздільної здатності для вхідних сигналів UHD.

- Роздільна здатність: 3840 x 2160p, 4096 x 2160p
	- **У Якщо для параметра HDMI UHD Color** встановлено значення Вимк, HDMI-з'єднання підтримує відео з характеристиками до UHD 50P/60P 4:2:0, а якщо для параметра HDMI UHD Color встановлено значення Вмк, HDMI-з'єднання підтримує відео з характеристиками до UHD 50P/60P 4:4:4 і 4:2:2.

## Якщо для параметра HDMI UHD Color встановлено значення Вимк

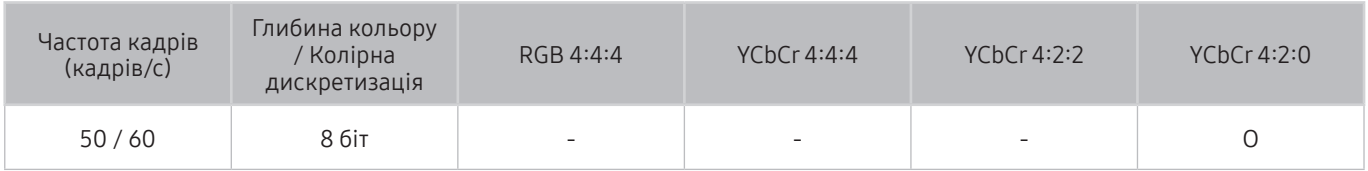

## Якщо для параметра HDMI UHD Color встановлено значення Вмк

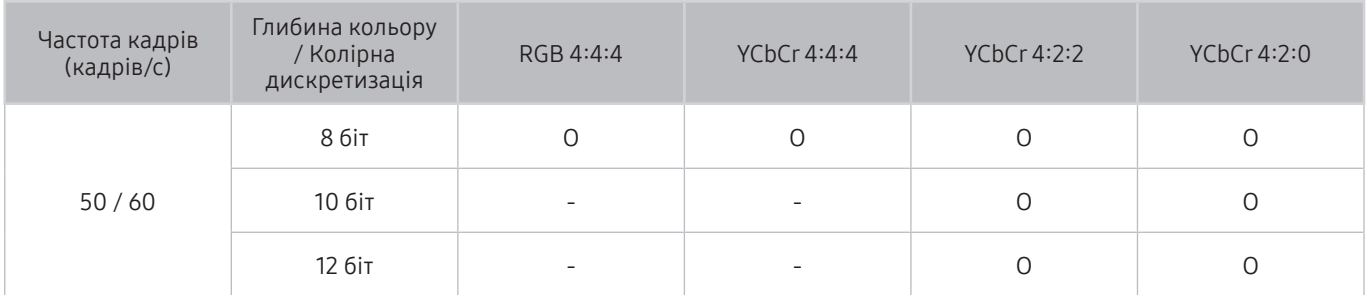

# Прочитайте, перш ніж підключати комп'ютер (підтримувані значення роздільної здатності)

### Перевірте значення підтримуваної роздільної здатності для вхідних сигналів ПК.

У разі підключення телевізора до комп'ютера встановіть для відеокарти комп'ютера одне зі значень роздільної здатності, вказане у таблиці нижче чи на наступній сторінці. Телевізор автоматично встановить вибрану роздільну здатність. Зауважте, що оптимальна і рекомендована роздільна здатність становить 3840 x 2160 із частотою 60 Гц. Якщо вибрати роздільну здатність, не вказану у таблиці, може з'явитися порожній екран, чи увімкнеться індикатор живлення. Відомості щодо сумісних значень роздільної здатності шукайте у посібнику користувача графічної карти.

 $\bullet$  Рідна роздільна здатність 3840 x 2160 за частоти 60 Гц із налаштуванням для параметра HDMI UHD Color значення Вмк. Рідна роздільна здатність 3840 x 2160 за частоти 30 Гц із налаштуванням для параметра HDMI UHD Color значення Вимк.

## IBM

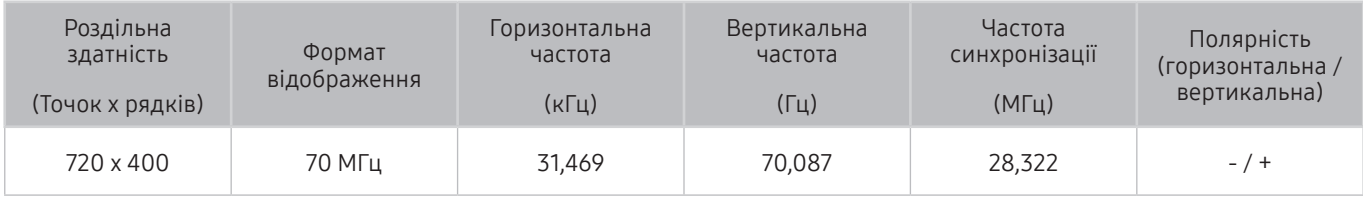

## MAC

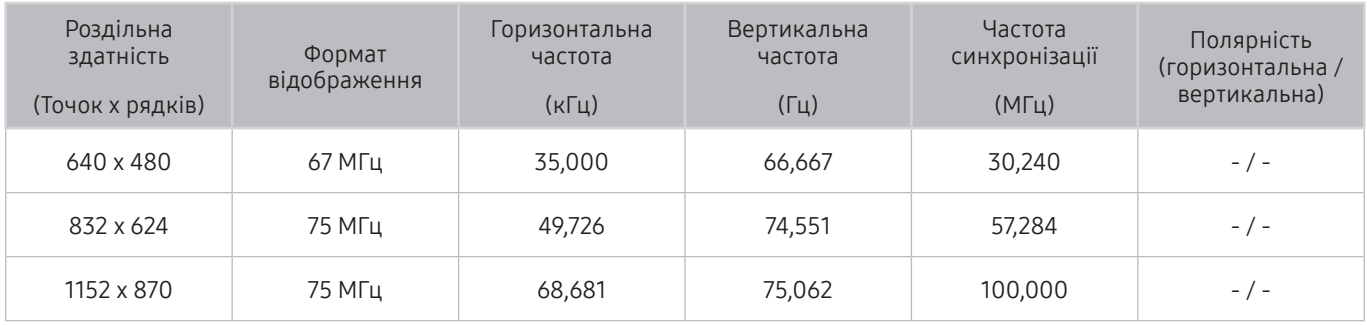

# VESA DMT

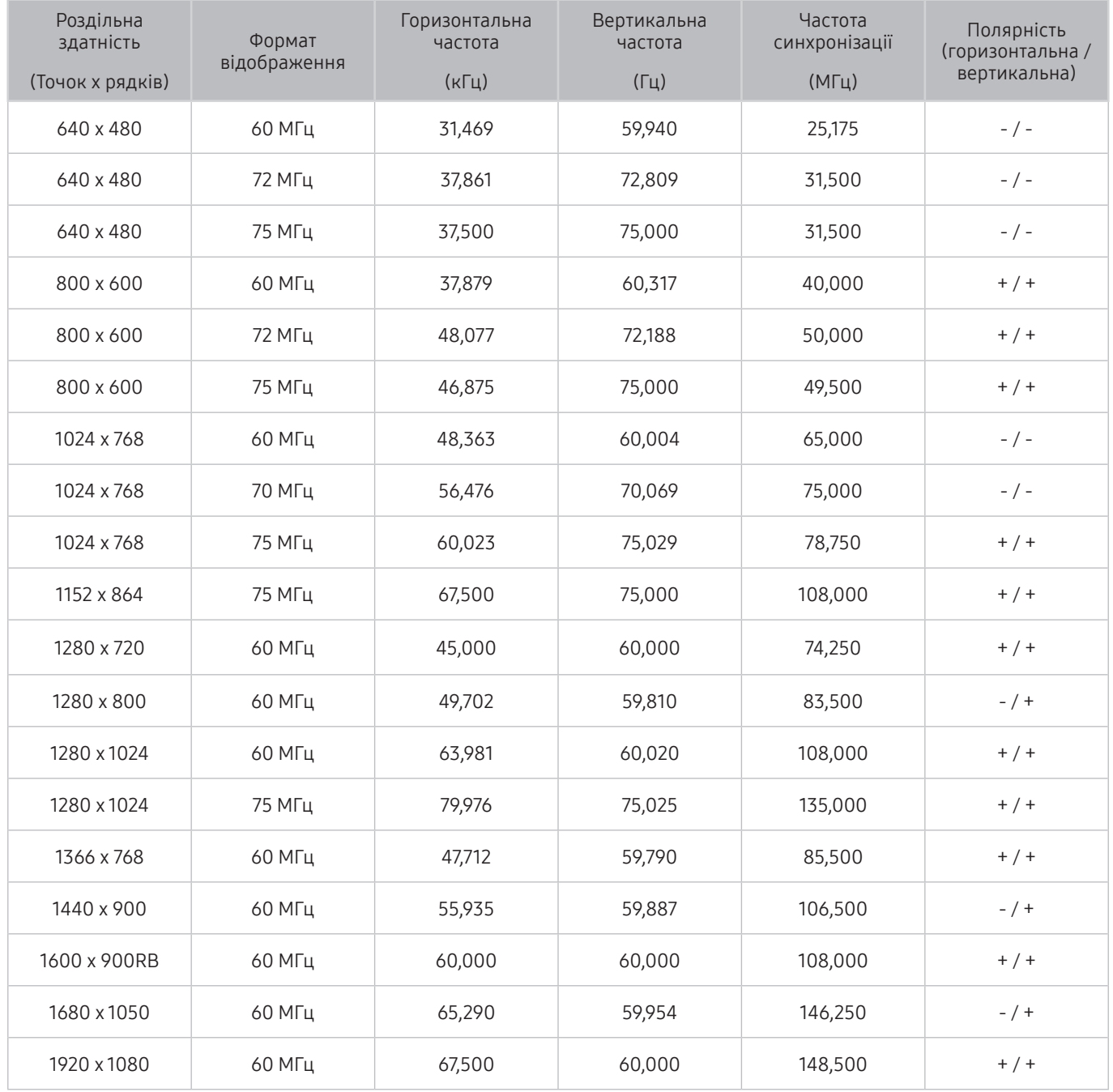

# CEA-861

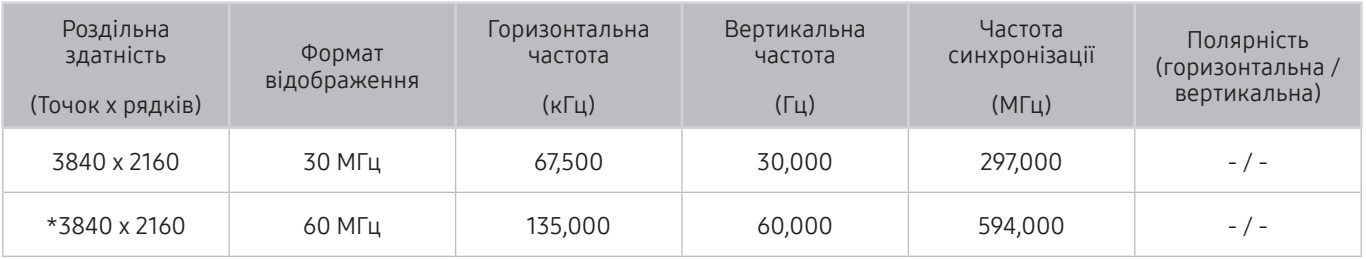

 $\bullet$  \*: Ця роздільна здатність підтримується лише в режимі HDMI 2.0.

# Підтримувані значення роздільної здатності для відеосигналів

Перевірте значення підтримуваної роздільної здатності для відеосигналів.

## CEA-861

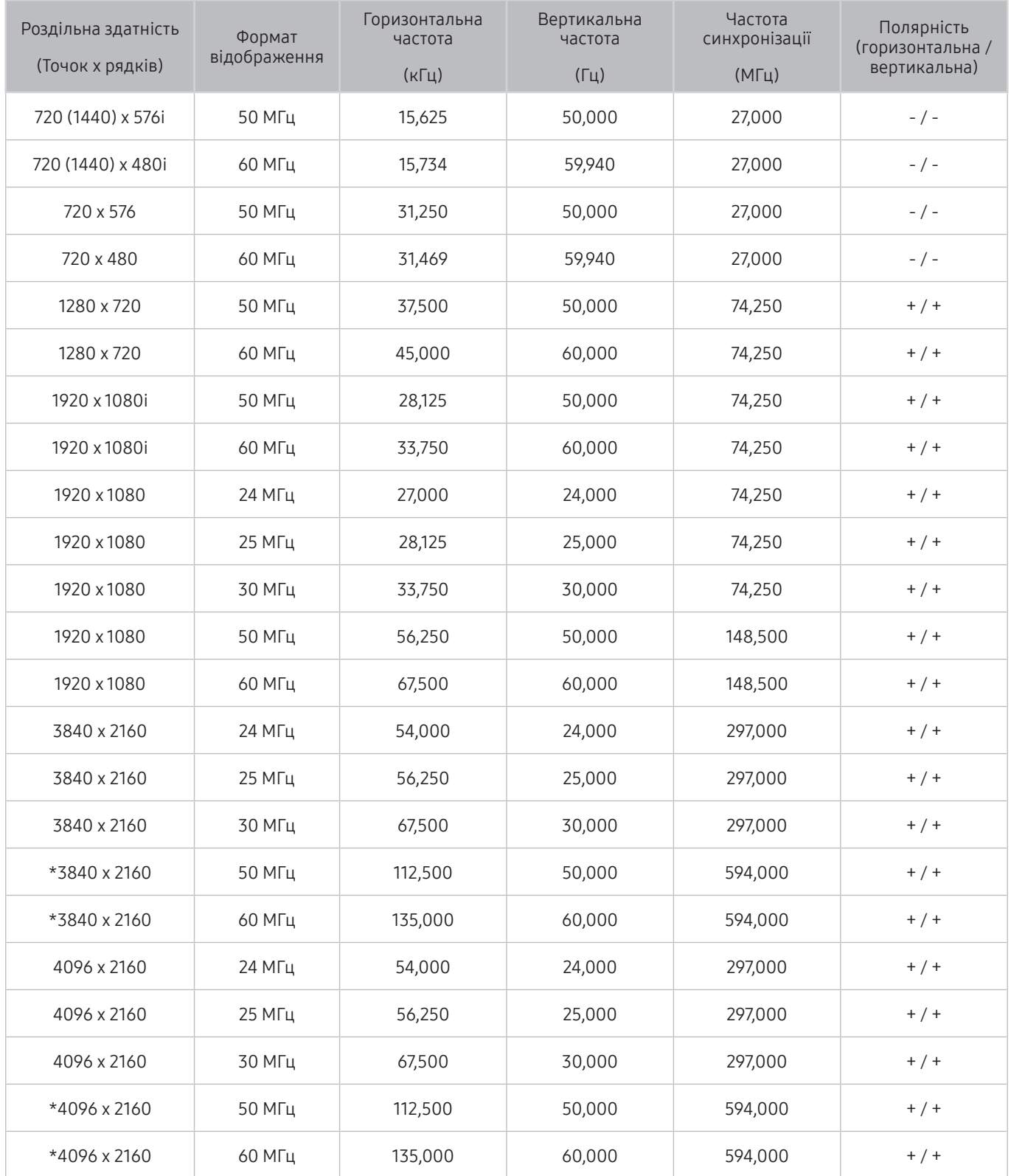

 $\mathbb Z$  \*: Ця роздільна здатність підтримується лише в режимі HDMI 2.0.

# Прочитайте, перш ніж користуватися пристроями Bluetooth

Прочитайте цю інформацію, перш ніж користуватися пристроєм Bluetooth.

 $\bullet$  Ця функція нелоступна на окремих молелях та в окремих регіонах.

## Обмеження щодо користування функцією Bluetooth

- Не можна використовувати пристрої Bluetooth і функцію Дин.об.звуку одночасно.
- Залежно від пристроїв Bluetooth, можуть мати місце проблеми з сумісністю. (Залежно від середовища гарнітура для мобільних пристроїв може бути недоступною).
- Можуть ставатися помилки синхронізації руху губами з мовленням.
- Залежно від відстані між телевізором і пристроєм Bluetooth, може статися роз'єднання.
- Пристрій Bluetooth може гудіти або не працювати належним чином у таких випадках:
	- коли частина вашого тіла контактує із системою отримання/передавання сигналу пристрою Bluetooth або телевізора;
	- коли роботу пристрою блокують перешкоди, такі як стіни, кути або офісні перегородки;
	- коли на роботу пристрою впливають електричні перешкоди від інших пристроїв, які працюють в аналогічному частотному діапазоні, зокрема медичного обладнання, мікрохвильових печей і бездротових локальних мереж.
- Якщо проблему не вдається вирішити, спробуйте підключити пристрій через цифровий оптичний роз'єм або роз'єм HDMI (ARC).

# Кнопки і функції

Перегляд доступних кнопок відтворення мультимедійного вмісту, керування і запису, а також їх опис.

" Доступні кнопки та функції можуть різнитися, залежно від вмісту, який ви переглядаєте чи відтворюєте.

## Кнопки і функції, доступні в режимі відтворення мультимедійного вмісту

Натисніть кнопку вибору під час відтворення відео, фотографії чи записаного вмісту. З'являться описані нижче кнопки.

" Кнопки і функції можуть бути дещо іншими залежно від типу мультимедійного вмісту.

### ● Пауза / Відтворити

Призупинення або запуск відтворення мультимедійного вмісту. Коли відео призупинено, можна користуватися наведеними нижче функціями.

- Повільне перемотування назад або Повільне перемотування вперед: якщо натиснути кнопку « або , відео буде відтворюватись з уповільненою швидкістю (1/8, 1/4, 1/2). Щоб збільшити швидкість прокручування назад і прокручування вперед в уповільненому режимі до 3-х разів, натискайте кнопку кілька разів поспіль. Щоб повернутися до нормальної швидкості, натисніть кнопку  $\triangleright$  або кнопку  $\mathbb{R}$ .
- Поперед. / Наст.

Перегляд попереднього або наступного мультимедійного файлу.

● Назад / Уперед

Швидке прокручування мультимедійного вмісту назад чи вперед. Натискайте кнопку кілька разів, щоб збільшити швидкість прокручування вперед або назад до 3-х разів порівняно з нормальною. Щоб повернутися до нормальної швидкості, натисніть кнопку  $\triangleright$  або кнопку  $\triangleright$  .

Режим 360

Забезпечення перегляду відеофайлів та фотографій на 360 градусів.

" Ця функція не підтримується окремими форматами файлів.

● Повтор

Повторюване відтворення поточного мультимедійного файлу або всіх мультимедійних файлів у цій папці.

Тасувати

Відтворення музики у довільному порядку.

Вимк. зображ.

Відтворення мультимедійного вмісту з вимкненим зображенням.

● Повернути ліворуч / Повернути праворуч

Обертання фотографії вліво або вправо.

### ● Масшт

Збільшення фотографії до 4 разів.

### • За розміром екрана

Припасування фотографії відповідно до розміру екрана.

### • Фонова музика

Відтворення або призупинення фонової музики під час показу слайдів.

### ● Параметри

" Доступні параметри можуть різнитися, залежно від моделі і вмісту.

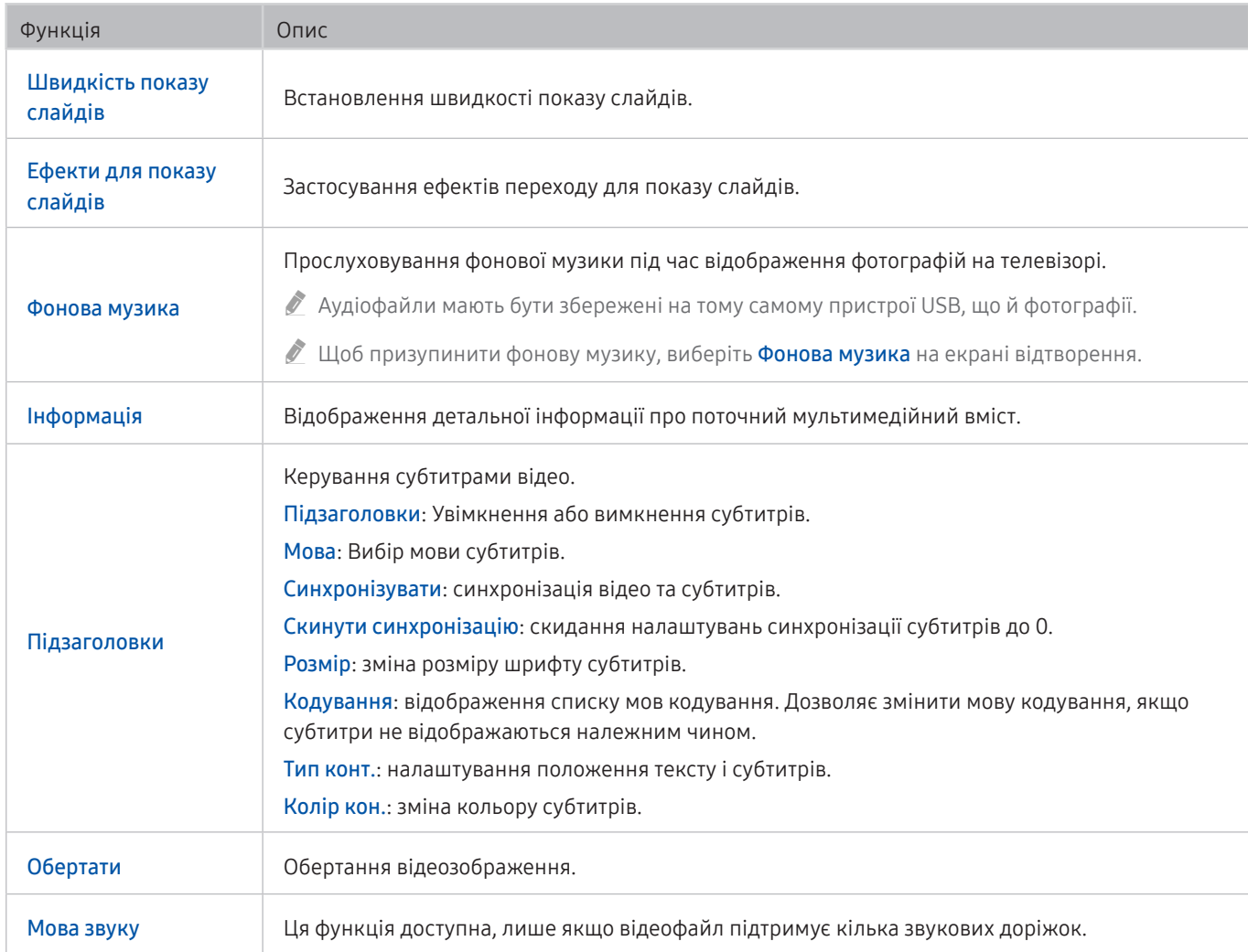

# Ліцензія

Перегляньте інформацію про ліцензію і товарні знаки, які застосовуються у телевізорі.

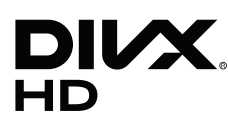

This DivX Certified® device can play DivX® HD video files (including .avi, .divx).

Download free software at www.divx.com to create, play and stream digital videos.

To play purchased DivX movies, first register your device at vod.divx.com. Find your registration code in the DivX VOD section of your device setup menu.

This DivX Certified® device can play DivX® HD video (including .avi, .divx).

DivX®, DivX Certified® and associated logos are trademarks of DivX, LLC and are used under license.

Covered by one or more of the following U.S. patents: 7,295,673; 7,460,668; 7,515,710; 8,656,183; 8,731,369; RE45,052.

# **N DOLBY AUDIO"**

Manufactured under license from Dolby Laboratories. Dolby, Dolby Audio, Pro Logic, and the double-D symbol are trademarks of Dolby Laboratories.

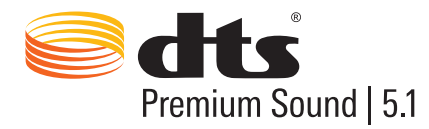

For DTS patents, see http://patents.dts.com. Manufactured under license from DTS, Inc. DTS, the Symbol, DTS in combination with the Symbol, DTS Premium Sound|5.1, DTS Digital Surround, DTS Express, and DTS Neo2:5 are registered trademarks or trademarks of DTS, Inc. in the United States and/or other countries. © DTS, Inc. All Rights Reserved.

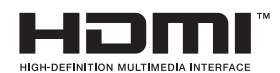

The terms HDMI and HDMI High-Definition Multimedia Interface, and the HDMI Logo are trademarks or registered trademarks of HDMI Licensing LLC in the United States and other countries.

### Open Source License Notice

Open Source used in this product can be found on the following webpage. (http://opensource.samsung.com) Open Source License Notice is written only English.

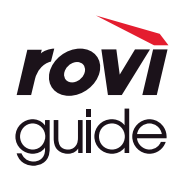

Товарні знаки: Rovi і Rovi Guide є товарними знаками компанії Rovi Corporation і/або її дочірніх компаній. Ліцензія: систему Rovi Guide виготовлено за ліцензією компанії Rovi Corporation і/або її дочірніх компаній. Патенти: система Rovi Guide захищена патентами і заявами на видачу патентів у США, Європі та інших країнах, зокрема одним чи кількома патентами США 6 396 546; 5 940 073; 6 239 794, виданими компанії Rovi Corporation і/або її дочірнім компаніям.

Відмова від зобов'язань: Rovi Corporation і/або її дочірні компанії та партнери у жодному разі не несуть відповідальності за точність і доступність інформації про програми чи інші дані у системі Rovi Guide, і не можуть гарантувати наявність послуги у вашому регіоні. У жодному разі компанія Rovi Corporation і/або її партнери не нестимуть відповідальності за пошкодження у зв'язку з точністю чи наявністю інформації про програми та інші дані у системі Rovi Guide.

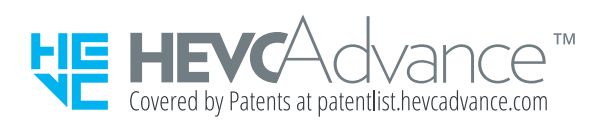

ЦЕЙ ПРОДУКТ ПРОДАЄТЬСЯ З ОБМЕЖЕНОЮ ЛІЦЕНЗІЄЮ І ЙОГО МОЖНА ВИКОРИСТОВУВАТИ ЛИШЕ ДЛЯ ВМІСТУ HEVC, ЩО ВІДПОВІДАЄ КОЖНОМУ З ТРЬОХ ПОЛОЖЕНЬ, ВИКЛАДЕНИХ НИЖЧЕ: (1) ВМІСТ HEVC ПРИЗНАЧЕНИЙ ЛИШЕ ДЛЯ ОСОБИСТОГО ВИКОРИСТАННЯ; (2) ВМІСТ HEVC НЕ ПРИЗНАЧЕНИЙ ДЛЯ ПРОДАЖУ; І (3) ВМІСТ HEVC СТВОРЕНО ВЛАСНИКОМ ПРОДУКТУ.

ЦЕЙ ПРОДУКТ НЕ МОЖНА ВИКОРИСТОВУВАТИ ІЗ ЗАКОДОВАНИМ ВМІСТОМ HEVC, СТВОРЕНИМ ТРЕТЬОЮ ОСОБОЮ, ЯКИЙ КОРИСТУВАЧ ЗАМОВИВ АБО ПРИДБАВ У ТРЕТЬОЇ ОСОБИ, ЯКЩО ТІЛЬКИ ЛІЦЕНЗОВАНИЙ ПРОДАВЕЦЬ ТАКОГО ВМІСТУ ОКРЕМО НЕ НАДАВ КОРИСТУВАЧУ ПРАВА ВИКОРИСТОВУВАТИ ЦЕЙ ПРОДУКТ ІЗ ТАКИМ ВМІСТОМ. ВИКОРИСТАННЯ ПРОДУКТУ ІЗ ЗАКОДОВАНИМ ВМІСТОМ HEVC ОЗНАЧАЄ, ЩО ВИ ПРИЙМАЄТЕ ОБМЕЖЕНІ ПОВНОВАЖЕННЯ, ЯК ОПИСАНО ВИЩЕ.

## **POWERED BY OUICKSET**

" Залежно від країни або моделі ця ліцензія може не підтримуватися.

# Вказівки щодо спеціальних функцій

Забезпечує меню та підказки щодо користування пультом дистанційного керування для осіб із вадами зору.

# Ознайомитися з екранним меню

Відомості щодо меню, яке відображається на екрані телевізора. Після увімкнення телевізор повідомить про структуру та можливості вибраних меню.

# Користування пультом дистанційного керування

Підказки для Смарт-пульт ДК Samsung і стандартного пульта дистанційного керування.

## Орієнтація Смарт-пульт ДК Samsung

Тримайте пульт дистанційного керування кнопками у напрямку до себе. Пульт дистанційного керування дещо тонший біля верхівки і товстіший знизу. Дещо нижче середини на пульті дистанційного керування поруч є дві тоненькі горизонтальні кнопки-перемикачі, які дещо виступають у порівнянні з іншими кнопками.

## Опис Смарт-пульт ДК Samsung

Згори донизу і зліва направо ви знайдете:

- Маленька кнопка вгорі ліворуч це кнопка (
- Вгорі посередині невеличкий світлодіод.
- Під світлодіодом є кругла кнопка  $\mathbf 0$
- Під кнопкою розпізнавання голосу є дві маленькі кнопки: ліворуч кнопка з цифрами, а праворуч –
- Під цими двома кнопками є кнопка вибору напрямку, яка складається з великого зовнішнього кільця із круглою кнопкою посередині.
- Під кнопкою вибору напрямку є дві маленькі кнопки, зліва і справа, із круглою кнопкою посередині. Зліва – кнопка повернення, а справа – кнопка [>|||). Кругла кнопка посередині – це кнопка (∩
- Під кнопкою  $\textcircled{r}$  є дві тонкі горизонтальні сріблясті кнопки-перемикачі, це єдині кнопки, які виступають із пульта дистанційного керування. Зліва – кнопка-перемикач регулювання гучності, а справа – кнопкаперемикач вибору каналу. Натискайте кнопки-перемикачі у напрямку догори або донизу, щоб змінити канал або налаштувати гучність.
	- Натисніть кнопку-перемикач регулювання гучності, щоб вимкнути звук.
	- Натисніть і утримуйте кнопку-перемикач регулювання гучності, щоб відкрити меню спеціальних функцій.
	- Натисніть кнопку-перемикач вибору каналу, щоб відкрити довідник програм.
	- Натисніть та утримуйте кнопку вибору каналу, щоб відкрити меню Список каналів.
		- " Ця функція доступна лише на окремих моделях та в окремих регіонах.

### Кольорові кнопки

У разі натиснення кнопки на екрані відображається кнопка для запису програми або запуску функції зсуву в часі (коли програму призупинено) разом із 4 кольоровими кнопками: червона, зелена, жовта і синя. Можна натиснути кнопку під час перегляду телепрограм.

### Кнопка відтворення/паузи

У разі натиснення кнопки **[X]]** відображається вікно із кнопками Назад, Відтворити, Уперед, Зупинити Timeshift, Записати, Перейти до живого ТБ, Інфо. Тоді після натиснення кнопки «вгору» на пульті дистанційного керування у рядку керування відображається час функції зсуву в часі та час запису.

# Використання меню спеціальних функцій

### Опис меню спеціальних функцій.

Телевізор слід налаштувати. Щоб користуватися функцією Голосова взаємодія, телевізор слід підключити до Інтернету. Це можна зробити самотужки, якщо ви впевнені у своїх силах, через меню налаштувань.

У цьому короткому довіднику припускається, що телевізор уже налаштовано і підключено до Інтернету для роботи функції Голосова взаємодія. Якщо з'єднання з Інтернетом не встановлено, функція Голосова взаємодія не працюватиме.

## Меню швидкого доступу до спеціальних функцій

Меню швидкого доступу до спеціальних функцій дозволяє змінювати низку параметрів, які допоможуть вам у користуванні телевізором, зокрема увімкнення або вимкнення голосових підказок. Голосовий гід – це функція перетворення тексту на мовлення, яка озвучує пункти меню на екрані, тож це спрощує користування телевізором людьми із вадами зору, які не можуть прочитати інформацію на екрані.

Це меню містить такі параметри:

- Голосовий гід. Ця функція доступна в будь-якому режимі і після ввімкнення озвучує команди, які відображаються на екрані. Наприклад, озвучується інформація про вибрану гучність, поточний канал та відомості про програму. Також озвучується інформація з електронного довідника програм (EPG).
- Режим Висока контрастність дозволяє відображати всі меню із непрозорим чорним тлом і білим шрифтом, забезпечуючи максимальну контрастність.
- Функція Збільшити дозволяє збільшувати важливі елементи на екрані, наприклад назви програм.
- Меню Ознайомлення з пультом дистанційного керування ТВ відкриває екран меню із зображенням пульта дистанційного керування. Якщо натиснути на цьому екрані кнопку живлення (вгорі ліворуч), телевізор вимкнеться; якщо натиснути будь-яку іншу кнопку, телевізор промовить назву кнопки і коротко озвучить її функції. Цей режим дозволяє запам'ятати розташування і операції кнопок Смартпульт ДК Samsung, не впливаючи на нормальну роботу телевізора. Натисніть кнопку повернення двічі поспіль, щоб повернутися до попереднього екрана.
- Ознайомитися з екранним меню. Докладніше про меню на екрані телевізора. Якщо активовано цю функцію, структура й функції меню озвучуватимуться під час вибору.

### Відкривання меню швидкого доступу до спеціальних функцій:

На Смарт-пульт ДК Samsung, дещо нижче середини пульта, розташовані поруч дві тонкі горизонтальні сріблясті кнопки-перемикачі. Ліворуч – кнопка-перемикач регулювання гучності. Ця кнопка має назву AD/ SUBT. у документі e-Manual. Щоб відкрити меню швидкого доступу до спеціальних функцій, натисніть і утримуйте цю кнопку.

На стандартному пульті дистанційного керування кнопка AD/SUBT. розташована у другому ряду знизу, друга кнопка праворуч. Щоб відкрити меню спеціальних функцій, натисніть цю кнопку.

Цю меню озвучуватиме інформацію незалежно від налаштувань функції Голосовий гід. Це меню підтримує кілька можливостей, зокрема: увімкнення і вимкнення функції Голосовий гід, увімкнення і вимкнення функції Аудіоопис, зміна налаштувань меню Висока контрастність, Збільшити, Ознайомитися з екранним меню та Ознайомлення з пультом дистанційного керування ТВ.

### Використання меню спеціальних функцій

Для роботи з меню швидкого доступу до спеціальних функцій використовуйте кнопки «вгору/вниз/праворуч/ ліворуч» і кнопку Вибір. Розташування цих кнопок шукайте в описі пульта дистанційного керування.

Для переходу між пунктами меню використовуйте кнопки «вгору» і «вниз». Натисніть кнопку Вибір, щоб відкрити меню. Загалом відкриватиметься додаткове меню з увімкненими параметрами. Для переходу між пунктами меню використовуйте кнопки «вгору» і «вниз», тоді натисніть кнопку Вибір, щоб вибрати потрібний параметр. Щоб закрити це меню, скористайтеся кнопкою «праворуч», щоб перейти до кнопки Закрити, тоді виберіть її або натисніть кнопку Return чи Exit.

## Покрокові інструкції.

### Увімкнення функції Голосовий гід

- 1. Натисніть та утримуйте кнопку VOL на пульті дистанційного керування. З'явиться меню Ярлики доступності.
- 2. За допомогою кнопок «вгору» або «вниз» на пульті дистанційного керування виберіть пункт Голосовий гід.
- 3. Натисніть кнопку Вибір на пульті дистанційного керування, щоб увімкнути або вимкнути функцію Голосовий гід.
- 4. Закрийте меню натисненням кнопки Э на пульті дистанційного керування або натисніть кнопку «праворуч», виберіть Закрити, тоді натисніть кнопку Вибір.

### Увімкнення функції Аудіоопис

- 1. Натисніть та утримуйте кнопку VOL на пульті дистанційного керування. З'явиться меню Ярлики доступності.
- 2. За допомогою кнопок «вгору» або «вниз» на пульті дистанційного керування виберіть пункт Аудіоопис.
- 3. Натисніть кнопку Вибір на пульті дистанційного керування, щоб увімкнути або вимкнути функцію Аудіоопис.
- 4. Закрийте меню натисненням кнопки Э на пульті дистанційного керування або натисніть кнопку «праворуч», виберіть Закрити, тоді натисніть кнопку Вибір.

### Дізнайтеся про пульт дистанційного керування

- 1. Натисніть та утримуйте кнопку VOL на пульті дистанційного керування. З'явиться меню Ярлики доступності.
- 2. За допомогою кнопок «вгору» або «вниз» на пульті дистанційного керування виберіть пункт Ознайомлення з пультом дистанційного керування ТВ.
- 3. Натисніть кнопку Вибір на пульті дистанційного керування. Відкриється документ e-Manual на сторінці розділу Ознайомлення з пультом дистанційного керування ТВ.
- 4. Якщо потрібно вийти з режиму e-Manual, два рази натисніть кнопку  $\bigodot$ , щоб повернутись на попередню сторінку.

### Доступ до меню спеціальних функцій для зміни налаштувань режиму Голосовий гід

До меню спеціальних функцій можна також перейти з головного меню телевізора. Тут є більше можливостей, зокрема можливість змінити швидкість режиму Голосовий гід.

Телевізор не озвучуватиме цих меню, якщо не увімкнено функції Голосовий гід.

- 1. Натисніть кнопку $\mathbf{\widehat{m}}$ .
- 2. За допомогою кнопки «ліворуч» виберіть пункт Параметри.
- 3. Натисніть кнопку Вибір, щоб відкрити меню.
- 4. За допомогою кнопки «вниз» виберіть Загальні, тоді натисніть кнопку Вибір, щоб відкрити меню.
- 5. За допомогою кнопок «вгору/вниз/праворуч/ліворуч» виберіть пункт Доступність, тоді натисніть кнопку Вибір, щоб відкрити меню.
- 6. Відкриється меню, де пункт Параметри голосового гіда буде на першій позиції. Виберіть пункт Параметри голосового гіда, тоді натисніть кнопку Вибір.
- 7. З'явиться меню з можливостями зміни швидкості, висоти та тону.
- 8. За допомогою кнопок «вгору/вниз/праворуч/ліворуч» виберіть потрібні параметри і натисніть кнопку Вибір.

## Встановлення параметрів спеціальних функцій за допомогою функції Голосова взаємодія

Доступно багато голосових команд, за допомогою яких можна керувати телевізором. Їх можна використовувати спільно з функцією Голосовий гід для введення та виведення голосових команд. Для цього вам знадобиться Смарт-пульт ДК Samsung і з'єднання з Інтернетом.

Щоб промовити команду, натисніть та утримуйте кнопку  $\bigoplus$  (кругла кнопка вгорі Смарт-пульт ДК Samsung, під світлодіодним індикатором живлення і над кнопками «вгору/вниз/праворуч/ліворуч»). Телевізор надасть підказку «говорити зараз». Промовте команду і відпустіть кнопку  $\mathbb O$ . Телевізор підтвердить команду.

Наприклад, можна зробити таке:

### Увімкнути функцію Голосовий гід:

Натисніть кнопку на Смарт-пульт ДК Samsung і промовте «Увімкнути Голосовий гід». У разі вимкнення функції Голосовий гід голосового підтвердження не буде.

### Увімкнути функцію Аудіоопис:

Натисніть кнопку  $\bigoplus$  на Смарт-пульт ДК Samsung, тоді промовте «Увімкнути Аудіоопис».

### Увімкнути функцію Висока контрастність

Натисніть кнопку на Смарт-пульт ДК Samsung, тоді промовте «Увімкнути Висока контрастність».

# Робота з телевізором з увімкненою функцією Голосовий гід

Ви можете активувати функцію Голосовий гід, яка описуватиме параметри меню для людей із вадами зору.

Щоб користуватися функцією Голосовий гід на телевізорі, його слід налаштувати і підключити до Інтернету.

## Перегляд телевізійних програм

### Увімкнення телевізора

Натисніть кнопку (L)), щоб увімкнути телевізор. У голосовому режимі буде повідомлено номер каналу, назву каналу, назву програми та час початку і завершення програми.

### Зміна каналу

Канал можна змінити у кілька способів. Щоразу зі зміною каналу будуть озвучені детальні відомості про канал.

- Кнопка-перемикач каналу вгору/вниз
- Відкрийте список каналів і за допомогою кнопок «вгору» та «вниз» виберіть канал, тоді натисніть кнопку Вибір.
- Використовуйте кнопки з цифрами безпосередньо на стандартному пульті дистанційного керування.
- За допомогою кнопки 123 на Смарт-пульт ДК Samsung виведіть на екран віртуальну цифрову панель.

### Введення цифр на екрані за допомогою Смарт-пульт ДК Samsung:

Віртуальна цифрова панель дозволяє вводити цифри, наприклад для номера каналу чи PIN-коду.

Натисніть кнопку 123 на Смарт-пульт ДК Samsung, і на екрані з'явиться віртуальна цифрова панель із 2 рядами цифр. Функція Голосовий гід промовить «віртуальна цифрова панель, 6», що вказує на те, що на екрані відображаються цифри і виділено цифру 6. Доступні такі кнопки:

- У нижньому ряді: скраю зліва: телетекст, 1 9, 0, перемістіть віртуальну цифрову панель догори
- Верхній ряд: одна кнопка, Гот..

За допомогою кнопок «ліворуч» і «праворуч» переходьте від кнопки до кнопки в межах ряду, тоді натисніть кнопку вибору, щоб вибрати потрібну кнопку. Вибравши всі потрібні цифри (наприклад, 123), натисніть кнопку «вгору», щоб вибрати кнопку Гот., тоді натисніть кнопку вибору, щоб завершити.

Щоб вибрати канал, можна ввести номер і вибрати кнопку Гот. у верхньому ряду або можна ввести номер каналу і зачекати. За короткий час канал зміниться, і віртуальна цифрова панель зникне з екрана.

### Зміна гучності

Для регулювання гучності використовуйте кнопку-перемикач регулювання гучності ліворуч. Щоразу зі зміною гучності буде озвучено новий рівень гучності.

### Використання інформації про програму

Під час перегляду програм прямого мовлення натисніть кнопку Вибір, щоб відобразити вгорі екрана інформацію про програму. Функція Голосовий гід озвучить деталі програми і повідомить, чи доступні функції Аудіоопис та Підзаголовки. Натискайте кнопки «ліворуч» і «праворуч», щоб дізнатися, що транслюватиметься пізніше на цьому каналі. Натискайте кнопки «вгору» і «вниз», щоб перейти на інший канал і дізнатися, що транслюється у цю мить на цих каналах.

Натисніть та утримуйте кнопку Вибір, щоб отримати докладнішу інформацію про програму.

Функція Голосовий гід озвучить інформацію про програму, зокрема короткий опис. Під коротким описом є кнопки, які дозволяють виконувати функції запису, планованого перегляду, зсуву в часі (що дозволяє призупинити пряме мовлення). Цей опис перервати неможливо, тож вам доведеться його прослухати до кінця. За допомогою кнопок «ліворуч» і «праворуч» перейдіть до потрібної кнопки, тоді натисніть кнопку Вибір, щоб вибрати цю кнопку. Можна також натиснути  $\bigodot$ , щоб повернутися або перейти до програми прямого мовлення.

# Використання довідника

Переглядайте інформацію про програми кожного налаштованого цифрового каналу.

## $m$  > ТБ в еф. > Гід

У меню Гід можна переглянути щоденний розклад програм для кожної телестанції та інформацію про програму. Функція Гід також дозволяє вибрати програму для перегляду та запланувати програму для запису.

" У меню Гід доступний лише розклад програм після поточного часу.

Меню Гід можна також відкрити за допомогою функції Голосова взаємодія. Натисніть та утримуйте кнопку  $\, \mathbb{O} \,$ на Смарт-пульт ДК Samsung, тоді промовте команду «Гід».

- **И** На екрані Гід наведено інформацію лише для цифрових каналів. Аналогові канали не підтримуються.
- $\ell$  Щоб переглянути екран Гід, спершу слід встановити годинник телевізора ( $\text{m}$ ) >  $\textcircled{3}$  Параметри > Загальні > Диспетчер системи  $\geq$  Час  $\geq$  Годинн.).

Під час встановлення телевізора слід встановити автоматичний режим годинника. Щоб знову налаштувати годинник, дотримуйтеся вказівок нижче.

- 1. Натисніть кнопку, щоб відкрити меню Smart Hub.
- 2. За допомогою кнопки «ліворуч» перейдіть до пункту Параметри.
- 3. Натисніть кнопку Вибір, щоб відкрити головне меню.
- 4. За допомогою кнопок «вгору» і «вниз» перейдіть до пункту Загальні і натисніть кнопку Вибір.
- 5. За допомогою кнопок «вгору» і «вниз» перейдіть до пункту Диспетчер системи, тоді натисніть Вибір.
- 6. Знову за допомогою кнопок «вгору» та «вниз» виберіть меню Час і натисніть кнопку Вибір.
- 7. Перейдіть до пункту Годинн., тоді натисніть кнопку Вибір. Перейдіть до пункту Реж.годинника, тоді натисніть кнопку Вибір.
- 8. Перейдіть до пункту Авто, тоді натисніть кнопку Вибір. Або можна вибрати пункт Вручну, а тоді встановити час за допомогою меню.

Коли відкриється екран Гід, з'явиться табличка каналів і програм. У верхньому ряду відображається пункт Фільтр каналу, тоді день і час. У кожному ряді назва каналу відображається ліворуч, а програми цього каналу – праворуч.

У режимі Гід для переходу між каналами використовуйте кнопки «вгору» та «вниз», а для переходу між програмами на одному каналі – кнопки «ліворуч» та «праворуч». Можна також скористатися кнопкою , щоб ввести номер каналу і безпосередньо перейти до цього каналу. За допомогою кнопки **[>|||**) перейдіть до поточного часу.

Стандартний пульт дистанційного керування дозволяє переходити довідником програм уперед і назад у межах 24 годин за допомогою кнопок $\blacktriangleleft$  i $\blacktriangleright$ .

Вибравши програму, ви почуєте інформацію про назву програми, час початку та завершення і короткий опис. Ви також почуєте, чи доступні для програми функції Аудіоопис та Підзаголовки. Із вибором іншого каналу ви почуєте назву і номер каналу, а також детальні відомості про програму. У разі переходу на інший день буде озвучено інформацію, який це день і дані про першу програму в цей день. Інформація про день не повторюється, тож якщо ви не впевнені, який це день, то можете перейти на 24 години вперед або назад і прослухати інформацію про день.

### Перегляд поточної програми

Перейдіть до програми, яка транслюється зараз, і натисніть кнопку вибору, щоб перейти у режим прямого мовлення на каналі і програми, вибраної в довіднику.

### Інші параметри довідника

Перейшовши до потрібної програми, натисніть і утримуйте кнопку Вибір на пульті дистанційного керування. З'явиться спливе вікно зі списком функцій.

За допомогою кнопок «вгору» та «вниз» перейдіть до потрібного пункту меню, тоді натисніть кнопку Вибір, щоб вибрати цей пункт. Натисніть  $\bigodot$ , щоб закрити меню і повернутися до екрана Гід.

### ● Запланований перегляд

Вибравши Запланувати перегляд, можна запланувати перегляд запланованої телепрограми.

### Запланований запис

#### Вибравши Запланувати записування, можна запланувати запис запланованої телепрограми.

Ця функція доступна лише на окремих моделях та в окремих регіонах.

 $\gg$  Докладніше про функцію Запланувати записування читайте в розділі «[Запис програм](#page-60-0)».

#### Детальна інформація

Вибравши Докладніше, можна переглянути детальну інформацію про вибрану програму. Інформація може різнитися залежно від сигналу мовлення. Якщо інформація з програмою не надається, нічого не відображатиметься.

Виберіть пункт Докладніше і натисніть кнопку вибору. Відкриється сторінка з докладною інформацією про програму та коротким описом. Щоб закрити цю сторінку, натисніть кнопку Вибір.

### Відображення параметрів Записати & Диспетчер розкладу

Після вибору пункту Диспетчер розкладу відобразиться екран Диспетчер записування та розкладу.

Після планування запису або перегляду програми поруч із назвою програми у меню Гід з'явиться значок, що вказує на те, чи програму заплановано для перегляду або для запису (ці значки візуально відрізняються). Функція Голосовий гід не озвучуватиме цієї інформації. Щоб дізнатися, чи програма запланована для запису або для перегляду, натисніть та утримуйте кнопку Вибір. Замість параметрів планування перегляду або запису з'явиться пункт «Скасувати розклади». Натисніть (5), щоб повернутися до меню Гід, не змінюючи налаштувань.

### Відображення вибраних каналів

У разі встановлення вибраних каналів ви можете упорядкувати інформацію у меню Гід таким чином, що відображатимуться лише ці канали. Так легше знайти потрібні програми.

Щоб відобразити список вибраного, перейдіть до індикації поточного часу (натисніть кнопку ), тоді натисніть кнопку «ліворуч», щоб перейти до списку каналів. За допомогою кнопки «вгору» перейдіть угору списку, щоб вибрати кнопку Фільтр каналу. Натисніть кнопку Вибір, щоб вивести на екран список параметрів. За допомогою кнопок «вгору» та «вниз» виберіть категорію у списку. Виберіть параметр, наприклад Уподобання 1, тоді натисніть кнопку Вибір. У меню Гід відображатиметься інформація лише для таких каналів.

М Налаштований у меню Гід фільтр залишатиметься активним і після того, як ви закриєте і знову відкриєте режим Гід. Якщо на вашу думку у списку немає каналів, які б там мали бути, рекомендовано перевірити категорію і вибрати Усі, щоб відобразити всі налаштовані канали.
# Налаштування функції «Запланувати перегляд»

#### Налаштування телевізора на відображення певного каналу чи програми у визначений час і дату.

Поруч із програмою, для якої налаштовано режим запланованого перегляду, з'явиться значок  $\mathbb{R}.$ 

#### Налаштування функції запланованого перегляду для каналу

● Екран Гід

На екрані Гід виберіть програму, яку потрібно переглянути, тоді натисніть і утримуйте кнопку Вибір. У спливному вікні, яке з'явиться, виберіть Запланувати перегляд.

Екран з інформацією про програму

Натисніть кнопку Вибір під час перегляду телепрограм. З'явиться вікно з інформацією про програму. За допомогою кнопок «ліворуч» і «праворуч» виберіть заплановану програму, тоді натисніть і утримуйте кнопку Вибір. Перегляд програми можна запланувати, вибравши Запланувати перегляд.

#### Скасування режиму запланованого перегляду

#### $\textbf{a}$  > ТБ в еф. > Диспетчер розкладу або Записи > Розклади > Видалити

Запланований перегляд можна скасувати у меню Гід або Smart Hub.

У довіднику програм перейдіть до програми, тоді натисніть та утримуйте кнопку Вибір. Перейдіть до пункту Скасув. розклад, тоді натисніть кнопку Вибір. Знову відкриється довідник програм, проте позначку запланованого перегляду буде видалено.

Щоб користуватися функцією Smart Hub, натисніть кнопку (n), щоб відкрити Smart Hub, тоді натискайте кнопку «вгору», щоб перейти до верхнього ряду, і кнопку «праворуч», щоб перейти до меню Диспетчер розкладу. Натисніть Вибір, щоб відкрити меню Диспетчер розкладу. Натисніть кнопку «вгору», щоб перейти до верхнього меню із двома кнопками Записи та Розклади. За допомогою кнопок «ліворуч» та «праворуч» виберіть пункт Розклади, тоді натисніть кнопку Вибір. За допомогою кнопки «вниз» перейдіть до списку програм, запланованих для перегляду. Перейдіть до потрібної програми, тоді натисніть кнопку «праворуч», щоб перейти до списку параметрів. За допомогою кнопок «вгору» та «вниз» виберіть кнопку Видалити. Натисніть кнопку Вибір, щоб видалити позначку запланованого перегляду.

# Робота із функцією «Список каналів»

Дізнайтеся, як упорядкувати доступні канали.

# $\left( \widehat{m} \right)$  > ТБ в еф. > Список каналів

Під час перегляду телепрограм можна змінити канал або переглянути програми на інших цифрових каналах за допомогою функції Список каналів.

Натисніть кнопку на пульті дистанційного керування, щоб відкрити меню Smart Hub, за допомогою кнопок «ліворуч» або «праворуч» перейдіть до меню ТБ в еф., натискайте кнопку «вгору», щоб перейти до верхнього ряду, натисніть кнопку «праворуч», щоб перейти до пункту Список каналів, тоді натисніть кнопку Вибір. З'явиться список каналів і програм, які зараз транслюються. Буде виділено канал, який ви зараз переглядаєте, і відображатиметься інформація про назву, номер каналу і назву програми.

Для переходу між каналами у списку використовуйте кнопки «вгору» та «вниз» (або скористайтеся кнопкоюперемикачем для вибору каналу, щоб перейти до наступної чи попередньої сторінки). Можна також скористатися кнопкою 123, щоб ввести номер каналу і безпосередньо перейти до цього каналу.

Якщо натиснути кнопку «праворуч», з'явиться перелік категорій. Виберіть категорію за допомогою кнопок «вгору» та «вниз». Натисніть кнопку Вибір, щоб вибрати потрібний параметр. Відкриється другий список. Для переходу між пунктами у списку використовуйте кнопки «вгору» та «вниз». Натисніть кнопку Вибір, щоб вибрати потрібне.

● Усі

Відображення каналів, які було знайдено автоматично.

**TV PLUS** 

Якщо телевізор підключений до Інтернету, можна в будь-який час переглянути популярні програми або основні моменти на певну тему через віртуальний канал. Як і загальні канали, забезпечує щоденний розклад програм для TV PLUS.

Ця функція доступна лише на окремих моделях та в окремих регіонах.

#### ● Уподобання

Відображення списків вибраних каналів від 1 до 5. Для переходу між списками вибраного використовуйте кнопки «вгору» та «вниз». Виберіть потрібне, тоді натисніть кнопку Вибір. У списку каналів відображатимуться лише канали із цього списку.

Тип каналу

Упорядкування списку таким чином, щоб він включав канали лише вибраного жанру. Однак параметр Тип каналу можна використовувати лише якщо канали містять відомості про жанр. Для переходу у межах списку жанрів (телепрограми, радіо, дані) використовуйте кнопки «вгору» та «вниз». Виберіть потрібний жанр, тоді натисніть кнопку Вибір. У списку каналів відображатимуться лише канали цього жанру.

Сорт.

Упорядкування списку за категоріями Номер каналу або Назва.

- $\blacktriangleright$  Цей параметр доступний лише для цифрових каналів і може бути доступний не завжди.
- **Антена**

Можна вибирати з-поміж таких пунктів: Ант., Кабель та Супутник.

 $\sum$  Ця функція доступна лише для певних моделей у певних регіонах.

# Створення власного списку вибраних каналів

Встановіть канали, які часто переглядаються, як вибрані.

Вибрані канали на екранах Змінити канал та Усі позначаються символом .

" На цю мить функція Голосовий гід цього не озвучує.

### Реєстрація каналів як вибраних

### **M** > ТБ в еф. > Список каналів

- 1. Натисніть кнопку зі стрілкою праворуч на пульті дистанційного керування.
- 2. Виберіть Уподобання.
- 3. Виберіть список вибраного.
- 4. Перейдіть до пункту Редаг. улюблені.
- 5. Виберіть канал, який слід додати до списку вибраного.
- 6. Натисніть кнопку вибору. Вибраний канал буде додано до списку вибраного.

#### Додавання каналів до списку вибраного – детальні відомості

- 1. Відкрийте меню Список каналів.
- 2. Натисніть кнопку «праворуч», щоб перейти до переліку категорій.
- 3. За допомогою кнопок «вгору» та «вниз» виберіть меню Уподобання, тоді натисніть кнопку Вибір. З'являться списки вибраного від 1 до 5. П'ять списків дають змогу налаштувати канали за вподобаннями.
- 4. За допомогою кнопок «вгору» та «вниз» перейдіть до потрібного списку, тоді натисніть кнопку Вибір.
- 5. Для переходу між каналами використовуйте кнопки «вгору» і «вниз». Вибравши канал, який слід додати до списку вибраного, натисніть кнопку Вибір. Канал буде вибрано і встановлено позначку у полі поруч.
- 6. Вибравши всі потрібні канали, натисніть кнопку «праворуч».
- 7. На наступному екрані виберіть Додати до вподобань, тоді натисніть кнопку Вибір. Вибрані канали буде додано до списку вибраного.

### Видалення каналів зі списку вибраного – детальні відомості

- 1. Відкрийте меню Список каналів.
- 2. Натисніть кнопку «праворуч», щоб перейти до переліку категорій.
- 3. За допомогою кнопок «вгору» та «вниз» виберіть меню Уподобання, тоді натисніть кнопку Вибір. З'являться списки вибраного від 1 до 5.
- 4. За допомогою кнопок «вгору» та «вниз» перейдіть до потрібного списку, тоді натисніть кнопку Вибір.
- 5. За допомогою кнопки «вгору» перейдіть до пункту Редаг. улюблені і натисніть Вибір.
- 6. За допомогою кнопки «праворуч» перейдіть до списку Уподобання, перейдіть до каналу, який слід видалити, тоді натисніть Вибір. Повторіть дії, щоб видалити інші канали.
- 7. За допомогою кнопки «ліворуч» перейдіть до кнопок Додати до вподобань / Видалити з уподобань.
- 8. Виберіть пункт Видалити з уподобань, тоді натисніть Вибір, щоб видалити вибрані канали зі списку вибраного.
- 9. Натисніть кнопку «праворуч».
- 10. На наступному екрані виберіть кнопку Вихід, тоді натисніть кнопку вибору.

#### Перегляд і вибір каналів лише зі списків вибраного

### $\left( \widehat{m} \right)$  > ТБ в еф. > Список каналів

- 1. Відкрийте список каналів, натиснувши кнопку Список каналів.
- 2. Натисніть кнопку зі стрілкою праворуч на пульті дистанційного керування. Для переходу у межах списку використовуйте кнопки «вгору» та «вниз».
- 3. Виберіть пункт Уподобання, тоді натисніть кнопку Вибір.
- 4. Для переходу у межах списку використовуйте кнопки «вгору» та «вниз». Виберіть потрібний список з-поміж п'яти списків вибраного на екрані. Канали з'являться у потрібному списку вибраного.
- " Список каналів з'явиться лише в тому випадку, якщо вибраний список містить канали.

# Запис

#### Запис програми на зовнішній жорсткий диск, під'єднаний до роз'єму USB.

Якщо програму встановлено до запису, поруч із назвою програми з'явиться значок  $\mathbb Q$  у довіднику чи списку каналів або під час перегляду подальшої інформації.

- " Ця функція доступна лише на окремих моделях та в окремих регіонах.
- " Перш ніж використовувати функцію запису, прочитайте всі застереження. Докладніше про це читайте в розділі [«Перш ніж користуватися функціями Запис та Timeshift](#page-111-0)».

# Використання функцій миттєвого і запланованого запису з екрана довідника

Щоб записати програму, яка зараз транслюється, відкрийте довідник програм, перейдіть до програми і натисніть та утримуйте кнопку Вибір. З'явиться спливне меню. За допомогою кнопок «вгору» та «вниз» перейдіть до пункту Записати. Натисніть кнопку вибору, щоб записати програму. Знову з'явиться довідник програм. Поруч із назвою програми з'явиться значок •. Щоб дізнатися, чи програма встановлена для запису, або щоб зупинити запис, натисніть та утримуйте кнопку Вибір, коли відкрито меню. Тепер замість пункту Зупин відображатиметься пункт Записати. Виберіть пункт Зупин і натисніть кнопку вибору, щоб зупинити запис, або натисніть кнопку  $\bigodot$ , щоб повернутися до довідника програм, не зупиняючи запису.

Щоб записати програму, яка транслюватиметься пізніше, перейдіть до потрібної програми у довіднику і натисніть кнопку вибору. З'явиться спливне меню. Для переходу між пунктами меню використовуйте кнопки «вгору» та «вниз». Перейдіть до пункту Запланувати записування і натисніть Вибір. Пролунає повідомлення про те, що програму встановлено для запису, і знову з'явиться довідник програм.

Поруч із назвою програми з'явиться значок  $\mathbb Q$  на позначення того, що програму встановлено для запису. Щоб дізнатися, чи програма встановлена для запису або щоб скасувати запланований запис, перейдіть до такої програми і натисніть кнопку вибору. Якщо програму вже встановлено для запису, в меню відображатиметься параметр Скасувати заплановане записування. Натисніть кнопку вибору, щоб скасувати запланований запис або натисніть кнопку  $\bigodot$ , щоб повернутися до довідника програм, не скасовуючи запису.

# Використання функції миттєвого і запланованого запису з вікна з інформацією про програму

Щоб відобразити меню для запису програми або запустити функцію зсуву в часі, натисніть кнопку **вод** під час перегляду програми. У меню доступні описані нижче функції.

- Записати: негайний запис програми, яку ви переглядаєте.
- Timeshift: увімкнення функції зсуву в часі.
- Зупин: зупинка запису або ввімкненої функції зсуву в часі.
- Інфо: відображення детальної інформації про програму, яку ви переглядаєте.

### Запис програми прямого мовлення, яку ви переглядаєте на цю мить

Щоб записати програму, яку ви зараз переглядаєте, можна просто натиснути кнопку запису на стандартному пульті дистанційного керування. Пролунає повідомлення про те, що програма записується і скільки часу триватиме запис (за замовчуванням – до кінця програми).

# Зміна часу запису

У разі запису програми прямого мовлення можна вказати тривалість запису.

Натисніть кнопку на пульті дистанційного керування, за допомогою кнопок «ліворуч» або «праворуч» перейдіть до пункту Редагування часу записування, тоді натисніть кнопку Вибір. З'явиться шкала, і ви почуєте інформацію про встановлений час запису. За допомогою кнопок «ліворуч» і «праворуч» змініть час і натисніть кнопку Вибір. Буде озвучено меню з інформацією про час запису. Щоб повернутися до програми, яку ви переглядаєте, натисніть кнопку на пульті дистанційного керування або за допомогою кнопок «ліворуч» і «праворуч» перейдіть до пункту Перейти до живого ТБ, тоді натисніть кнопку Вибір.

# Перегляд записаних телепрограм

## $\binom{2}{10}$  > ТБ в еф. > Диспетчер розкладу або Записи > Записати

Відкрийте режим Smart Hub натисненням кнопки на пульті дистанційного керування. Буде вибрано меню ТБ в еф.. За допомогою кнопки «вгору» перейдіть до ряду вище і виберіть пункт Гід.

Натискайте кнопку «праворуч», щоб перейти до пункту Записи, тоді натисніть кнопку вибору. Відкриється екран Диспетчер записування та розкладу із пунктами Записи та Розклади. Буде виділено перший пункт Записи.

За допомогою кнопок «вгору» та «вниз» перейдіть до програми у списку і натисніть кнопку вибору, щоб відтворити цю програму, або натисніть кнопку «праворуч», щоб перейти до списку параметрів. За допомогою кнопок «вгору» та «вниз» виберіть потрібний параметр у списку, щоб відтворити, видалити програму або переглянути відомості про програму.

Виберіть пункт Відтворити, щоб відтворити програму. Розпочнеться відтворення. Якщо ви переглядали частину цієї програми раніше, з'явиться спливне вікно, що дозволяє виконати такі функції: Відтворити (з початку), Продовження (з місця зупинки) або Скасув.. За допомогою кнопок «ліворуч» або «праворуч» перейдіть до потрібного пункту і натисніть кнопку вибору.

" Ця функція доступна лише на окремих моделях та в окремих регіонах.

# Видалення записаної програми

Щоб видалити записану програму, перейдіть до списку Записи (див. розділ з інформацією про перегляд записаних програм). За допомогою кнопок «вгору» та «вниз» перейдіть до запису, який слід видалити.

Натисніть кнопку «праворуч», щоб перейти до списку з 3-ох параметрів. Натисніть кнопку «вниз», щоб перейти до кнопки Видалити і натисніть кнопку вибору.

З'явиться повідомлення із проханням підтвердити видалення вибраного пункту. Натисніть кнопку «ліворуч», щоб перейти до кнопки Видалити, тоді натисніть кнопку вибору, щоб видалити програму. Програму буде видалено, і знову відкриється список Записи.

# Як користуватися послугою Smart Hub

Дізнайтеся про те, як відкрити функцію Smart Hub для доступу до програм, ігор, фільмів тощо.

# Smart Hub

Після натиснення кнопки  $\textcircled{h}$  на пульті дистанційного керування можна користуватися мережею та завантажувати програм за допомогою послуги Smart Hub.

- $\blacktriangleright$  Окремі послуги Smart Hub є платними. Щоб можна було скористатися платними послугами, потрібно мати обліковий запис у постачальника послуг або обліковий запис Samsung. Докладніше про це читайте в розділі [«Використання](#page-45-0)  [облікового запису Samsung](#page-45-0)».
- " Щоб мати змогу користуватися цією функцією, телевізор має бути під'єднаний до Інтернету.
- **1** Залежно від постачальника послуг, мови чи регіону, деякі функції служби **Smart Hub** можуть бути недоступними.
- Перебої в роботі служби **Smart Hub** можуть бути спричинені перебоями інтернет-підключення.
- **2** Увесь текст документа Положення та Політика конфіденційності можна переглянути, вибравши (n) >  $\circledR$ Параметри > Підтримка > Положення та Політика конфіденційності.
- $\blacksquare$  Щоб відмовитись від угоди про користування послугою Smart Hub, хоча вона є обов'язковою, виберіть Скинути ( $\bigcap$ > ©З Параметри > Підтримка > Самодіагностика > Скинути), тоді натисніть кнопку «праворуч» у кроці Умови та положення й Політика конфіденційності Smart Hub.

Натисніть кнопку  $\bigcap$ на пульті дистанційного керування. На екрані з'явиться зображення з 2 рядами. Буде виділено пункт ТБ в еф. у нижньому ряді. Параметри у верхньому ряді змінюються, залежно від вибраного пункту в нижньому ряді.

У нижньому ряді кнопки розташовані ліворуч від «ТБ в еф.». Це кнопки:

- $\mathsf Q$  Пошук пошук каналів, телепрограм, фільмів і прикладних програм у Smart Hub.
- $\rightarrow$  Джерело вибір зовнішнього пристрою, під'єднаного до телевізора.
- Параметри меню швидкого доступу, яке відображається у верхньому ряді. Можна швидко встановити часто використовувані функції.
- APPS Переглядайте різноманітний вміст, зокрема новини, спортивні програми, прогноз погоди та ігри, встановивши відповідне програмне забезпечення на телевізорі.
- $\nabla$  Мистецтво Функція Мистецтво дозволяє редагувати зображення, як-от витвір мистецтва, коли ви не переглядаєте телепрограми або коли телевізор вимкнено; і відображати вміст на весь екран.
	- " Цю функцію підтримує лише модель THE FRAME.
	- " Детальнішу інформацію читайте в посібнику користувача.

Кнопки праворуч від пункту ТБ в еф. забезпечують швидкий доступ до програм, як-от Netflix та Amazon. Поки що багато цих програм недоступні для функції Голосовий гід.

Для переходу між пунктами меню в межах ряду використовуйте кнопки «праворуч» і «ліворуч», а для переходу між рядами – кнопки «вгору» та «вниз». Натисніть кнопку вибору, щоб вибрати параметр.

Коли відкриється меню Smart Hub, буде вибрано пункт ТБ в еф.. Натисніть кнопку «вгору», щоб перейти до верхнього ряду. Буде вибрано кнопку «Гід». У цьому ряду доступні такі пункти:

- Гід відкриває довідник програм.
- Список каналів відкриває список каналів.
- Праворуч від кнопки Список каналів буде список каналів, які переглядали нещодавно. Виберіть один із каналів, тоді натисніть кнопку вибору, щоб швидко перейти на цей канал.

# Відображення головного екрана в режимі Smart Hub

На головному екрані можна легко запустити програми, які часто використовуються або які використовувалися раніше. Також програми на цьому екрані можна переміщати або видаляти.

У режимі Smart Hub є 2 ряди. Коли меню відкриється, буде вибрано пункт «ТБ в еф.» в нижньому ряду. Параметри у верхньому ряді змінюються, залежно від вибраного пункту в нижньому ряді. Для переходу між рядами використовуйте кнопки «вгору» та «вниз», а в межах ряду – кнопки «ліворуч» та «праворуч».

У нижньому ряді кнопки розташовані ліворуч від «ТБ в еф.». Це Параметри, Джерело, Пошук і Програми:

#### © Параметри

Якщо змістити фокус у напрямку значка  $\mathcal{O}_3$ , вгорі меню з'явиться список піктограм швидких налаштувань. Можна швидко встановити часто використовувані функції, просто клацнувши значки.

#### Режим зображення

Виберіть режим зображення для найкращого перегляду.

– Режим звуку

Виберіть режим звуку з метою кращого прослуховування звуку.

#### – Виведення звуку

Дозволяє вибрати гучномовці, які використовуватимуться телевізором для виведення звуку.

– Мова звуку

Дозволяє вибрати мову аудіо.

– Субтитри

Увімкнення або вимкнення субтитрів.

– PIP

Якщо підключено зовнішній пристрій, телепрограму можна переглядати в невеличкому вікні режиму «зображення в зображенні».

" Ця функція недоступна на окремих моделях та в окремих регіонах.

– Мережа

Дозволяє переглянути інформацію про поточний стан мережі та інтернет-з'єднання.

● Джерело

Можна вибрати зовнішній пристрій, під'єднаний до телевізора.

- " Докладніше про це читайте в розділі «[Перемикання між під'єднаними до телевізора зовнішніми пристроями»](#page-26-0).
- Пошук

Можна здійснювати пошук програм або ігор у службі Smart Hub. Функція пошуку дозволяє відобразити екранну клавіатуру QWERTY із виділеною цифрою 1.

**APPS** 

Переглядайте різноманітний вміст, зокрема новини, спортивні програми, прогноз погоди та ігри, встановивши відповідне програмне забезпечення на телевізорі.

- " Щоб мати змогу користуватися цією функцією, телевізор має бути під'єднаний до Інтернету. Докладніше про це читайте в розділі [«Як користуватися послугою «Програми»»](#page-47-0).
- • ПМистецтво

Функція Мистецтво дозволяє редагувати зображення, як-от витвір мистецтва, коли ви не переглядаєте телепрограми або коли телевізор вимкнено; і відображати вміст на весь екран.

- $\ell$  Цю функцію підтримує лише модель THE FRAME.
- " Детальнішу інформацію читайте в посібнику користувача.

# Робота із функцією «e-Manual»

Відкрийте посібник користувача, вбудований у телевізор.

# Запуск режиму e-Manual

Натисніть кнопку меню на стандартному пульті дистанційного керування, щоб відкрити меню. Або натисніть кнопку (n), щоб відкрити меню Smart Hub, тоді натискайте кнопку «ліворуч», поки не буде вибрано потрібне налаштування, тоді натисніть кнопку вибору.

Для переходу між пунктами меню використовуйте кнопки «вгору» та «вниз». Перейдіть до пункту Підтримка, виберіть e-Manual і натисніть кнопку вибору, щоб відкрити.

### $\left(\widehat{\mathbf{m}}\right)$  >  $\mathcal{D}$  Параметри > Підтримка > Відкрити e-Manual

Читайте вбудований документ e-Manual із відомостями про основні функції телевізора.

- <sup>2</sup> Або ж можна завантажити копію документа e-Manual з веб-сайту Samsung.
- " Пункти меню позначені синім кольором (наприклад, Режим зображення).

Меню e-Manual містить 2 ряди кнопок. Для переходу між рядами використовуйте кнопки «вгору» та «вниз», а в межах ряду – кнопки «ліворуч» та «праворуч». Натисніть кнопку вибору, що відкрити потрібний розділ.

Документ e-Manual містить підрозділ під назвою «Ознайомлення з пультом дистанційного керування ТВ» у розділі Вказівки щодо спеціальних функцій (у правому кутку екрана). Це корисно для людей, які погано бачать кнопки на пульті дистанційного керування або які не знають, що означає та чи інша кнопка. У цьому розділі кнопки на пульті дистанційного керування не впливають на роботу телевізора.

# Як користуватися послугою Голосова взаємодія

#### Підказки щодо використання функції Голосова взаємодія для керування телевізором.

Щоб користуватися функцією Голосова взаємодія, телевізор слід підключити до Інтернету і говорити в мікрофон на Смарт-пульт ДК Samsung.

Функція Голосова взаємодія дозволяє промовляти команди для керування телевізором, наприклад для зміни каналів або відображення довідника програм. Ця функція відрізняється від функції Голосовий гід, що забезпечує озвучення відображуваних на екрані телевізора команд. Функція Голосовий гід корисна людям, які не бачать або не можуть прочитати меню на екрані.

Щоб користуватися функцією Голосова взаємодія, натисніть кнопку  $\mathbb O$  на пульті дистанційного керування, промовте команду, наприклад «Гід» у мікрофон на Смарт-пульт ДК Samsung.

" Ця функція може не підтримуватись, залежно від моделі чи географічного регіону.

# Запуск функції Голосова взаємодія

Натисніть і утримуйте кнопку  $\bm{\Theta}$  на пульті Смарт-пульт ДК Samsung. Телевізор відповість фразою «Говоріть». Промовте команду і відпустіть кнопку. Телевізор озвучить отриману команду і виконає відповідну дію.

- " Якщо телевізор не може визначити команду, повторіть спробу, чіткіше артикулюючи.
- " Ця функція може не підтримуватись, залежно від моделі чи географічного регіону.

#### Корисні команди:

- Увімкнути/вимкнути голосові підказки увімкнення/вимкнення голосових підказок
- Увімкнути/вимкнути аудіоопис увімкнення/вимкнення аудіоопису
- Довідник відкриває довідник програм
- Список каналів відкриває список каналів
- Збільшити/зменшити гучність збільшення/зменшення гучності

Відео можна також шукати в YouTube. Натисніть та утримуйте кнопку  $\mathbb O$ , тоді промовте фразу, як-от, «композиції [ім'я]». З'явиться список відеокліпів цього виконавця.

" Функція Голосовий гід озвучує багато інформації про відео. На цю мить це озвучення перервати неможливо і воно накладеться на перші кілька секунд відео.

Якщо промовити команду, яку телевізор не розпізнає, найчастіше виконуватиметься пошук. Натисніть кнопку , щоб повернутися до перегляду телепрограм.